# $\frac{d\ln\ln}{d\log\log n}$

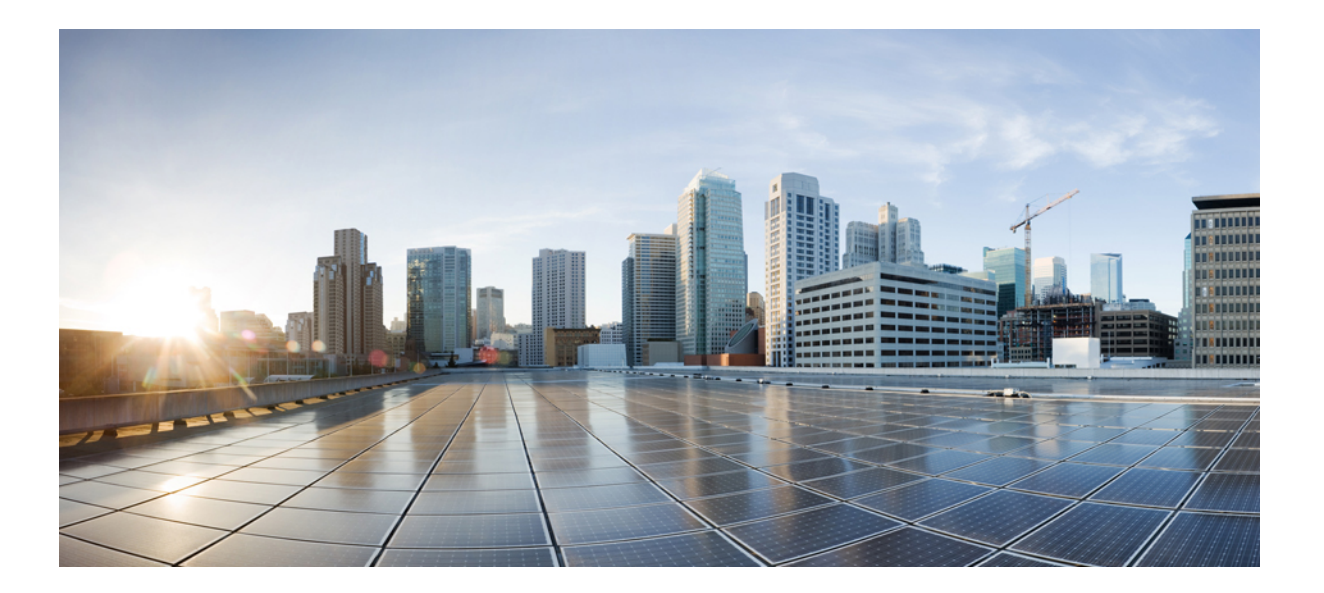

### **Ultra M Solutions Guide, Release 5.8**

**First Published:** 2017-11-30

#### **Americas Headquarters**

Cisco Systems, Inc. 170 West Tasman Drive San Jose, CA 95134-1706 USA http://www.cisco.com Tel: 408 526-4000 800 553-NETS (6387) Fax: 408 527-0883

THE SPECIFICATIONS AND INFORMATION REGARDING THE PRODUCTS IN THIS MANUAL ARE SUBJECT TO CHANGE WITHOUT NOTICE. ALL STATEMENTS, INFORMATION, AND RECOMMENDATIONS IN THIS MANUAL ARE BELIEVED TO BE ACCURATE BUT ARE PRESENTED WITHOUT WARRANTY OF ANY KIND, EXPRESS OR IMPLIED. USERS MUST TAKE FULL RESPONSIBILITY FOR THEIR APPLICATION OF ANY PRODUCTS.

THE SOFTWARE LICENSE AND LIMITED WARRANTY FOR THE ACCOMPANYING PRODUCT ARE SET FORTH IN THE INFORMATION PACKET THAT SHIPPED WITH THE PRODUCT AND ARE INCORPORATED HEREIN BY THIS REFERENCE. IF YOU ARE UNABLE TO LOCATE THE SOFTWARE LICENSE OR LIMITED WARRANTY, CONTACT YOUR CISCO REPRESENTATIVE FOR A COPY.

The Cisco implementation of TCP header compression is an adaptation of a program developed by the University of California, Berkeley (UCB) as part of UCB's public domain version of the UNIX operating system. All rights reserved. Copyright © 1981, Regents of the University of California.

NOTWITHSTANDING ANY OTHER WARRANTY HEREIN, ALL DOCUMENT FILES AND SOFTWARE OF THESE SUPPLIERS ARE PROVIDED "AS IS" WITH ALL FAULTS. CISCO AND THE ABOVE-NAMED SUPPLIERS DISCLAIM ALL WARRANTIES, EXPRESSED OR IMPLIED, INCLUDING, WITHOUT LIMITATION, THOSE OF MERCHANTABILITY, FITNESS FOR A PARTICULAR PURPOSE AND NONINFRINGEMENT OR ARISING FROM A COURSE OF DEALING, USAGE, OR TRADE PRACTICE.

IN NO EVENT SHALL CISCO OR ITS SUPPLIERS BE LIABLE FOR ANY INDIRECT, SPECIAL, CONSEQUENTIAL, OR INCIDENTAL DAMAGES, INCLUDING, WITHOUT LIMITATION, LOST PROFITS OR LOSS OR DAMAGE TO DATA ARISING OUT OF THE USE OR INABILITY TO USE THIS MANUAL, EVEN IF CISCO OR ITS SUPPLIERS HAVE BEEN ADVISED OF THE POSSIBILITY OF SUCH DAMAGES.

Any Internet Protocol (IP) addresses and phone numbers used in this document are not intended to be actual addresses and phone numbers. Any examples, command display output, network topology diagrams, and other figuresincluded in the document are shown for illustrative purposes only. Any use of actual IP addresses or phone numbersin illustrative content is unintentional and coincidental.

Cisco and the Cisco logo are trademarks or registered trademarks of Cisco and/or its affiliates in the U.S. and other countries. To view a list of Cisco trademarks, go to this URL: [http://](http://www.cisco.com/go/trademarks) [www.cisco.com/go/trademarks](http://www.cisco.com/go/trademarks). Third-party trademarks mentioned are the property of their respective owners. The use of the word partner does not imply a partnership relationship between Cisco and any other company. (1110R)

© 2017 Cisco Systems, Inc. All rights reserved.

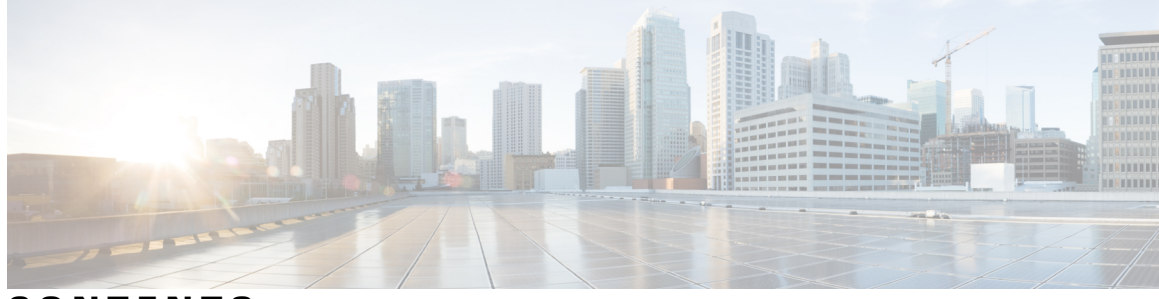

**CONTENTS**

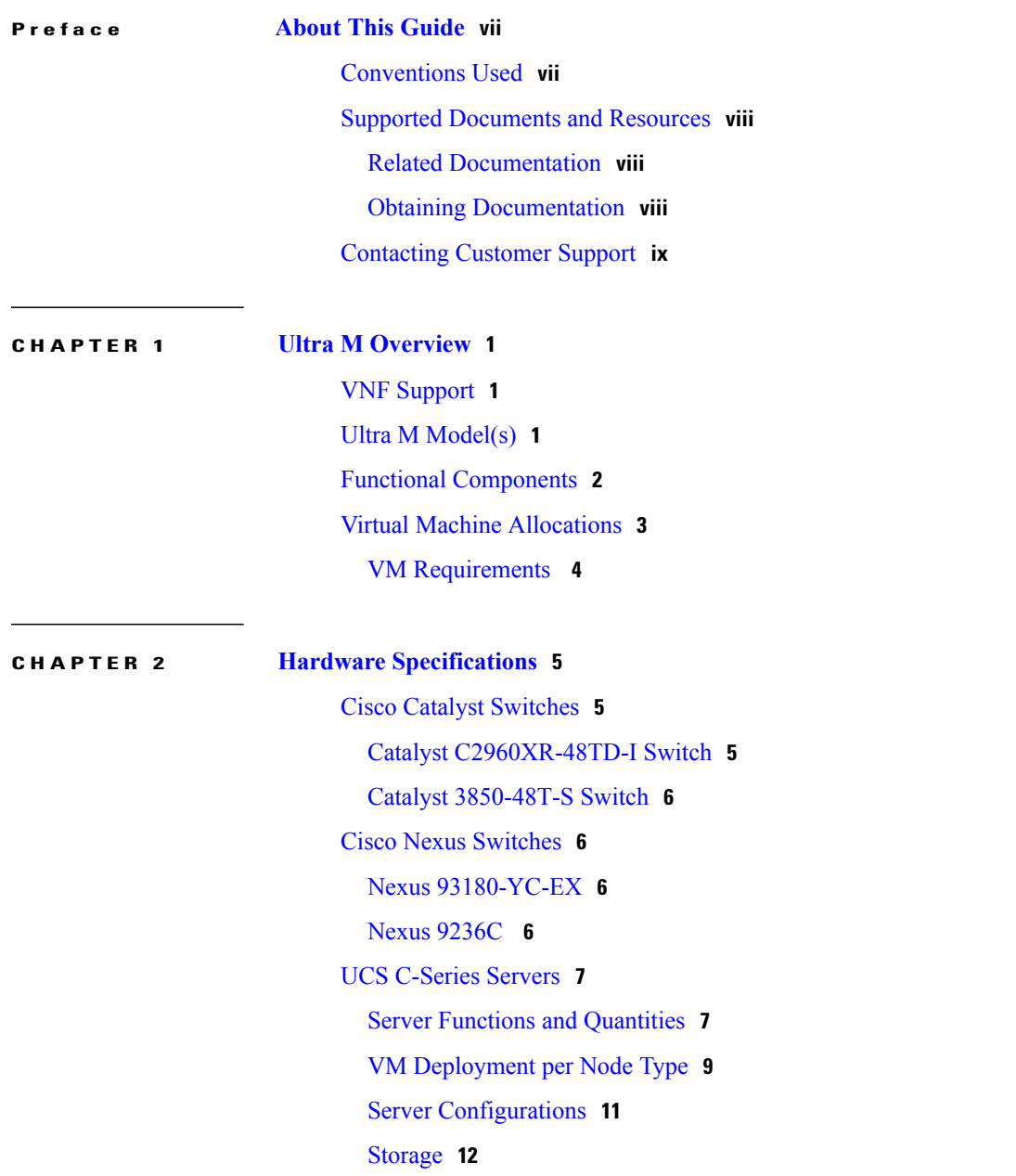

 $\Gamma$ 

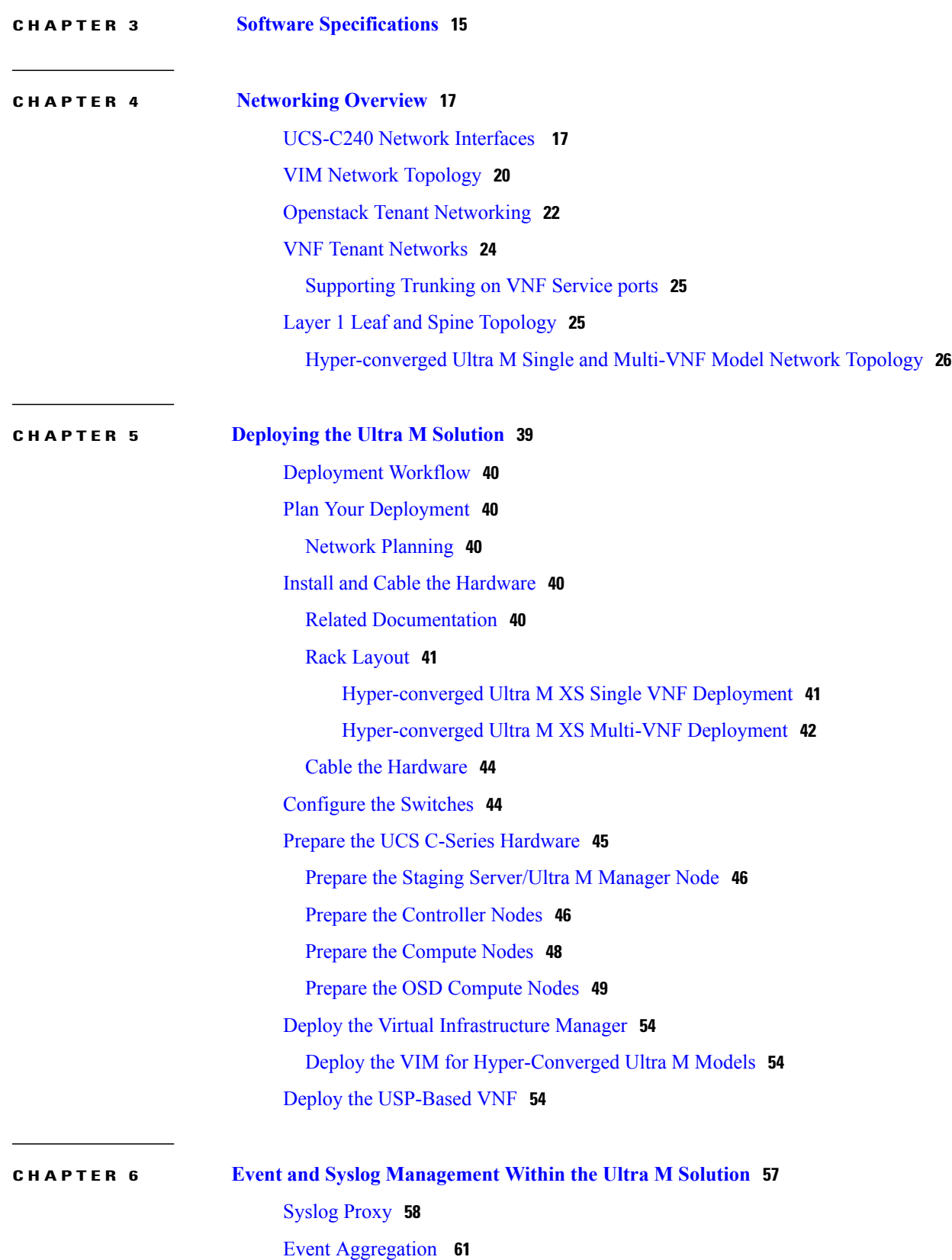

 $\overline{\phantom{a}}$ 

 $\mathbf I$ 

 $\overline{ }$ 

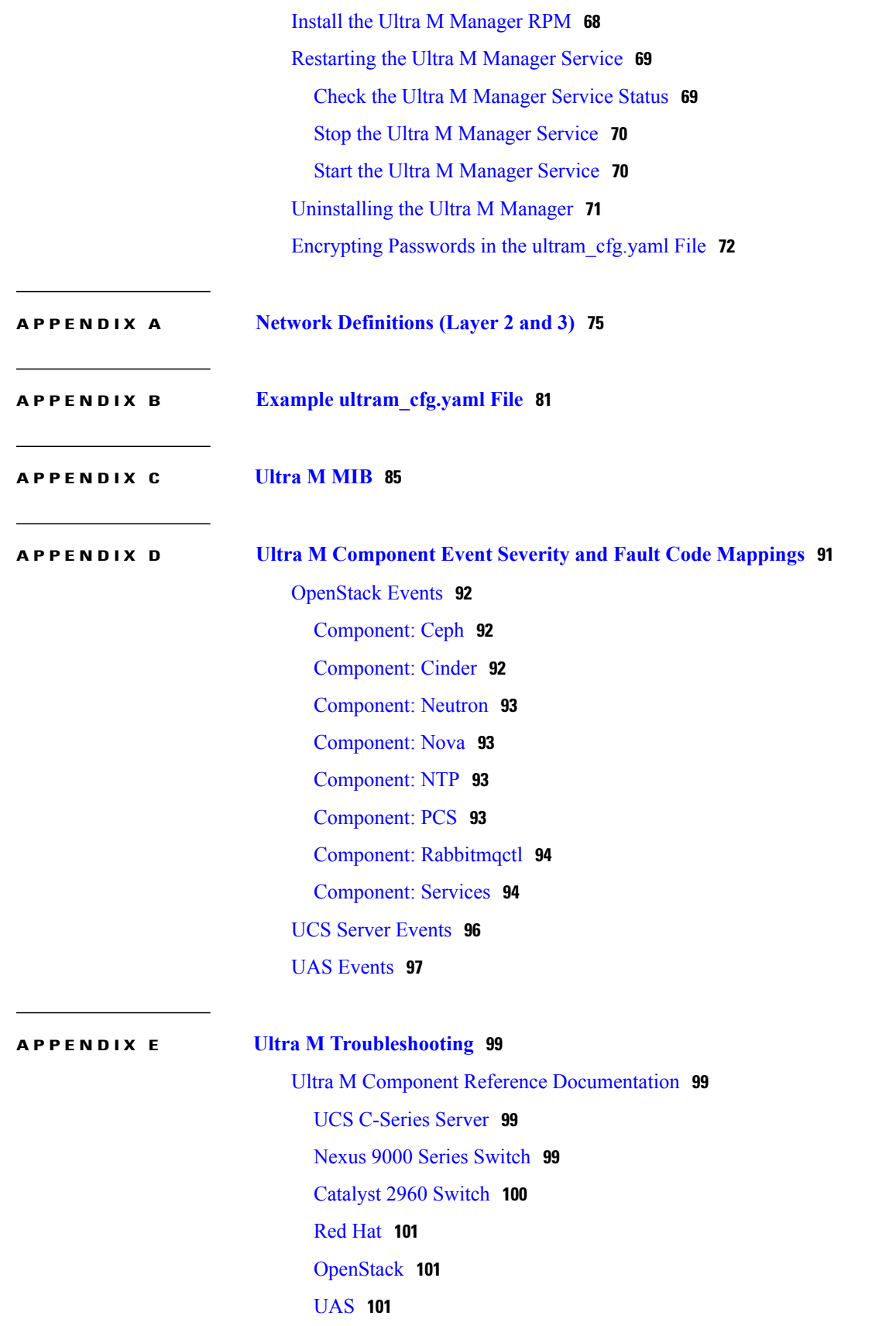

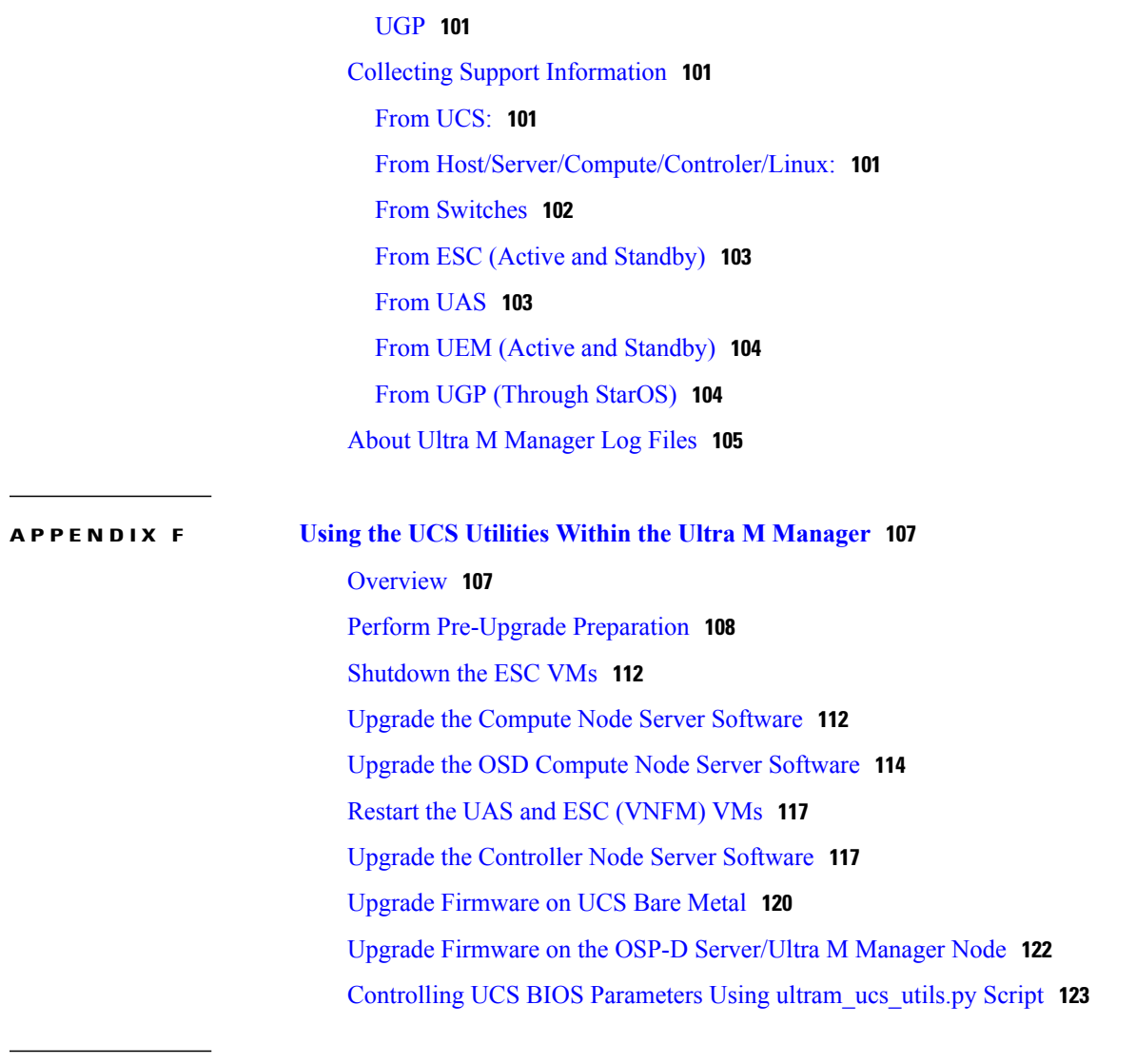

 $\overline{\phantom{a}}$ 

 $\mathbf I$ 

**APPENDIX G [ultram\\_ucs\\_utils.py](#page-136-0) Help 127**

<span id="page-6-0"></span>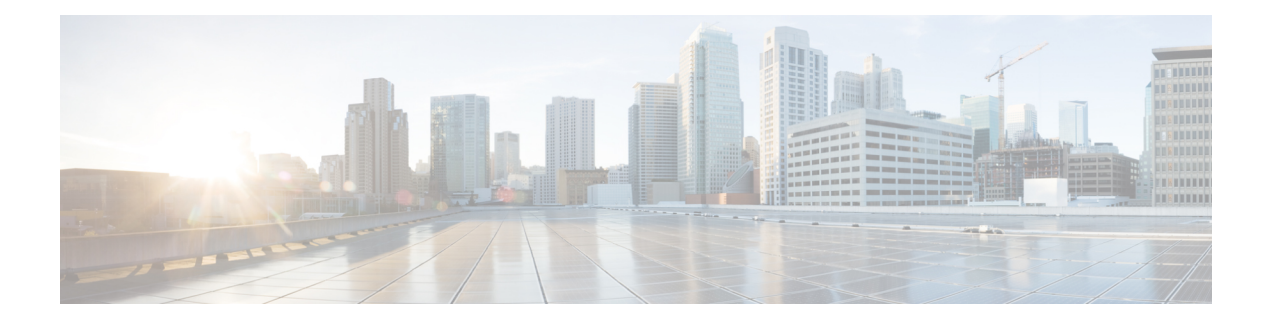

## **About This Guide**

This preface describes the *Ultra M Solution Guide*, how it is organized, and its document conventions. Ultra M is a pre-packaged and validated virtualized mobile packet core solution designed to simplify the deployment of virtual network functions (VNFs).

- [Conventions](#page-6-1) Used, page vii
- Supported [Documents](#page-7-0) and Resources, page viii
- [Contacting](#page-8-0) Customer Support, page ix

## <span id="page-6-1"></span>**Conventions Used**

Г

The following tables describe the conventions used throughout this documentation.

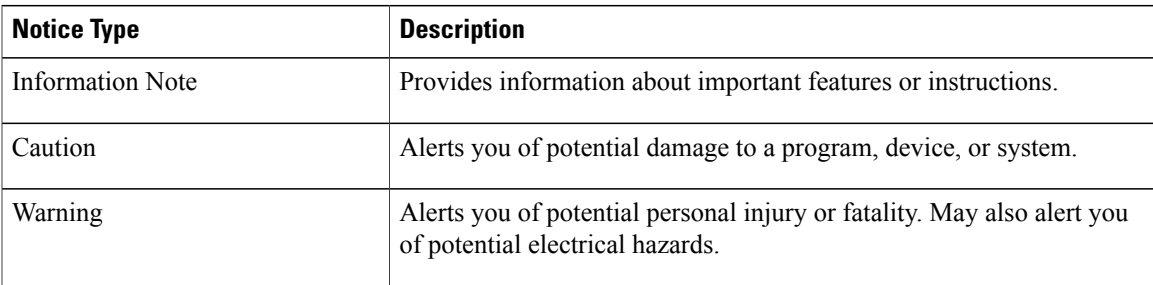

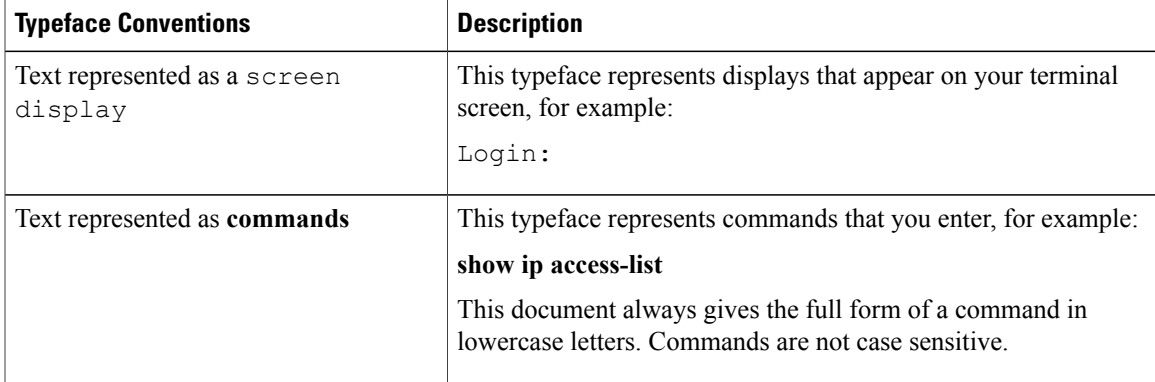

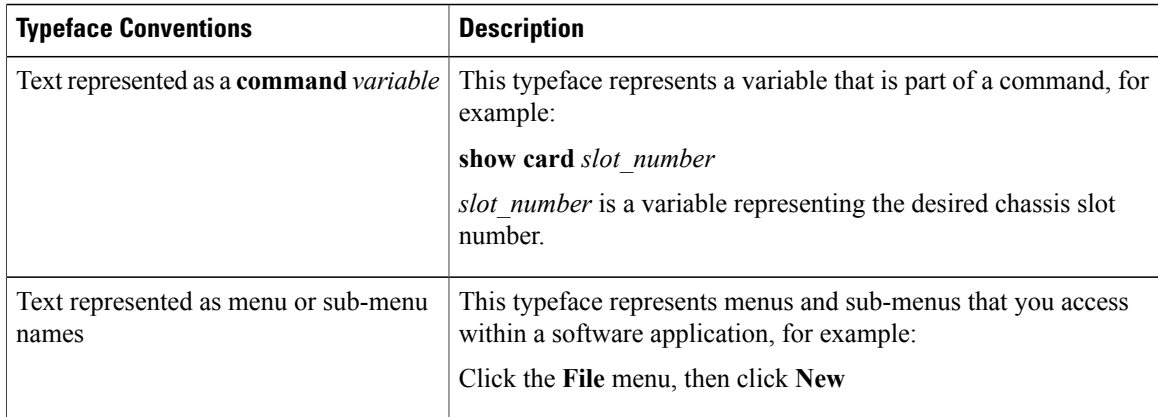

## <span id="page-7-1"></span><span id="page-7-0"></span>**Supported Documents and Resources**

### **Related Documentation**

The most up-to-date information for the UWS is available in the product *Release Notes* provided with each product release.

The following common documents are available:

- *Ultra Gateway Platform System Administration Guide*
- *Ultra-M Deployment Guide*
- *Ultra Services Platform Deployment Automation Guide*
- *VPC-DI System Administration Guide*
- **StarOS Product-specific and Feature-specific Administration Guides**

### <span id="page-7-2"></span>**Obtaining Documentation**

#### **Nephelo Documentation**

The most current Nephelo documentation is available on the following website: http://nephelo.cisco.com/ page\_vPC.html

#### **StarOS Documentation**

The most current Cisco documentation is available on the following website: http://www.cisco.com/cisco/ web/psa/default.html

Use the following path selections to access the StarOS documentation:

Products > Wireless > Mobile Internet > Platforms > Cisco ASR 5000 Series > Configure > Configuration Guides

Г

## <span id="page-8-0"></span>**Contacting Customer Support**

Use the information in this section to contact customer support.

Refer to the support area of http://www.cisco.com for up-to-date product documentation or to submit a service request. A valid username and password are required to access this site. Please contact your Cisco sales or service representative for additional information.

 $\overline{\phantom{a}}$ 

I

<span id="page-10-0"></span>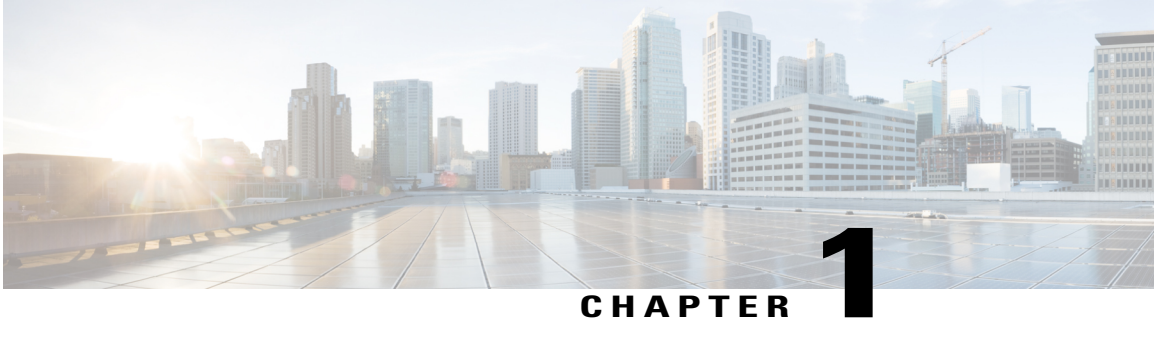

## **Ultra M Overview**

Ultra M is a pre-packaged and validated virtualized mobile packet core solution designed to simplify the deployment of virtual network functions (VNFs).

The solution combines the Cisco Ultra Service Platform (USP) architecture, Cisco Validated OpenStack infrastructure, and Cisco networking and computing hardware platforms into a fully integrated and scalable stack. As such, Ultra M provides the tools to instantiate and provide basic lifecycle management for VNF components on a complete OpenStack virtual infrastructure manager.

- VNF [Support,](#page-10-1) page 1
- Ultra M [Model\(s\),](#page-10-2) page 1
- Functional [Components,](#page-11-0) page 2
- Virtual Machine [Allocations,](#page-12-0) page 3

### <span id="page-10-1"></span>**VNF Support**

In this release, Ultra M supports the Ultra Gateway Platform (UGP) VNF.

The UGP currently provides virtualized instances of the various 3G and 4G mobile packet core (MPC) gateways that enable mobile operators to offer enhanced mobile data services to their subscribers. The UGP addresses the scaling and redundancy limitations of VPC-SI (Single Instance) by extending the StarOS boundaries beyond a single VM. UGP allows multiple VMs to act as a single StarOS instance with shared interfaces, shared service addresses, load balancing, redundancy, and a single point of management.

## <span id="page-10-2"></span>**Ultra M Model(s)**

The Ultra M Extra Small (XS) model is currently available. It is based on OpenStack 10 and implements a Hyper-Converged architecture that combines the Ceph Storage and Compute node. The converged node is referred to as an OSD compute node.

This model includes 6 Active Service Functions (SFs) per VNF and is supported in deployments from 1 to 4 VNFs.

### <span id="page-11-0"></span>**Functional Components**

As described in Hardware [Specifications,](#page-14-3) on page 5, the Ultra M solution consists of multiple hardware components including multiple servers that function as controller, compute, and storage nodes. The various functional components that comprise the Ultra M are deployed on this hardware:

• **OpenStack Controller**: Serves as the Virtual Infrastructure Manager (VIM).

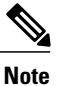

In thisrelease, all VNFsin a multi-VNF Ultra M are deployed as a single "site" leveraging a single VIM.

- **Ultra Automation Services (UAS)**: A suite of tools provided to simplify the deployment process:
	- ◦**AutoIT-NFVI**: Automates the VIM Orchestrator and VIM installation processes.
	- ◦**AutoIT-VNF**: Provides storage and management for system ISOs.
	- ◦**AutoDeploy**: Initiates the deployment of the VNFM and VNF components through a single deployment script.
	- ◦**AutoVNF**: Initiated by AutoDeploy, AutoVNF is directly responsible for deploying the VNFM and VNF components based on inputs received from AutoDeploy.
	- ◦**Ultra Web Service (UWS)**: The Ultra Web Service (UWS) provides a web-based graphical user interface (GUI) and a set of functional modules that enable users to manage and interact with the USP VNF.
- **Cisco Elastic Services Controller (ESC)**: Serves as the Virtual Network Function Manager (VNFM).

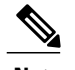

**Note** ESC is the only VNFM supported in this release.

- **VNF Components**: USP-based VNFs are comprised of multiple components providing different functions:
	- ◦**Ultra Element Manager (UEM)**: Serves as the Element Management System (EMS, also known as the VNF-EM); it manages all of the major components of the USP-based VNF architecture.
	- ◦**Control Function (CF)**: A central sub-system of the UGP VNF, the CF works with the UEM to perform lifecycle events and monitoring for the UGP VNF.

◦**Service Function (SF)**: Provides service context (user I/O ports), handles protocol signaling, session processing tasks, and flow control (demux).

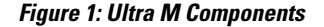

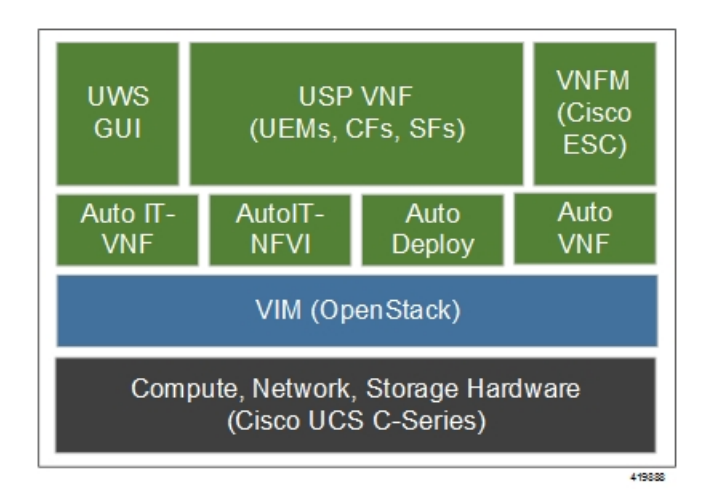

## <span id="page-12-0"></span>**Virtual Machine Allocations**

<span id="page-12-1"></span>Each of the Ultra M functional components are deployed on one or more virtual machines (VMs) based on their redundancy requirements as identified in Table 1: Function VM [Requirements](#page-12-1) per Ultra M Model, on page 3. Some of these component VMs are deployed on a single compute node as described in [VM](#page-18-0) [Deployment](#page-18-0) per Node Type, on page 9. All deployment models use three OpenStack controllers to provide VIM layer redundancy and upgradability.

|                    | <b>Hyper-Converged</b> |                     |  |
|--------------------|------------------------|---------------------|--|
| <b>Function(s)</b> | <b>XS Single VNF</b>   | <b>XS Multi VNF</b> |  |
| $OSP-D*$           | 1                      | 1                   |  |
| AutoIT-NFVI        | 1                      | 1                   |  |
| AutoIT-VNF         | 1                      | 1                   |  |
| AutoDeploy         | 1                      | 1                   |  |
| AutoVNF            | 3                      | 3 per VNF           |  |
| ESC (VNFM)         | $\overline{2}$         | 2 per VNF           |  |
| <b>UEM</b>         | 3                      | 3 per VNF           |  |

**Table 1: Function VM Requirements per Ultra M Model**

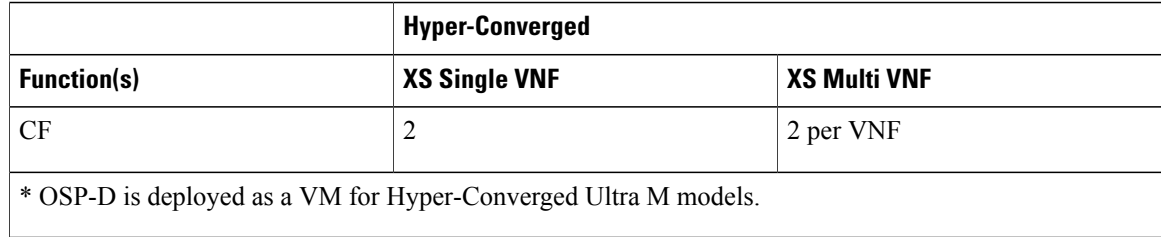

### <span id="page-13-0"></span>**VM Requirements**

<span id="page-13-1"></span>The CF, SF, UEM, and ESC VMs require the resource allocations identified in Table 2: VM [Resource](#page-13-1) [Allocation,](#page-13-1) on page 4. The host resources are included in these numbers.

#### **Table 2: VM Resource Allocation**

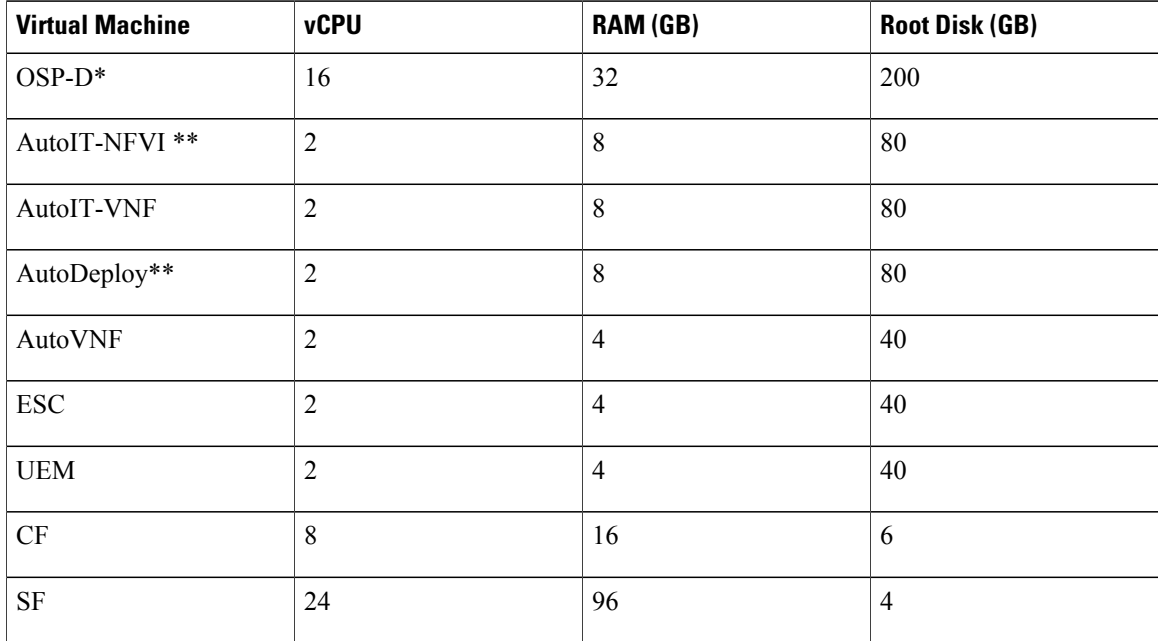

4 vCPUs, 2 GB RAM, and 54 GB root disks are reserved for host reservation. **Note**

\* OSP-D is deployed as a VM for Hyper-Converged Ultra M models. Though the recommended root disk size is 200GB, additional space can be allocated if available.

\*\* AutoIT-NFVI is used to deploy the VIM Orchestrator (Undercloud) and VIM (Overcloud) for Hyper-Converged Ultra M models. AutoIT-NFVI, AutoDeploy, and OSP-D are installed as VMs on the same physical server in this scenario.

<span id="page-14-3"></span><span id="page-14-0"></span>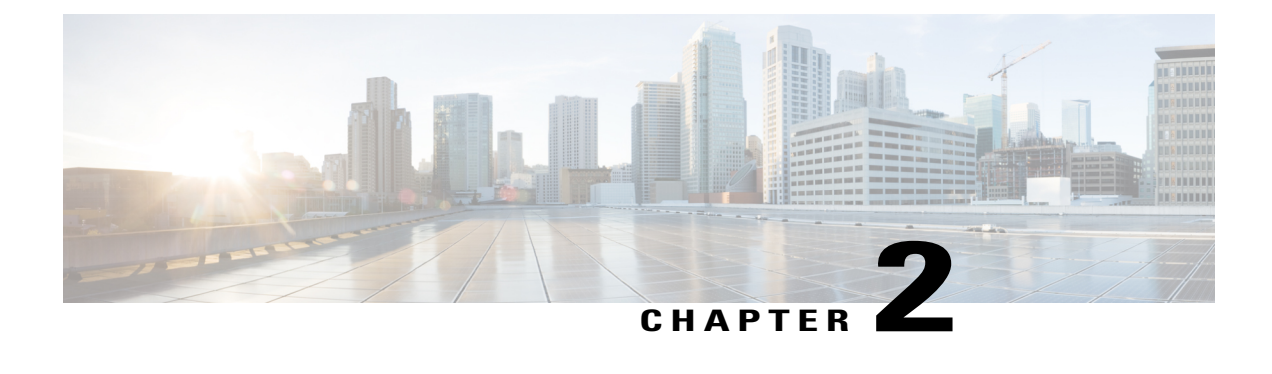

## **Hardware Specifications**

Ultra M deployments use the following hardware:

**Note**

The specific component software and firmware versions identified in the sections that follow have been validated in this Ultra M solution release.

- Cisco Catalyst [Switches,](#page-14-1) page 5
- Cisco Nexus [Switches,](#page-15-1) page 6
- UCS [C-Series](#page-16-0) Servers, page 7

## <span id="page-14-1"></span>**Cisco Catalyst Switches**

Cisco Catalyst Switches provide as physical layer 1 switching for Ultra M components to the management and provisioning networks. One of two switch models is used based on the Ultra M model being deployed:

- Catalyst [C2960XR-48TD-I](#page-14-2) Switch, on page 5
- Catalyst [3850-48T-S](#page-15-0) Switch, on page 6

### <span id="page-14-2"></span>**Catalyst C2960XR-48TD-I Switch**

The Catalyst C2960XR-48TD-I has 48 10/100/1000 ports.

#### **Table 3: Catalyst 2960-XR Switch Information**

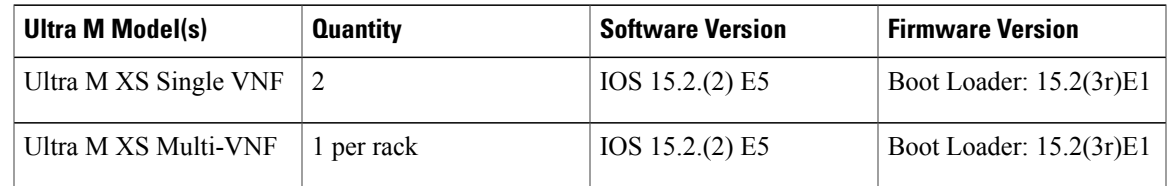

### <span id="page-15-0"></span>**Catalyst 3850-48T-S Switch**

The Catalyst 3850 48T-S has 48 10/100/1000 ports.

#### **Table 4: Catalyst 3850-48T-S Switch Information**

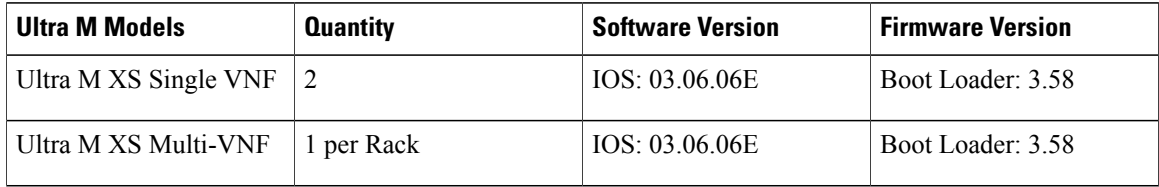

### <span id="page-15-1"></span>**Cisco Nexus Switches**

Cisco Nexus Switches serve as top-of-rack (TOR) leaf and end-of-rack (EOR) spine switches provide out-of-band (OOB) network connectivity between Ultra M components. Two switch models are used for the various Ultra M models:

- Nexus [93180-YC-EX,](#page-15-2) on page 6
- Nexus [9236C](#page-15-3) , on page 6

### <span id="page-15-2"></span>**Nexus 93180-YC-EX**

Nexus 93180 switches serve as network leafs within the Ultra M solution. Each switch has 48 10/25-Gbps Small Form Pluggable Plus (SFP+) ports and 6 40/100-Gbps Quad SFP+ (QSFP+) uplink ports.

#### **Table 5: Nexus 93180-YC-EX**

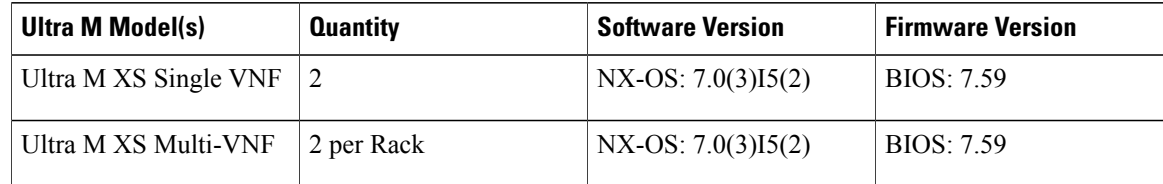

### <span id="page-15-3"></span>**Nexus 9236C**

Nexus 9236 switches serve as network spines within the Ultra M solution. Each switch provides 36 10/25/40/50/100 Gbps ports.

#### **Table 6: Nexus 9236C**

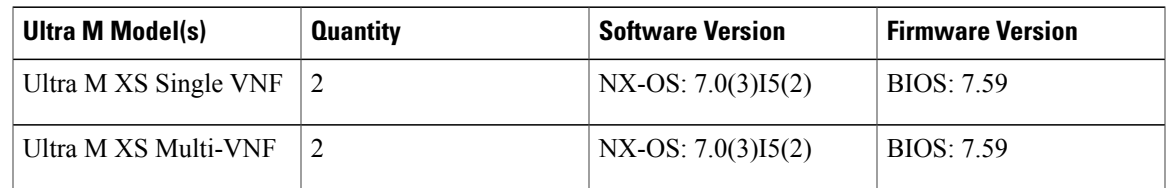

### <span id="page-16-0"></span>**UCS C-Series Servers**

Cisco UCS C240 M4S SFF servers host the functions and virtual machines (VMs) required by Ultra M.

### <span id="page-16-1"></span>**Server Functions and Quantities**

•

Server functions and quantity differ depending on the Ultra M model you are deploying:

- **Ultra M Manager Node**: Required only for Ultra M models based on the Hyper-Converged architecture, this server hosts the following:
	- ◦AutoIT-NFVI VM
	- ◦AutoDeploy VM
	- ◦OSP-D VM
- **OpenStack Controller Nodes**: These servers host the high availability (HA) cluster that serves as the VIM within the Ultra M solution. In addition, they facilitate the Ceph storage monitor function required by the Ceph Storage Nodes and/or OSD Compute Nodes.
- **OSD Compute Nodes**: Required only for Hyper-converged Ultra M models, these servers provide Ceph storage functionality in addition to hosting VMs for the following:
	- ◦AutoIT-VNF VM
	- ◦AutoVNF HA cluster VMs
	- Elastic Services Controller (ESC) Virtual Network Function Manager (VNFM) active and standby VMs
	- ◦Ultra Element Manager (UEM) VM HA cluster
	- ◦Ultra Service Platform (USP) Control Function (CF) active and standby VMs

Table 7: Ultra M Server [Quantities](#page-17-0) by Model and Function, on page 8 provides information on server quantity requirements per function for each Ultra M model.

 $\mathbf I$ 

T

| <b>Ultra M</b><br>Model(s)       | <b>Server</b><br><b>Quantity</b><br>(max) | <b>Ultra M</b><br><b>Manager</b><br><b>Node</b>   | <b>Controller</b><br><b>Nodes</b> | <b>OSD</b><br><b>Compute</b><br><b>Nodes</b> | <b>Compute</b><br>Nodes (max) | <b>Additional</b><br><b>Specifications</b>                                                                                                    |
|----------------------------------|-------------------------------------------|---------------------------------------------------|-----------------------------------|----------------------------------------------|-------------------------------|----------------------------------------------------------------------------------------------------|
| Ultra M XS<br>Single VNF         | 15                                        | 1                                                 | 3                                 | 3                                            | 8                             | Based on node<br>type as described<br>in Table 8:<br><b>Hyper-Converged</b><br>Ultra M Single and<br><b>Multi-VNF UCS</b><br>C <sub>240</sub> Server<br>Specifications by<br>Node Type, on<br>page 11. |
| Ultra M XS<br>Multi-VNF          | 45                                        | 1                                                 | 3                                 | $3*$                                         | 38**                          | Based on node<br>type as described<br>in Table 8:<br>Hyper-Converged<br>Ultra M Single and<br><b>Multi-VNF UCS</b><br>C <sub>240</sub> Server<br>Specifications by<br>Node Type, on<br>page 11.        |
| ** Supports a maximum of 4 VNFs. |                                           | * 3 for the first VNF, 2 per each additional VNF. |                                   |                                              |                               |                                                                                                    |

<span id="page-17-0"></span>**Table 7: Ultra M Server Quantities by Model and Function**

### <span id="page-18-0"></span>**VM Deployment per Node Type**

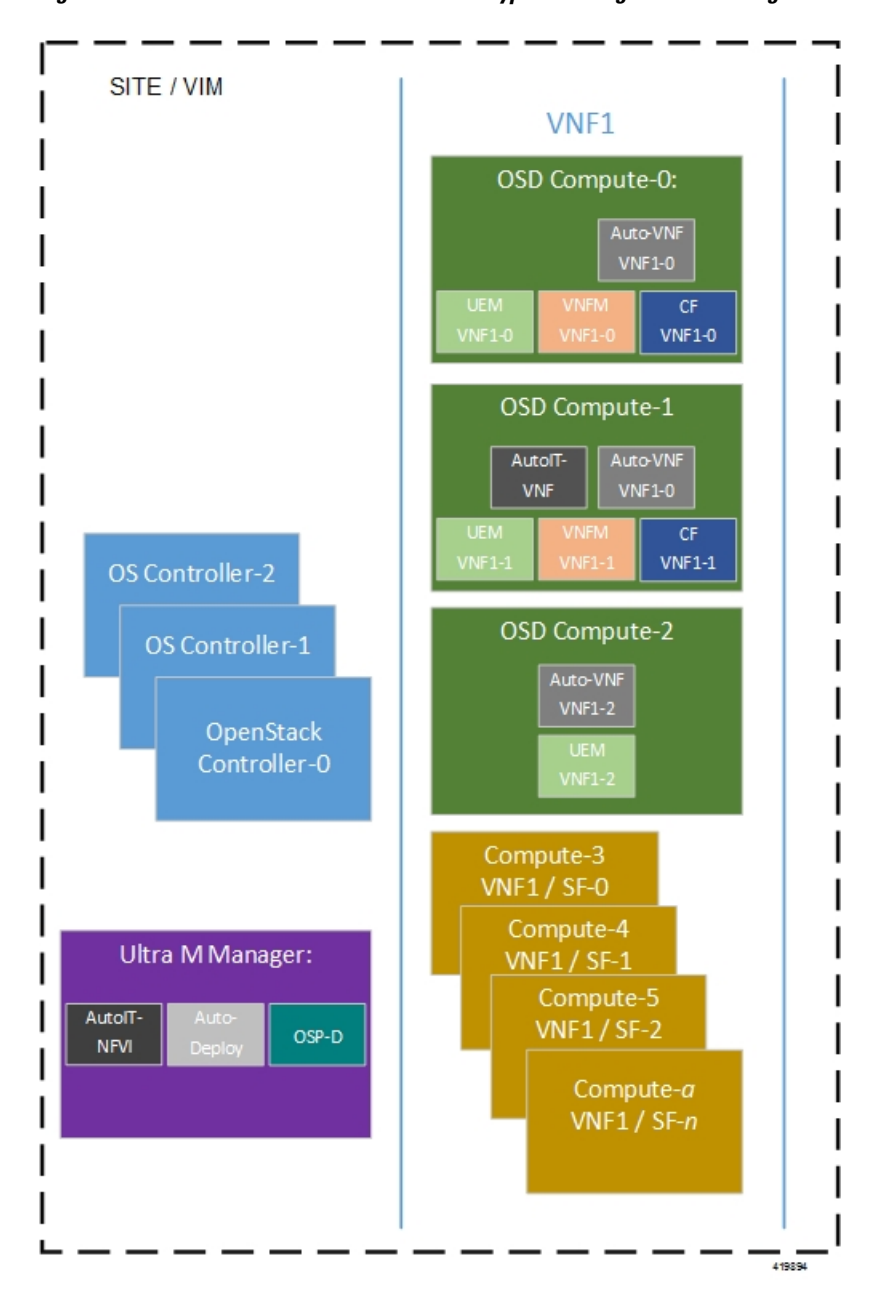

**Figure 2: VM Distribution on Server Nodes for Hyper-converged Ultra M Single VNF Models**

**Figure 3: VM Distribution on Server Nodes for Hyper-converged Ultra M Multi-VNF Models**

П

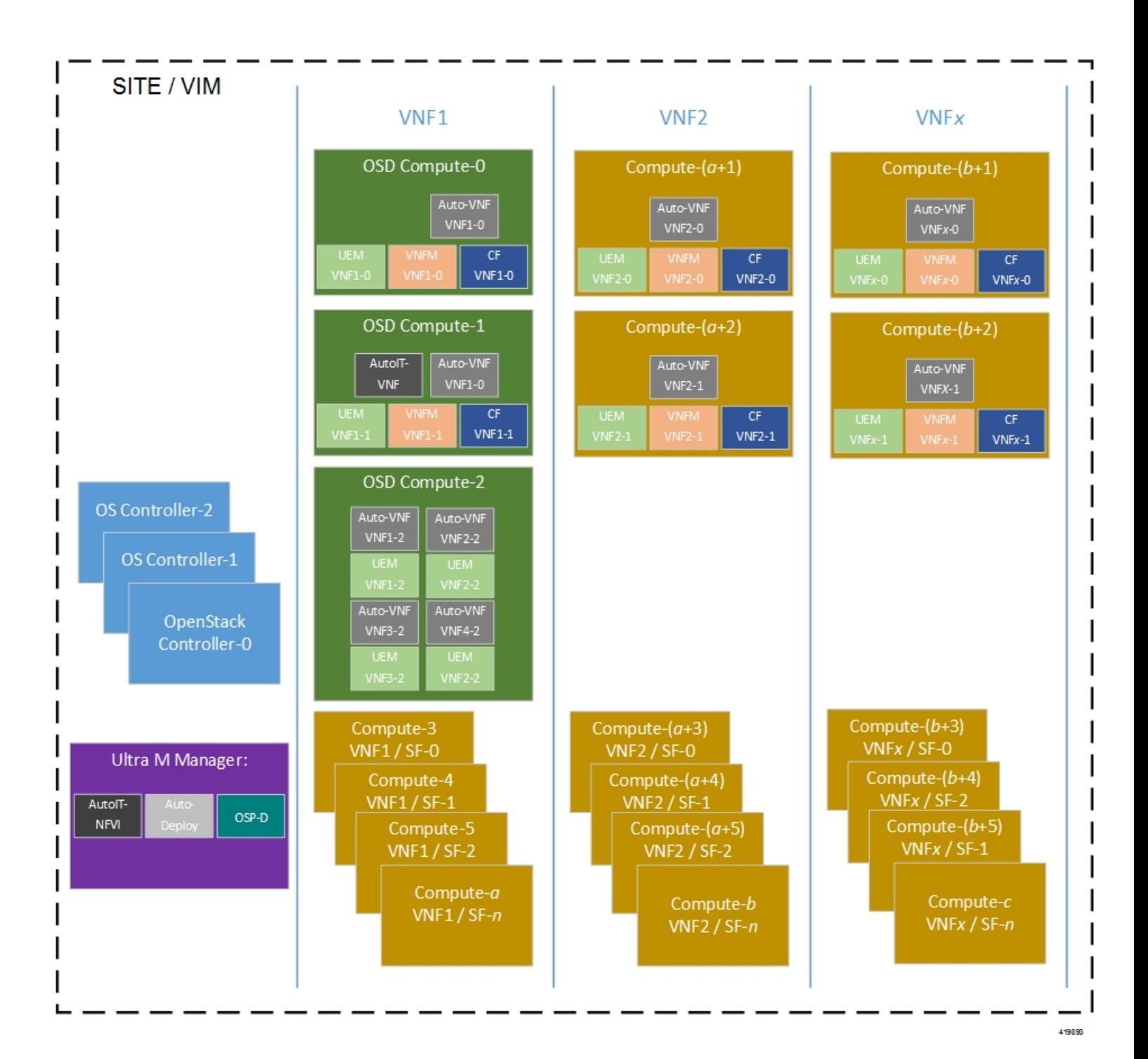

 **Ultra M Solutions Guide, Release 5.8**

## <span id="page-20-0"></span>**Server Configurations**

 $\mathbf{I}$ 

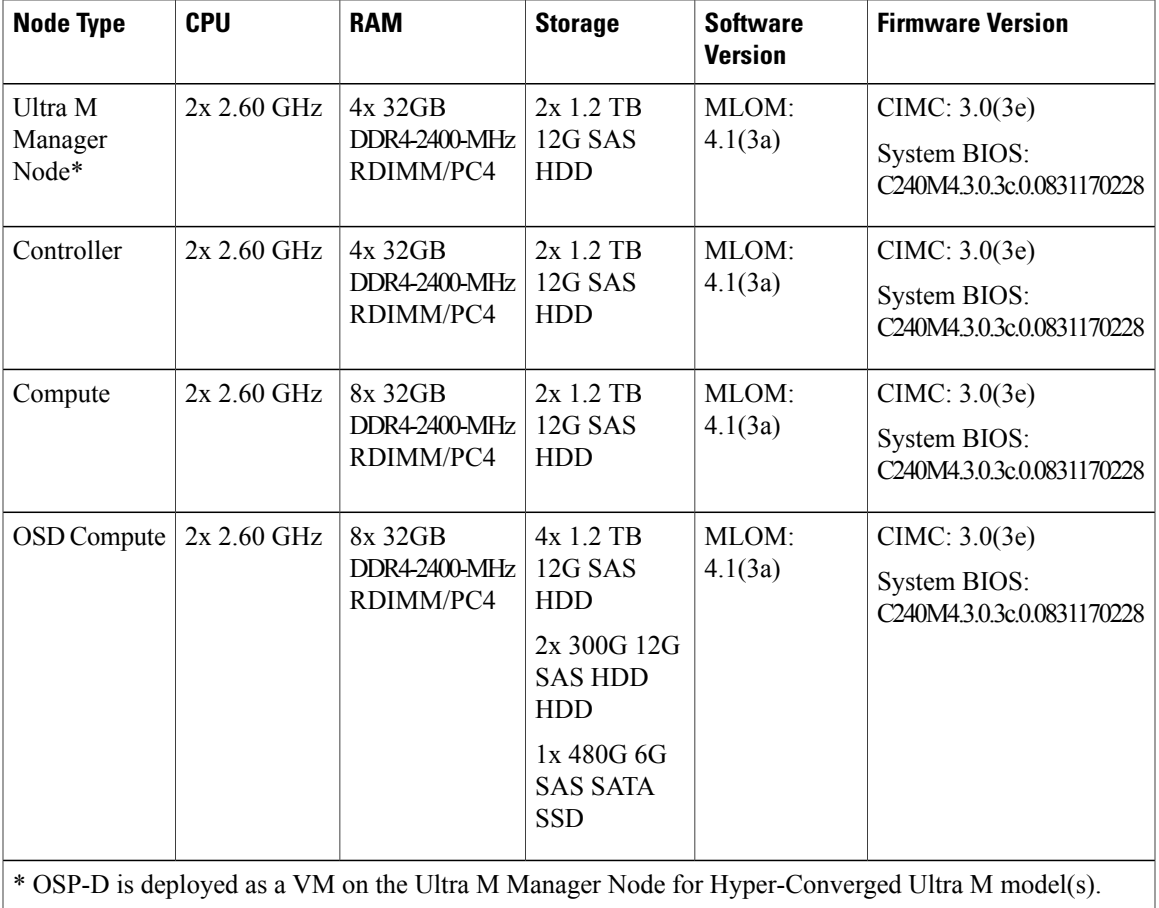

<span id="page-20-1"></span>**Table 8: Hyper-Converged Ultra M Single and Multi-VNF UCS C240 Server Specifications by Node Type**

### <span id="page-21-0"></span>**Storage**

Figure 4: UCS C240 Front-Plane, on page 12 displays the storage disk layout for the UCS C240 series servers used in the Ultra M solution.

<span id="page-21-1"></span>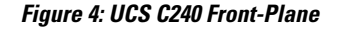

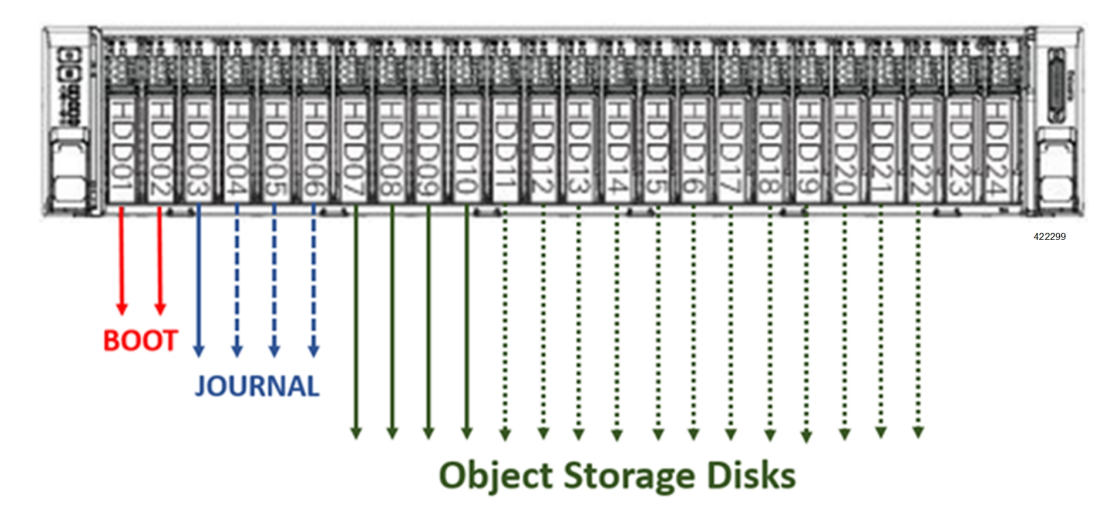

#### **NOTES**:

- The Boot disks contain the operating system (OS) image with which to boot the server.
- The Journal disks contain the Ceph journal file(s) used to repair any inconsistencies that may occur in the Object Storage Disks.
- The Object Storage Disks store object data for USP-based VNFs.
- <span id="page-21-2"></span>• Ensure that the HDD and SSD used for the Boot Disk, Journal Disk, and object storage devices (OSDs) are available as per the Ultra M BoM and installed in the appropriate slots as identified in [Table](#page-21-2) 9: UCS C240 M4S SFF Storage [Specifications](#page-21-2) by Node Type, on page 12.

#### **Table 9: UCS C240 M4S SFF Storage Specifications by Node Type**

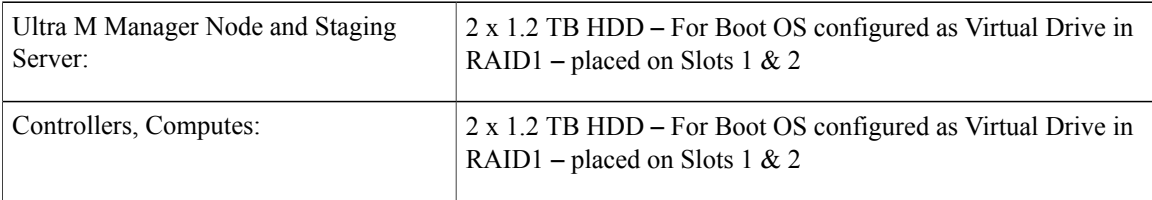

 $\mathbf I$ 

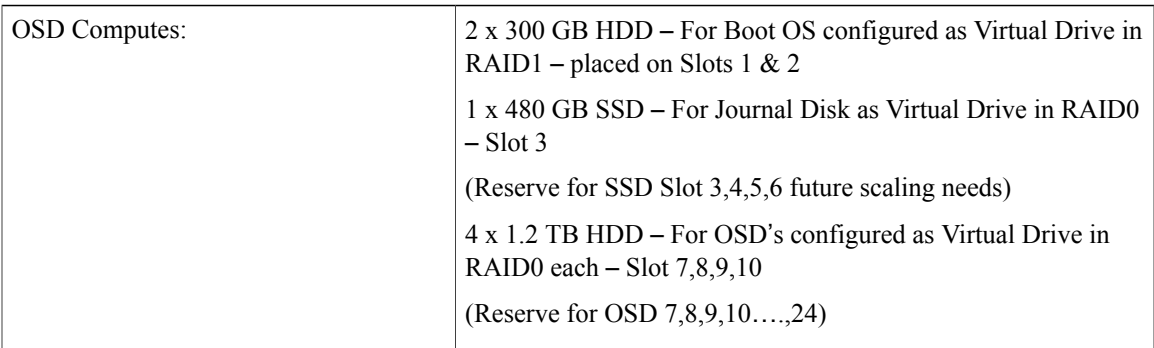

• Ensure that the RAIDs are sized such that:

#### **Boot Disks < Journal Disk(s) < OSDs**

- Ensure that FlexFlash is disabled on each UCS-C240 M4 (default Factory).
- Ensure that all nodes are in *Unconfigured Good* state under **Cisco SAS RAID Controllers** (factory default).

 $\overline{\phantom{a}}$ 

 $\mathbf I$ 

<span id="page-24-0"></span>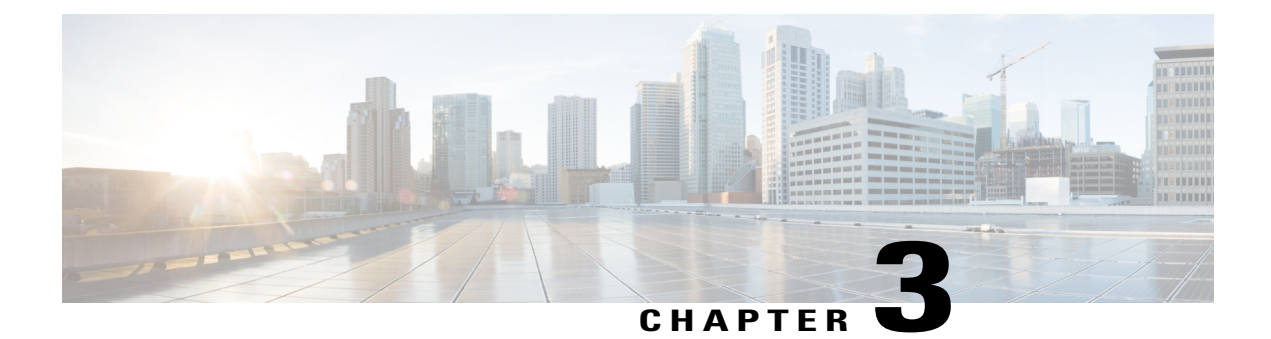

# **Software Specifications**

#### **Table 10: Required Software**

 $\overline{\phantom{a}}$ 

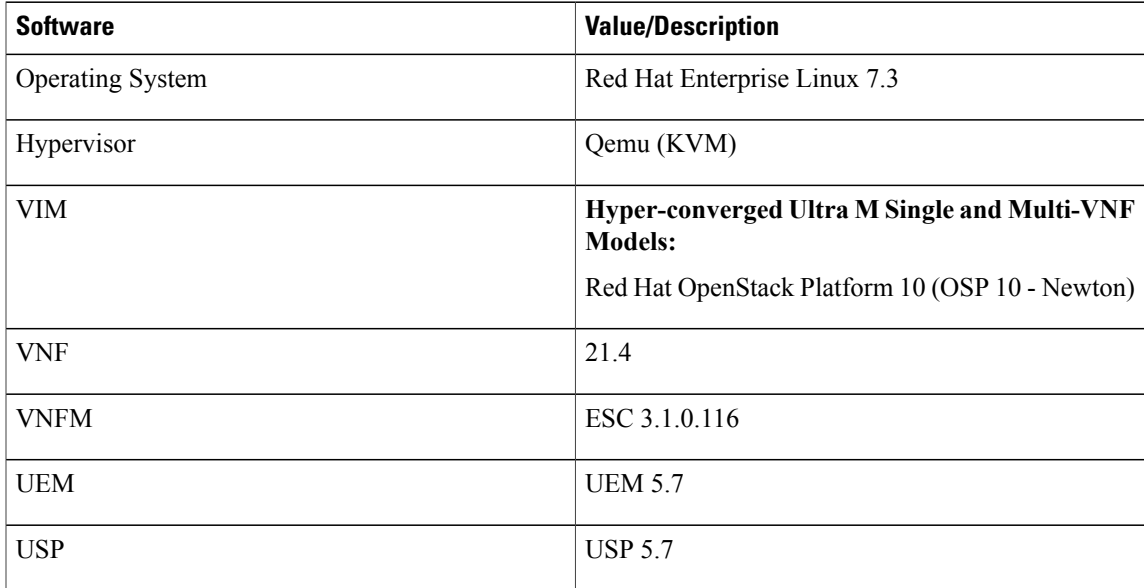

 $\mathbf I$ 

 $\mathbf I$ 

<span id="page-26-0"></span>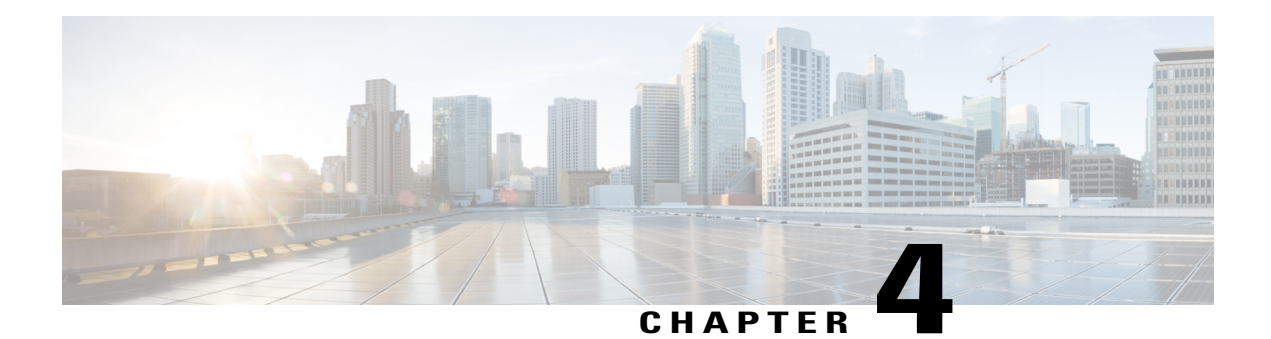

# **Networking Overview**

This section provides information on Ultra M networking requirements and considerations.

- [UCS-C240](#page-26-1) Network Interfaces , page 17
- VIM Network [Topology,](#page-29-0) page 20
- Openstack Tenant [Networking,](#page-31-0) page 22
- VNF Tenant [Networks,](#page-33-0) page 24
- Layer 1 Leaf and Spine [Topology,](#page-34-1) page 25

## <span id="page-26-1"></span>**UCS-C240 Network Interfaces**

Г

**Figure 5: UCS-C240 Back-Plane**

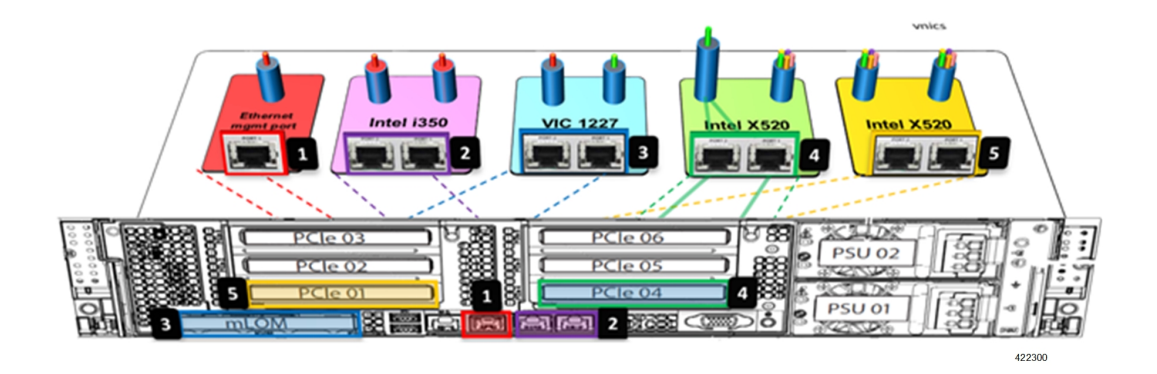

 $\mathbf I$ 

I

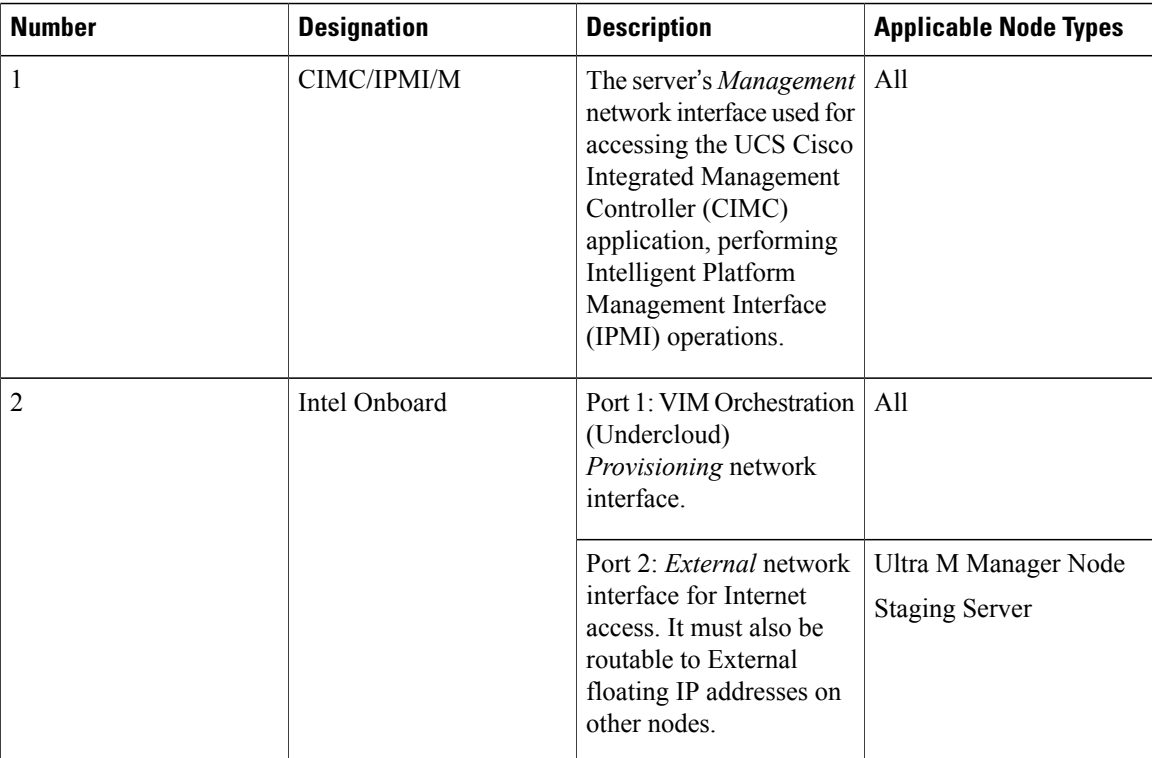

 $\overline{\phantom{a}}$ 

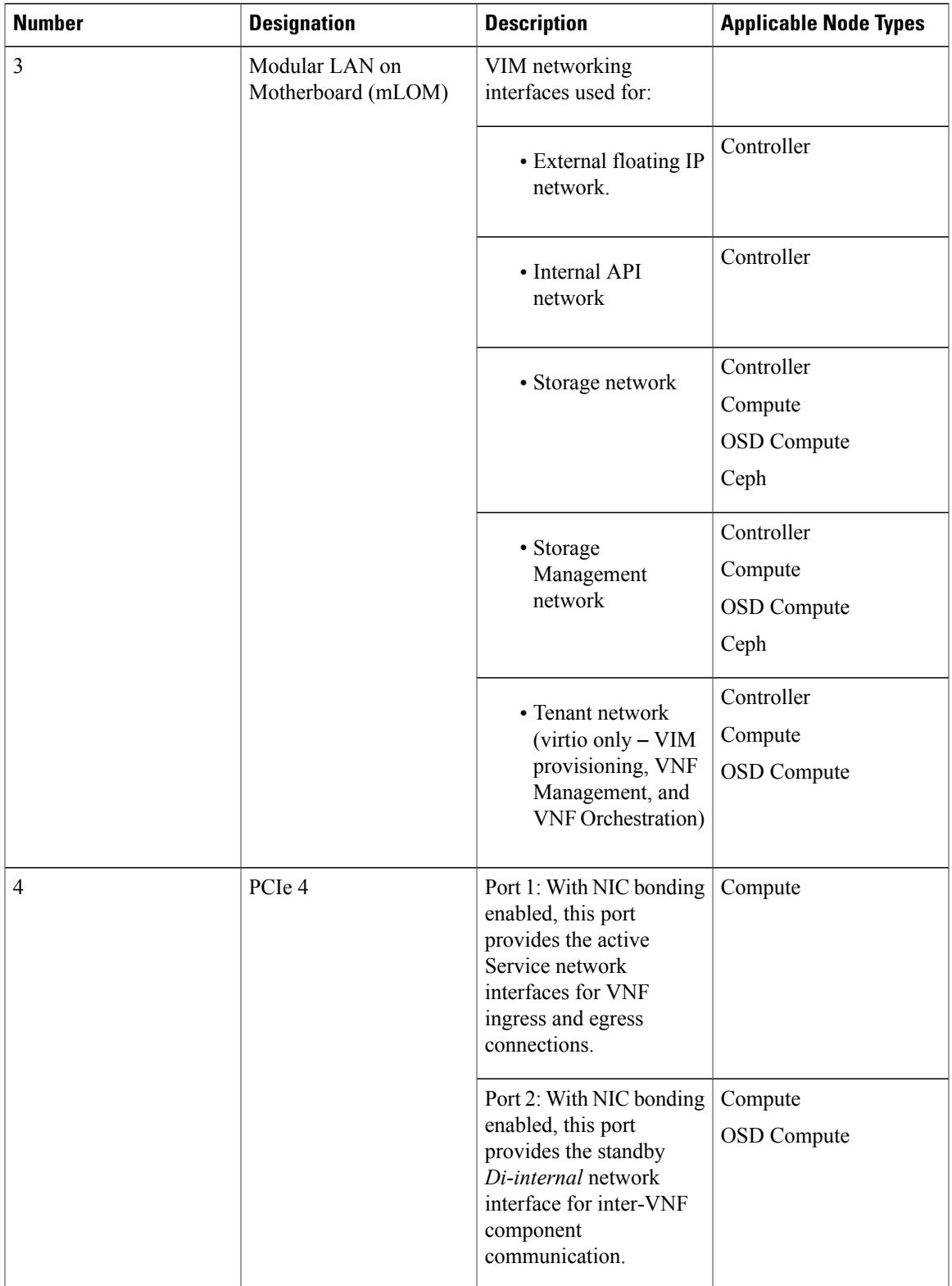

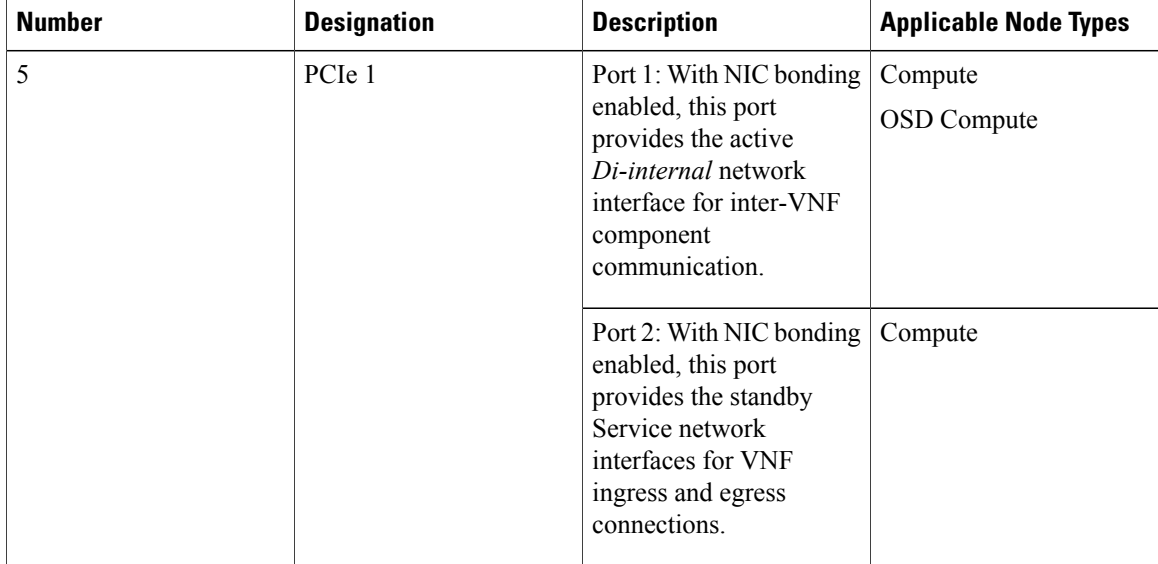

## <span id="page-29-0"></span>**VIM Network Topology**

Ultra M's VIM is based on the OpenStack project TripleO ("OpenStack-On-OpenStack") which is the core of the OpenStack Platform Director (OSP-D). TripleO allows OpenStack components to install a fully operational OpenStack environment.

Two cloud concepts are introduced through TripleO:

• **VIM Orchestrator (Undercloud)**: The VIM Orchestrator is used to bring up and manage the VIM. Though OSP-D and Undercloud are sometimes referred to synonymously, the OSP-D bootstraps the Undercloud deployment and provides the underlying components (e.g. Ironic, Nova, Glance, Neutron, etc.) leveraged by the Undercloud to deploy the VIM. Within the Ultra M Solution, OSP-D and the Undercloud are hosted on the same server.

• **VIM (Overcloud)**: The VIM consists of the compute, controller, and storage nodes on which the VNFs are deployed.

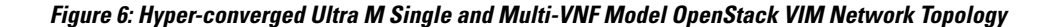

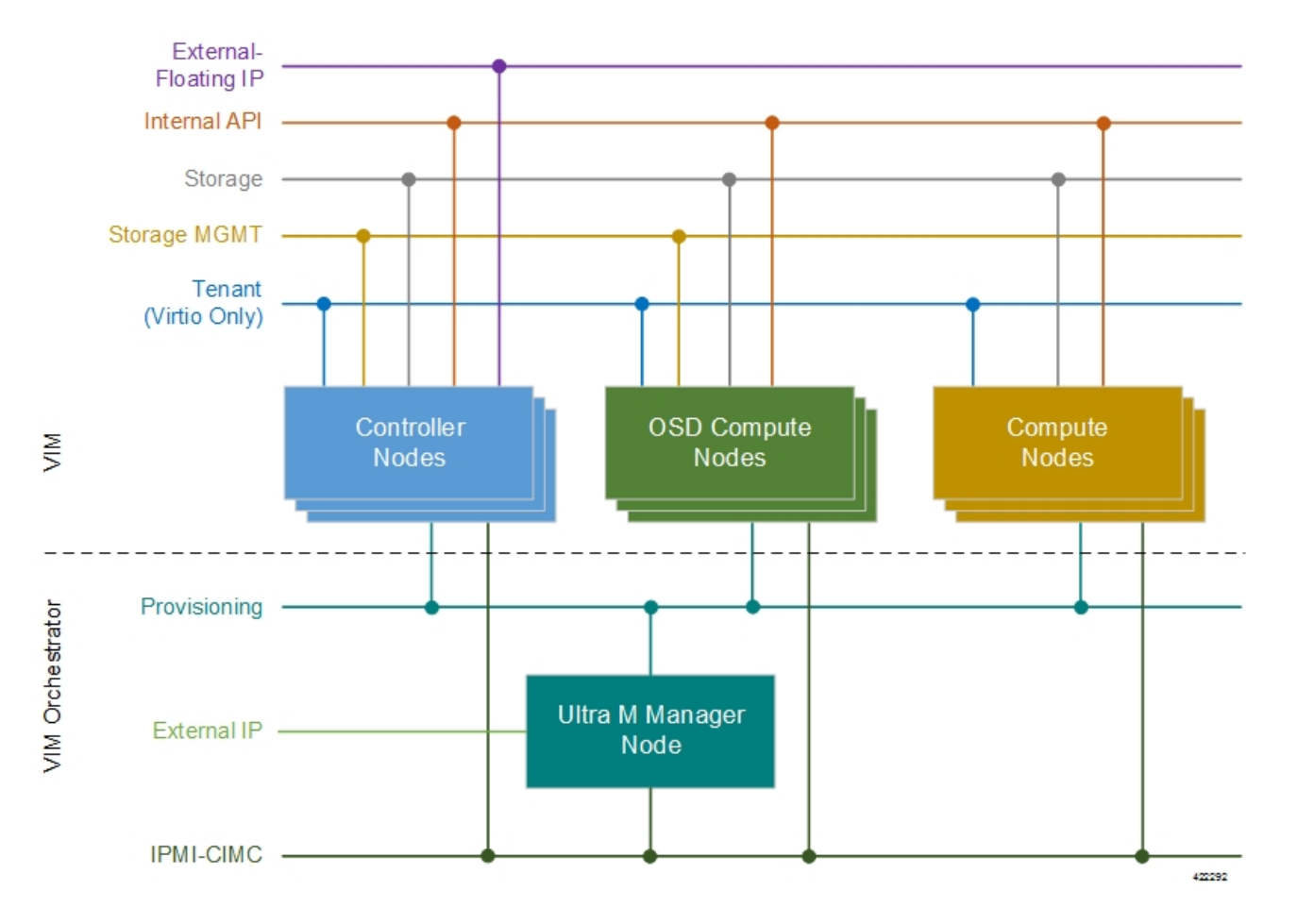

Some considerations for VIM Orchestrator and VIM deployment are as follows:

- External network access (e.g. Internet access) can be configured in one of the following ways:
	- ◦Across all node types: A single subnet is configured on the Controller HA, VIP address, floating IPaddresses and OSP-D/Staging server's external interface provided that this network is data-center routable as well as it is able to reach the internet.
	- ◦Limited to OSP-D: The *External IP* network is used by Controllers for HA and Horizon dashboard as well as later on for Tenant Floating IP address requirements. This network must be data-center routable. In addition, the *External IP* network is used only by OSP-D/Staging Server node's external interface that has a single IP address. The *External IP* network must be lab/data-center routable must also have internet access to Red Hat cloud. It is used by OSP-D/Staging Server for subscription purposes and also acts as an external gateway for all controllers, computes and Ceph-storage nodes.
- IPMI must be enabled on all nodes.
- Two networks are needed to deploy the VIM Orchestrator:
- ◦IPMI/CIMC Network
- ◦Provisioning Network
- The OSP-D/Staging Server must have reachability to both IPMI/CIMC and Provisioning Networks. (VIM Orchestrator networks need to be routable between each other or have to be in one subnet.)
- DHCP-based IP address assignment for Introspection PXE from Provisioning Network (Range A)
- DHCP based IP address assignment for VIM PXE from Provisioning Network (Range B) must be separate from Introspection.
- The Ultra M Manager Node/Staging Server acts as a gateway for Controller, Ceph and Computes. Therefore, the external interface of this node/server needs to be able to access the Internet. In addition, this interface needs to be routable with the Data-center network. This allows the External interface IP-address of the Ultra M Manager Node/Staging Server to reach Data-center routable Floating IP addresses as well as the VIP addresses of Controllers in HA Mode.
- Prior to assigning floating and virtual IP addresses, make sure that they are not already allocated through OpenStack. If the addresses are already allocated, then they must be freed up for use or you must assign a new IP address that is available in the VIM.
- Multiple VLANs are required in order to deploy OpenStack VIM:
	- ◦1 for the Management and Provisioning networks interconnecting all the nodes regardless of type
	- ◦1 for the Staging Server/OSP-D Node external network
	- ◦1 for Compute, Controller, and Ceph Storage or OSD Compute Nodes
	- ◦1 for Management network interconnecting the Leafs and Spines
- Login to individual Compute nodes will be from OSP-D/Staging Server using heat user login credentials.

The OSP-D/Staging Server acts as a "jump server" where the br-ctlplane interface address is used to login to the Controller, Ceph or OSD Computes, and Computes post VIM deployment using heat-admin credentials.

Layer 1 networking guidelines for the VIM network are provided in Layer 1 Leaf and Spine [Topology,](#page-34-1) on page 25. In addition, a template is provided in Network [Definitions](#page-84-1) (Layer 2 and 3), on page 75 to assist you with your Layer 2 and Layer 3 network planning.

### <span id="page-31-0"></span>**Openstack Tenant Networking**

The interfaces used by the VNF are based on the PCIe architecture. Single root input/output virtualization (SR-IOV) is used on these interfaces to allow multiple VMs on a single server node to use the same network interface as shown in Figure 7: Physical NIC to Bridge Mappings, on page 23. SR-IOV Networking is network

П

type *Flat* under OpenStack configuration. NIC Bonding is used to ensure port level redundancy for PCIe Cards involved in SR-IOV Tenant Networks as shown in Figure 8: NIC [Bonding,](#page-32-1) on page 23.

<span id="page-32-0"></span>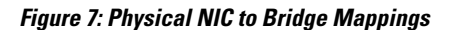

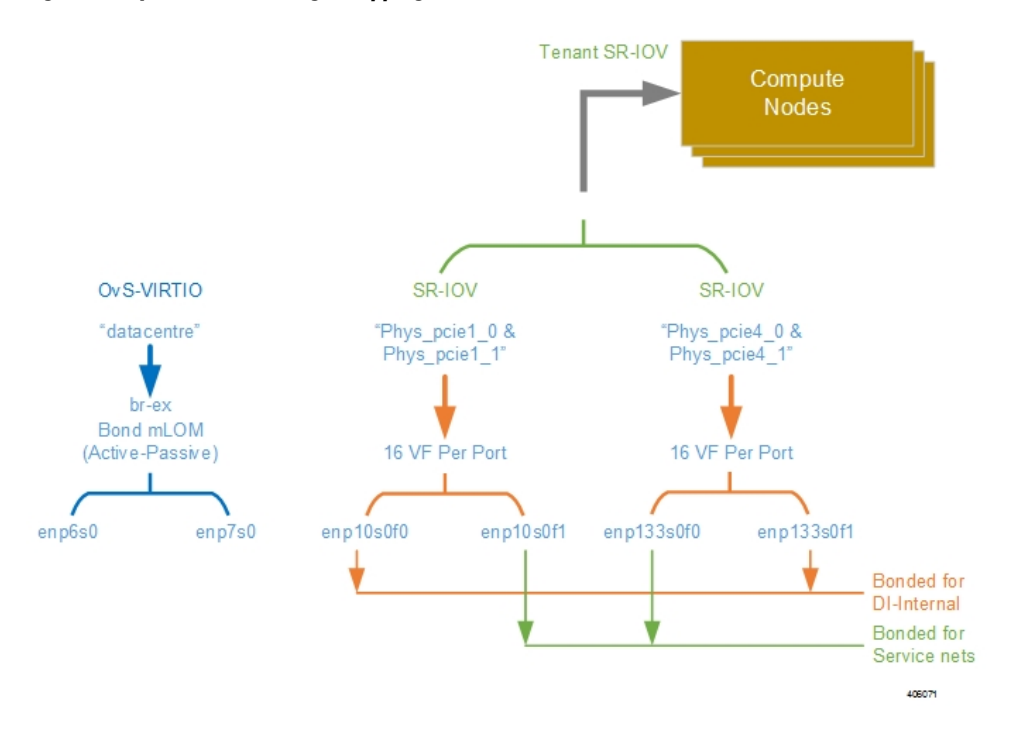

<span id="page-32-1"></span>**Figure 8: NIC Bonding**

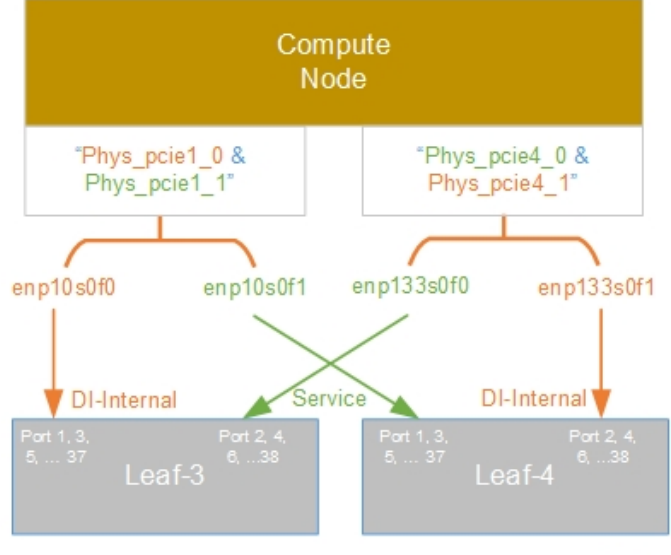

422298

## <span id="page-33-0"></span>**VNF Tenant Networks**

While specific VNF network requirements are described in the documentation corresponding to the VNF, Figure 9: Typical [USP-based](#page-33-1) VNF Networks, on page 24 displays the types of networks typically required by USP-based VNFs.

#### <span id="page-33-1"></span>**Figure 9: Typical USP-based VNF Networks**

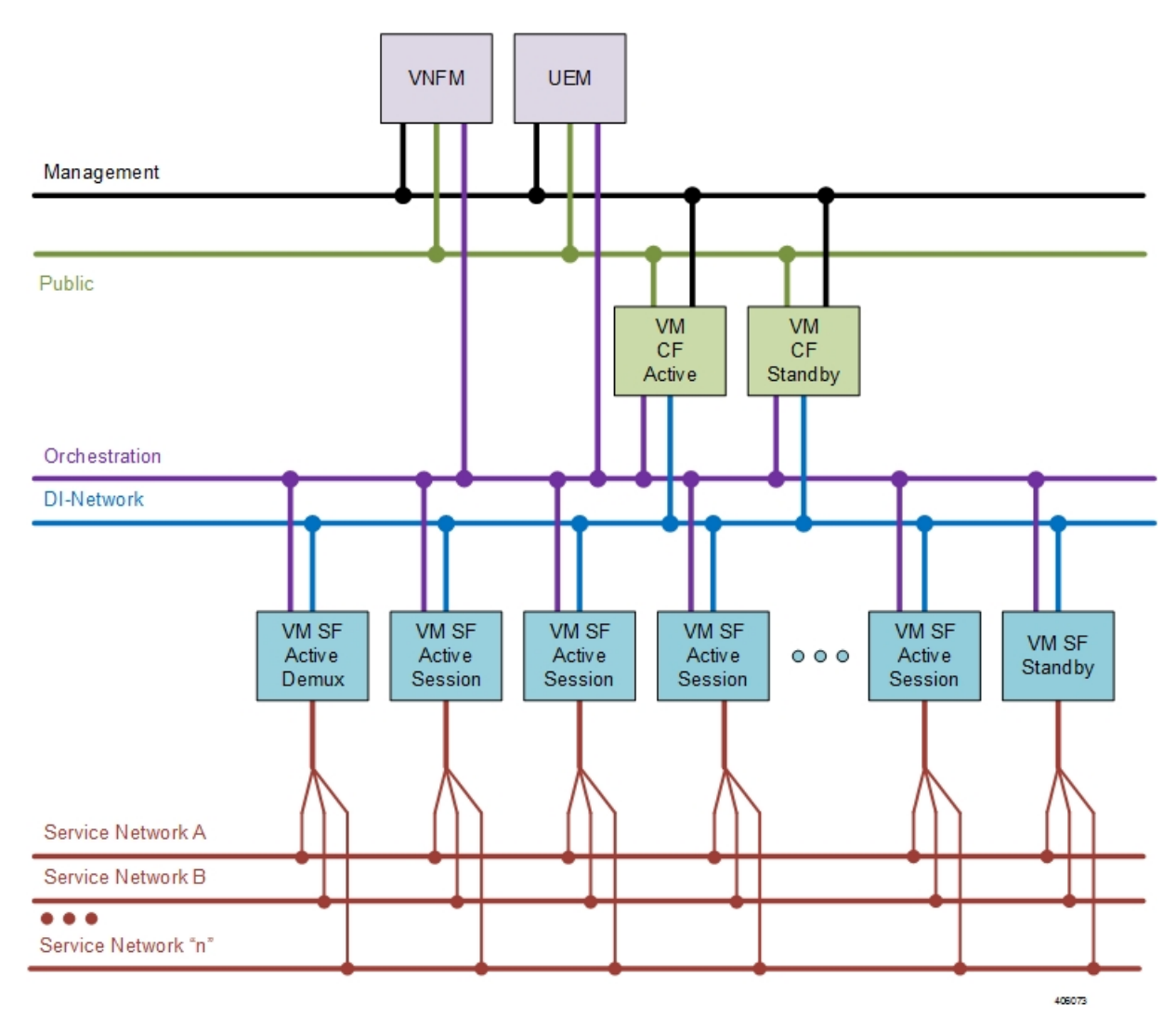

The USP-based VNF networking requirements and the specific roles are described here:

- **Public**: *External public network*. The router has an external gateway to the public network. All other networks (except DI-Internal and ServiceA-*n*) have an internal gateway pointing to the router. And the router performs secure network address translation (SNAT).
- **DI-Internal**: This is the DI-internal network which serves as a 'backplane' for CF-SF and CF-CF communications. Since this network is internal to the UGP, it does not have a gateway interface to the

router in the OpenStack network topology. A unique DI internal network must be created for each instance of the UGP. The interfaces attached to these networks use performance optimizations.

• **Management**: This is the local management network between the CFs and other management elements like the UEM and VNFM. This network is also used by OSP-D to deploy the VNFM and AutoVNF. To allow external access, an OpenStack floating IP address from the Public network must be associated with the UGP VIP (CF) address.

You can ensure that the same floating IP address can assigned to the CF, UEM, and VNFM after a VM restart by configuring parameters in the AutoDeploy configuration file or the UWS service delivery configuration file.

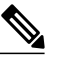

Prior to assigning floating and virtual IP addresses, make sure that they are not already allocated through OpenStack. If the addresses are already allocated, then they must be freed up for use or you must assign a new IP address that is available in the VIM. **Note**

- **Orchestration**: This is the network used for VNF deployment and monitoring. It is used by the VNFM to onboard the USP-based VNF.
- **ServiceA-***n*: These are the service interfaces to the SF. Up to 12 service interfaces can be provisioned for the SF with this release. The interfaces attached to these networks use performance optimizations.

Layer 1 networking guidelines for the VNF network are provided in Layer 1 Leaf and Spine [Topology](#page-34-1), on page 25. In addition, a template is provided in Network [Definitions](#page-84-1) (Layer 2 and 3), on page 75 to assist you with your Layer 2 and Layer 3 network planning.

### <span id="page-34-0"></span>**Supporting Trunking on VNF Service ports**

Service ports within USP-based VNFs are configured as trunk ports and traffic is tagged using the VLAN command. In This configuration issupported by trunking to the uplink switch via the *sriovnicswitch mechanism* driver

This driver supports Flat network types in OpenStack, enabling the guest OS to tag the packets.

Flat networks are untagged networks in OpenStack. Typically, these networks are previously existing infrastructure, where OpenStack guests can be directly applied.

## <span id="page-34-1"></span>**Layer 1 Leaf and Spine Topology**

Ultra M implements a Leaf and Spine network topology. Topology details differ between Ultra M models based on the scale and number of nodes.

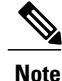

When connecting component network ports, ensure that the destination ports are rated at the same speed as the source port (e.g. connect a 10G port to a 10G port). Additionally, the source and destination ports must support the same physical medium (e.g. Ethernet) for interconnectivity.

### <span id="page-35-0"></span>**Hyper-converged Ultra M Single and Multi-VNF Model Network Topology**

Figure 10: [Hyper-converged](#page-35-1) Ultra M Single and Multi-VNF Leaf and Spine Topology, on page 26 illustrates the logical leaf and spine topology for the various networks required for the Hyper-converged Ultra M models.

In this figure, two VNFs are supported. (Leafs 1 and 2 pertain to VNF1, Leafs 3 and 4 pertain to VNF 2). If additional VNFs are supported, additional Leafs are required (e.g. Leafs 5 and 6 are needed for VNF 3, Leafs 7 and 8 for VNF4). Each set of additional Leafs would have the same meshed network interconnects with the Spines and with the Controller, OSD Compute, and Compute Nodes.

<span id="page-35-1"></span>For single VNF models, Leaf 1 and Leaf 2 facilitate all of the network interconnects from the server nodes and from the Spines.

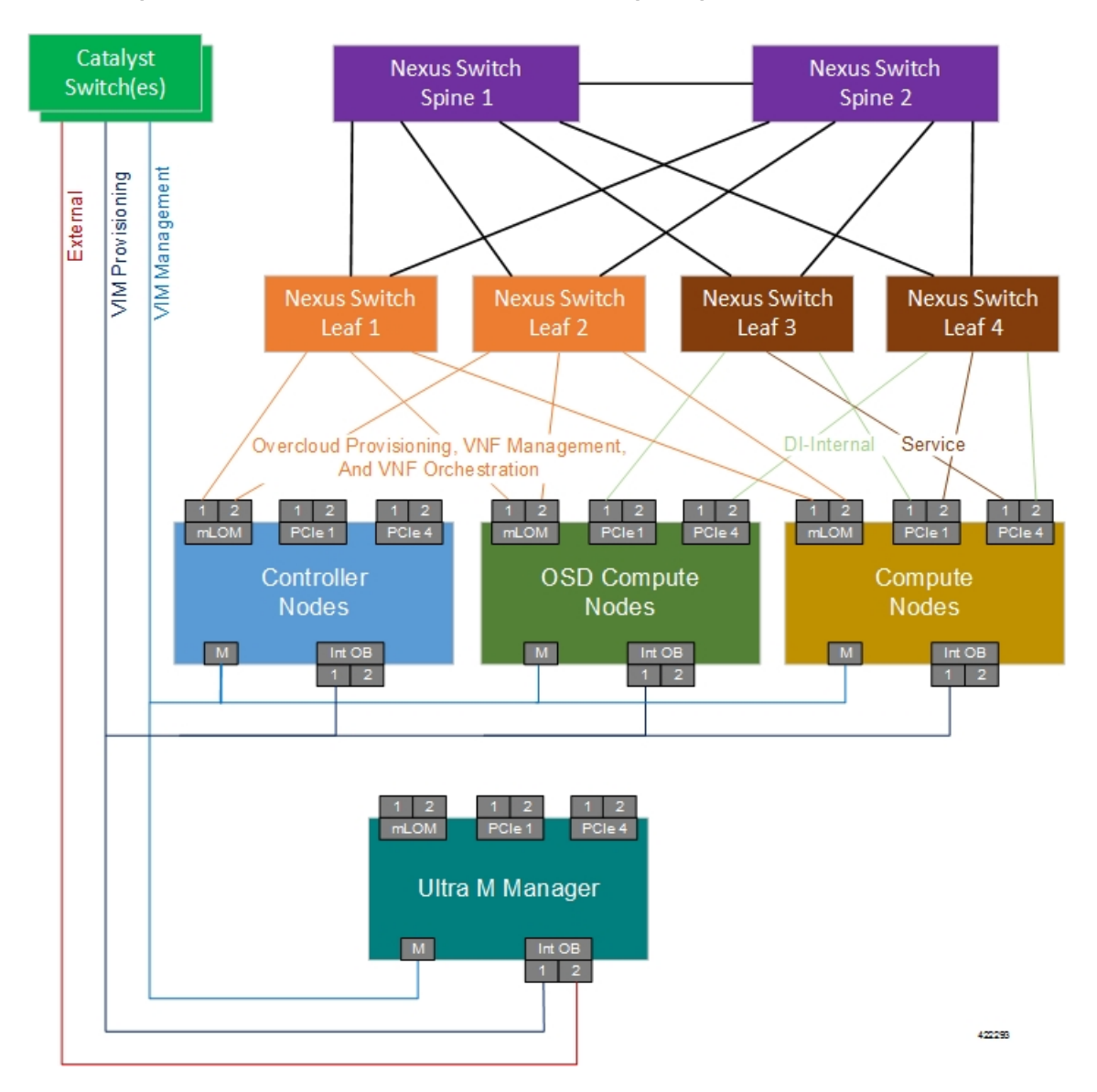

#### **Figure 10: Hyper-converged Ultra M Single and Multi-VNF Leaf and Spine Topology**
Г

As identified in Cisco Nexus [Switches](#page-15-0), on page 6, the number of leaf and spine switches differ between the Ultra M models. Similarly, the specific leaf and spine ports used also depend on the Ultra M solution model being deployed. That said, general guidelines for interconnecting the leaf and spine switches in an Ultra M XS multi-VNF deployment are provided in Table 11: Catalyst [Management](#page-36-0) Switch 1 (Rack 1) Port [Interconnects,](#page-36-0) on page 27 through Table 20: Spine 2 Port [Interconnect](#page-47-0) Guidelines, on page 38. Using the information in these tables, you can make appropriate adjustments to your network topology based on your deployment scenario (e.g. number of VNFs and number of Compute Nodes).

<span id="page-36-0"></span>**Table 11: Catalyst Management Switch 1 (Rack 1) Port Interconnects**

| <b>From Switch</b><br>Port(s) | T <sub>o</sub>                 |                |             | <b>Notes</b>                                       |
|-------------------------------|--------------------------------|----------------|-------------|----------------------------------------------------|
|                               | <b>Device</b>                  | <b>Network</b> | Port(s)     |                                                    |
| 1, 2, 11                      | OSD Compute<br><b>Nodes</b>    | Management     | <b>CIMC</b> | 3 non-sequential ports - 1 per OSD<br>Compute Node |
| $3 - 10$                      | Compute<br><b>Nodes</b>        | Management     | <b>CIMC</b> | 6 sequential ports - 1 per Compute Node            |
| 12                            | <b>Ultra M</b><br>Manager Node | Management     | <b>CIMC</b> | Management Switch 1 only                           |
| 13                            | Controller 0                   | Management     | <b>CIMC</b> |                                                    |
| 21, 22, 31                    | OSD Compute<br><b>Nodes</b>    | Provisioning   | Mgmt        | 3 non-sequential ports - 1 per OSD<br>Compute Node |
| $23 - 30$                     | Compute<br><b>Nodes</b>        | Provisioning   | Mgmt        | 6 sequential ports - 1 per Compute Node            |
| $32 - 33$                     | <b>Ultra M</b><br>Manager Node | Provisioning   | Mgmt        | 2 sequential ports                                 |
| 34                            | Controller 0                   | Management     | <b>CIMC</b> |                                                    |
| 47                            | Leaf 1                         | Management     | 48          | Switch port 47 connects with Leaf 1 port<br>48     |
| 48                            | Leaf <sub>2</sub>              | Management     | 48          | Switch port 48 connects with Leaf 2 port<br>48     |

**Table 12: Catalyst Management Switch 2 (Rack 2) Port Interconnects**

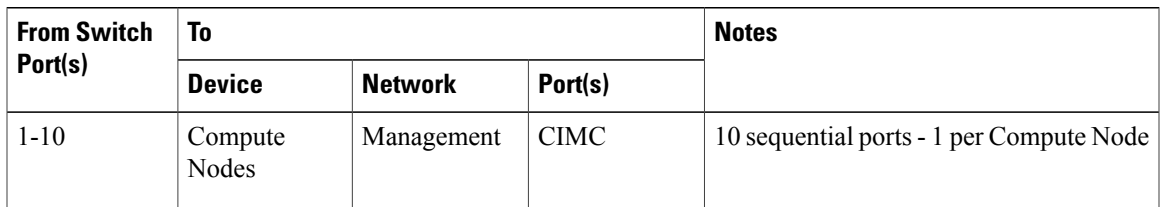

 $\mathbf I$ 

| <b>From Switch</b><br>Port(s) | T <sub>o</sub>   |                |             | <b>Notes</b>                                   |
|-------------------------------|------------------|----------------|-------------|------------------------------------------------|
|                               | <b>Device</b>    | <b>Network</b> | Port(s)     |                                                |
| 14                            | Controller 1     | Management     | <b>CIMC</b> |                                                |
| 15                            | Controller 2     | Management     | <b>CIMC</b> |                                                |
| $21 - 30$                     | Compute<br>Nodes | Provisioning   | Mgmt        | 10 sequential ports - 1 per Compute Node       |
| 35                            | Controller 1     | Provisioning   | Mgmt        |                                                |
| 36                            | Controller 2     | Provisioning   | Mgmt        |                                                |
| 47                            | Leaf 3           | Management     | 48          | Switch port 47 connects with Leaf 3 port<br>48 |
| 48                            | Leaf 4           | Management     | 48          | Switch port 48 connects with Leaf 4 port<br>48 |

**Table 13: Catalyst Management Switch 3 (Rack 3) Port Interconnects**

| <b>From Switch</b><br>Port(s) | T <sub>o</sub>          |                |             | <b>Notes</b>                                   |
|-------------------------------|-------------------------|----------------|-------------|------------------------------------------------|
|                               | <b>Device</b>           | <b>Network</b> | Port(s)     |                                                |
| $1 - 10$                      | Compute<br><b>Nodes</b> | Management     | <b>CIMC</b> | 10 sequential ports - 1 per Compute Node       |
| $21 - 30$                     | Compute<br><b>Nodes</b> | Provisioning   | Mgmt        | 10 sequential ports - 1 per Compute Node       |
| 47                            | Leaf 5                  | Management     | 48          | Switch port 47 connects with Leaf 5 port<br>48 |
| 48                            | Leaf 6                  | Management     | 48          | Switch port 48 connects with Leaf 6 port<br>48 |

**Table 14: Catalyst Management Switch 4 (Rack 4) Port Interconnects**

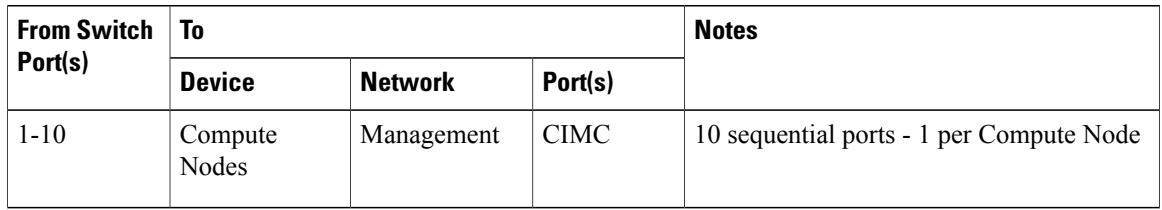

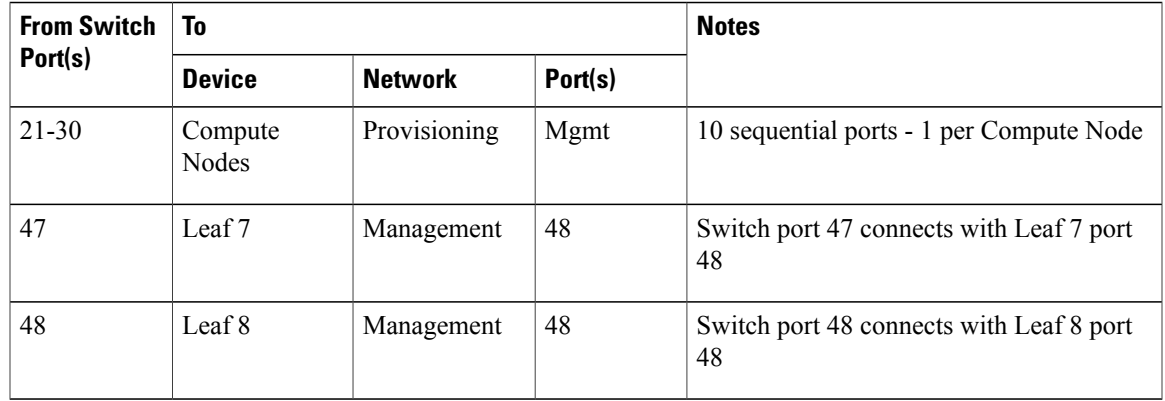

#### **Table 15: Leaf 1 and 2 (Rack 1) Port Interconnects\***

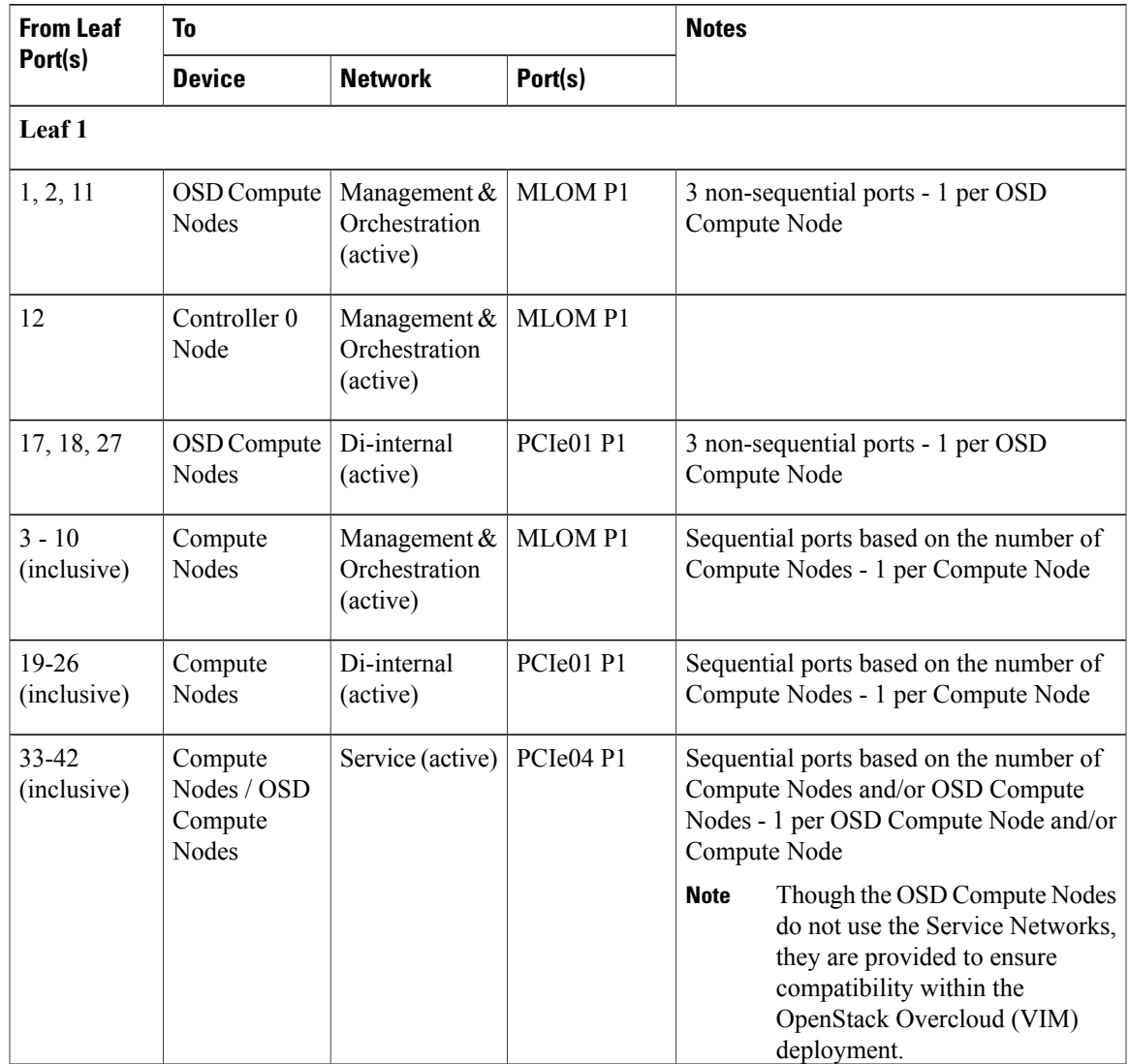

I

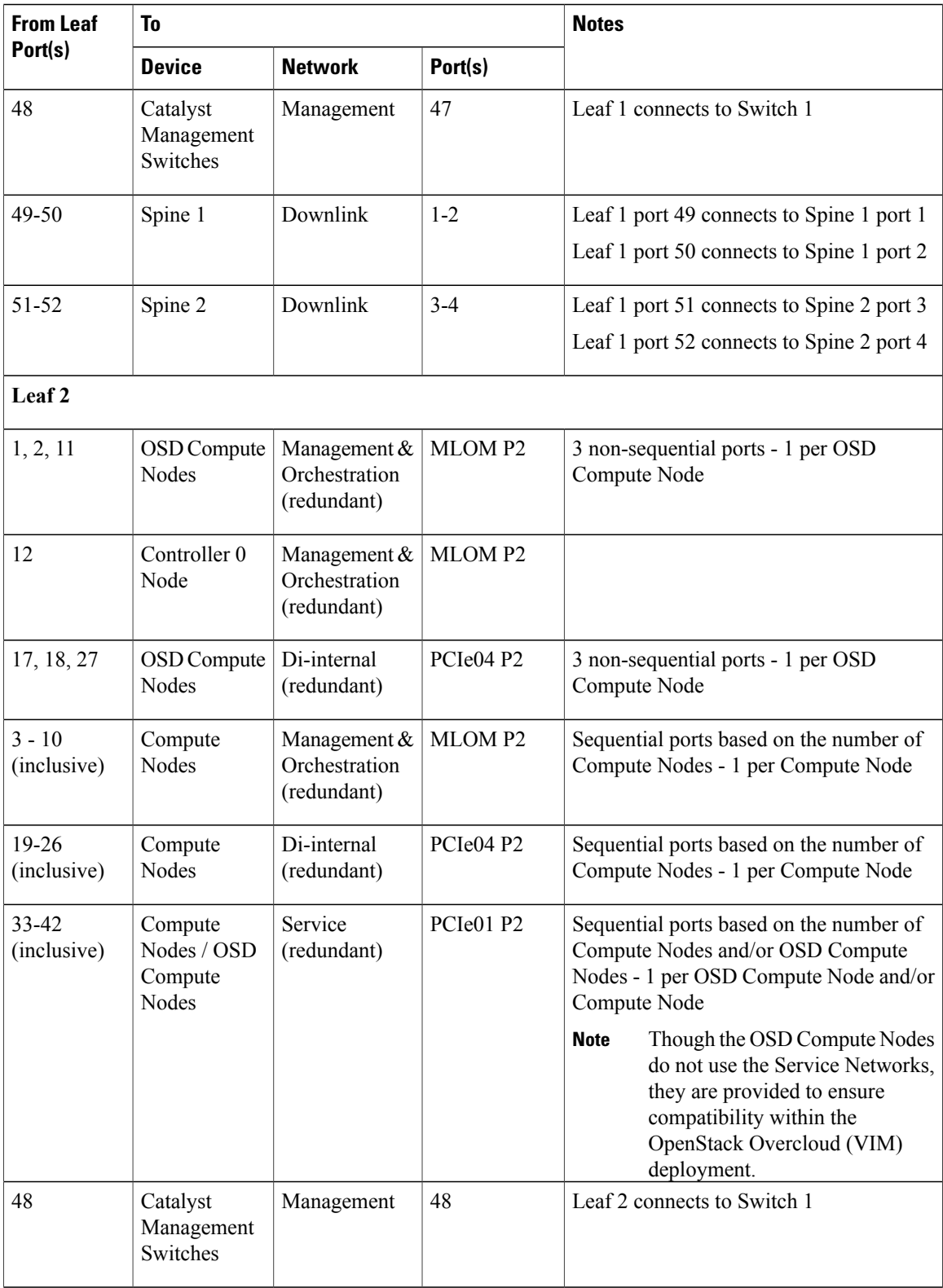

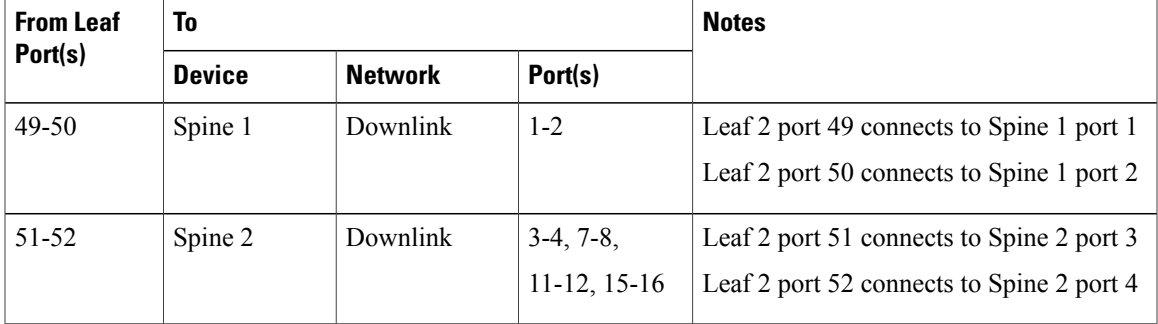

#### **Table 16: Leaf 3 and 4 (Rack 2) Port Interconnects**

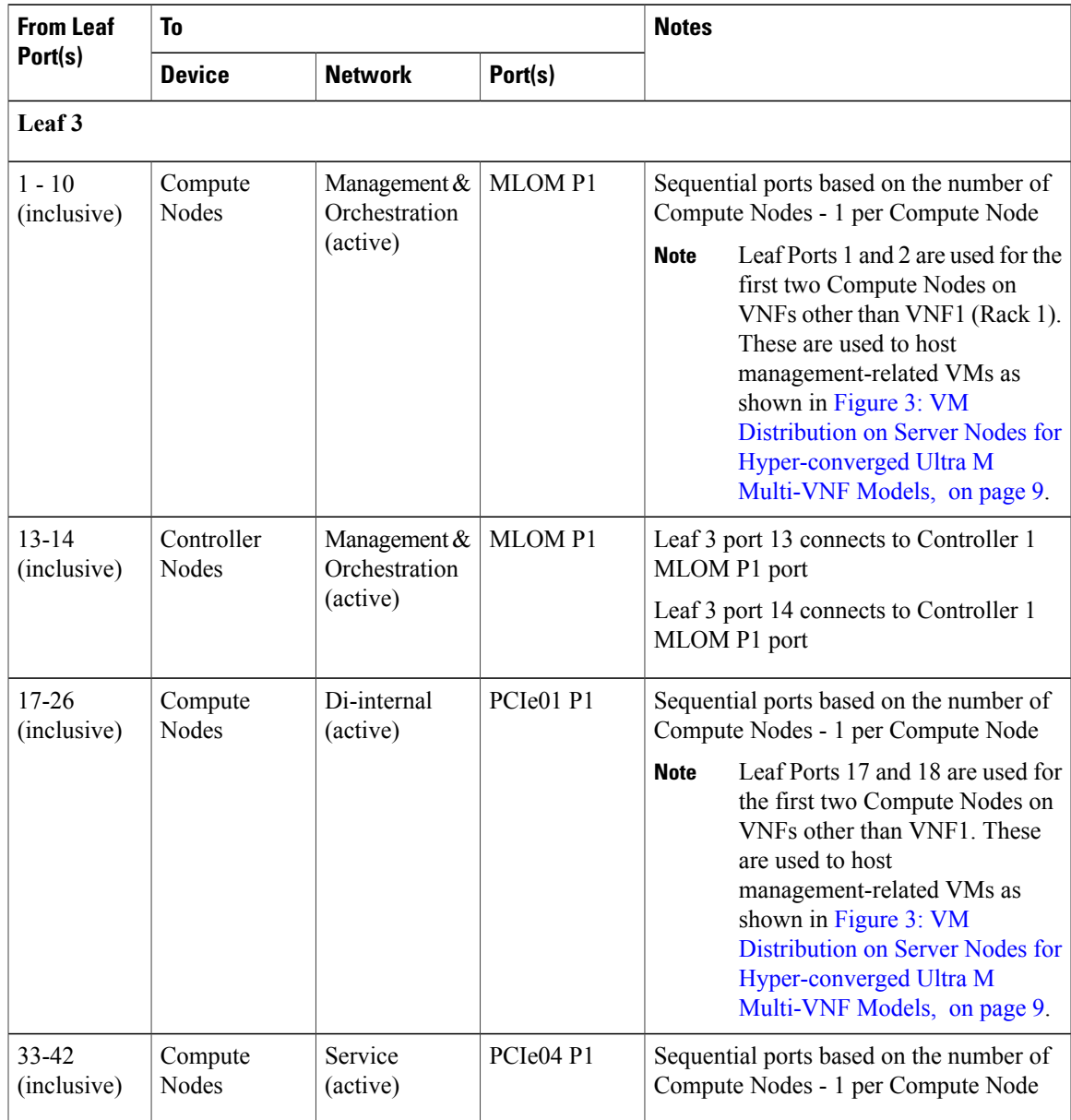

I

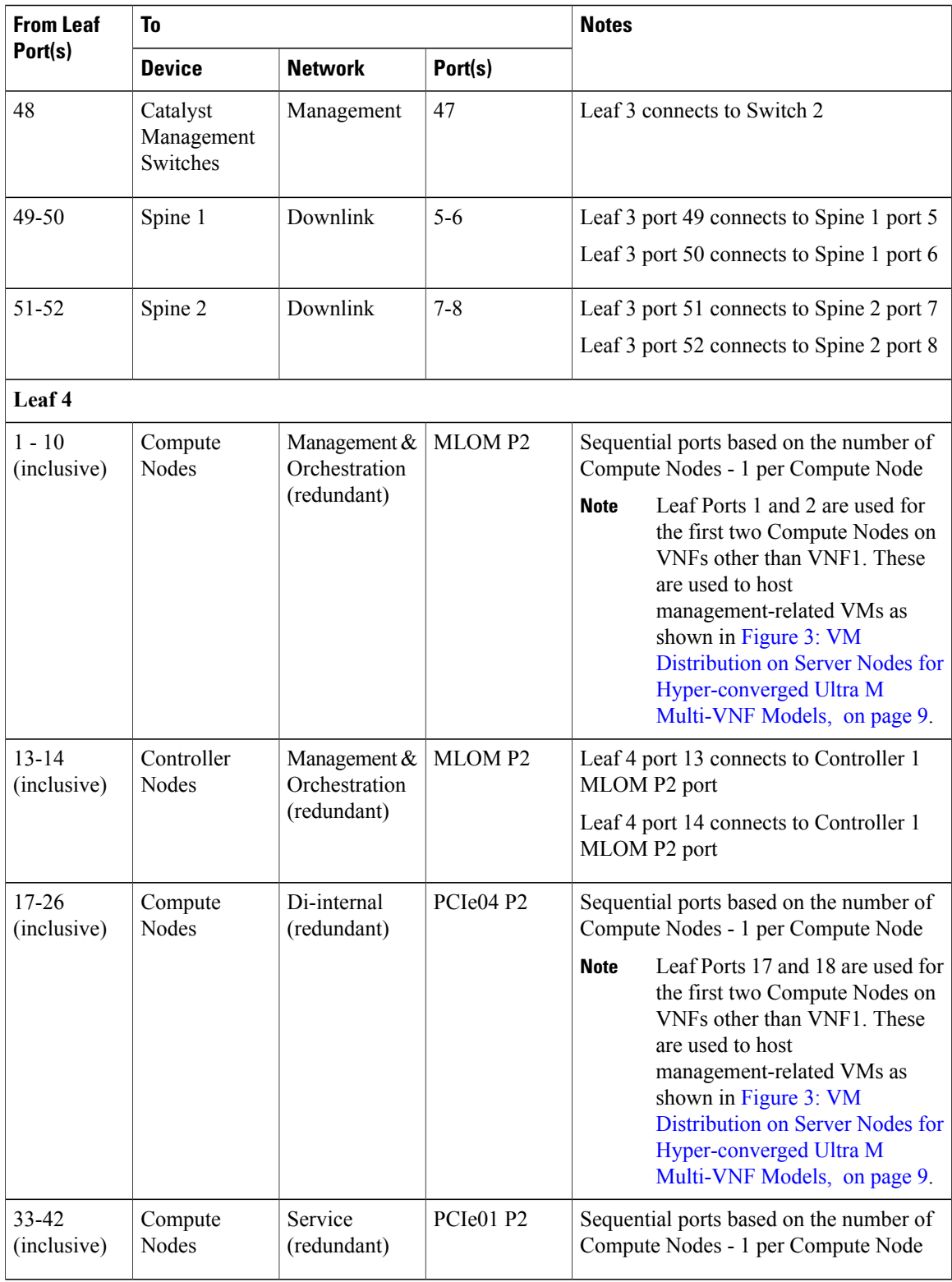

 $\mathbf{I}$ 

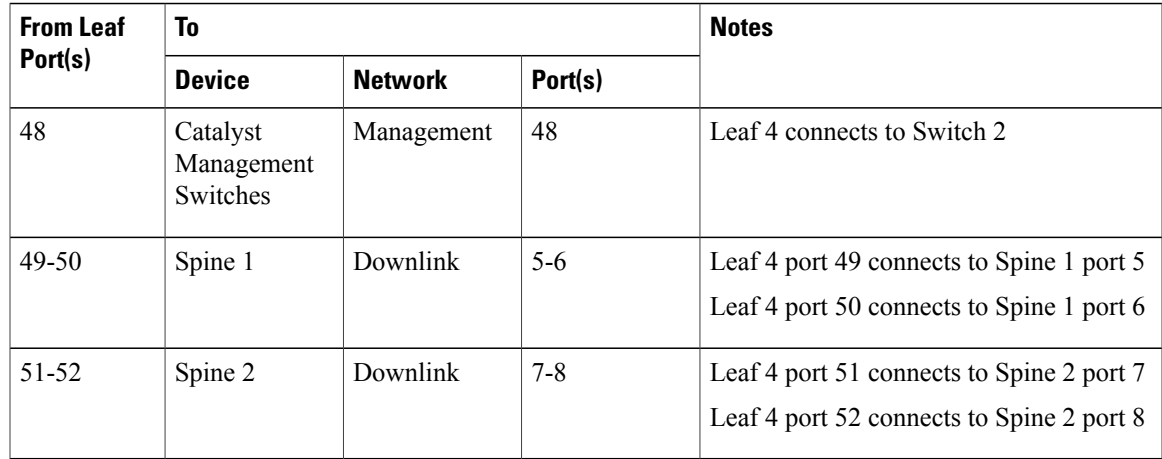

#### **Table 17: Leaf 5 and 6 (Rack 3) Port Interconnects**

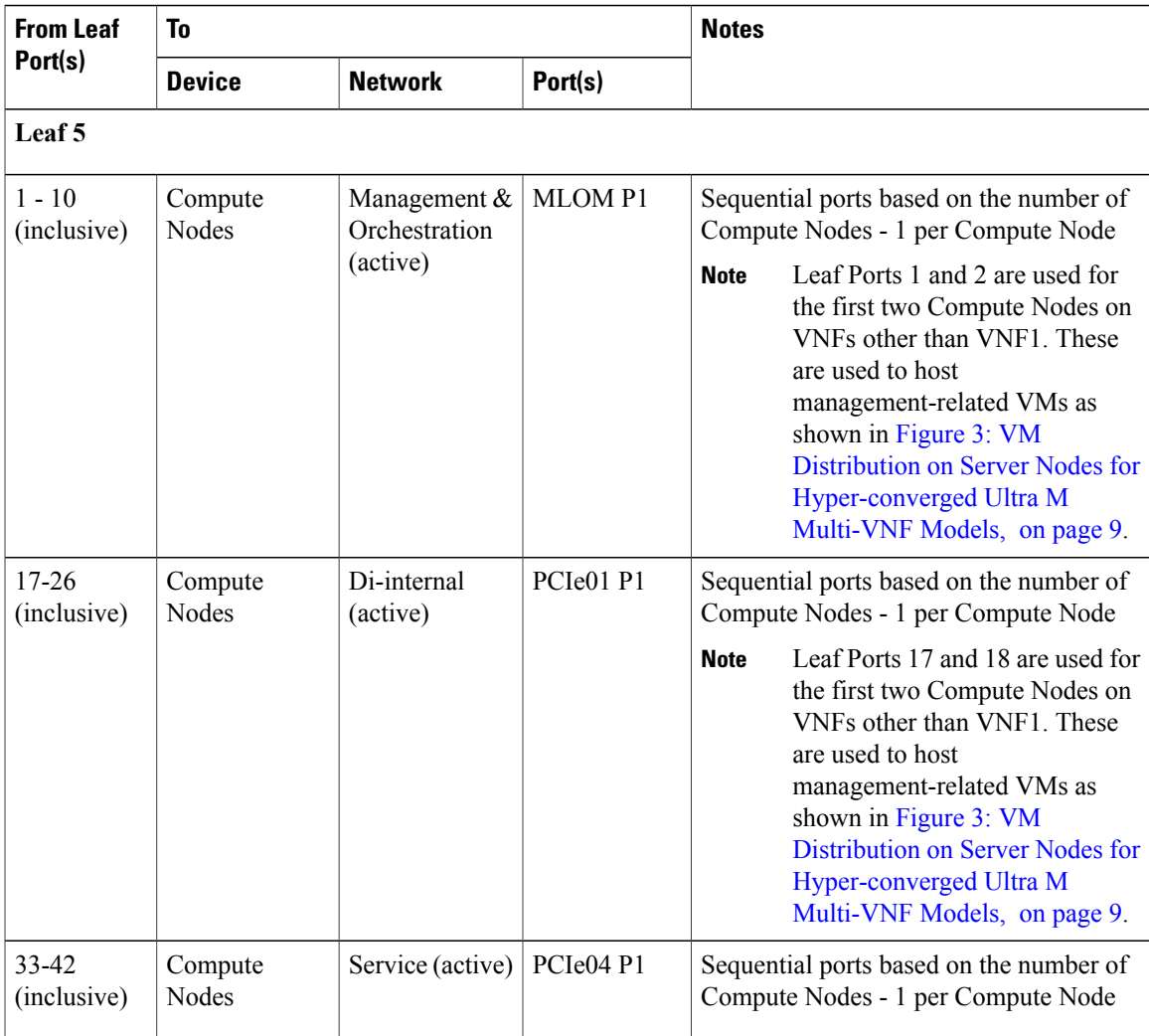

I

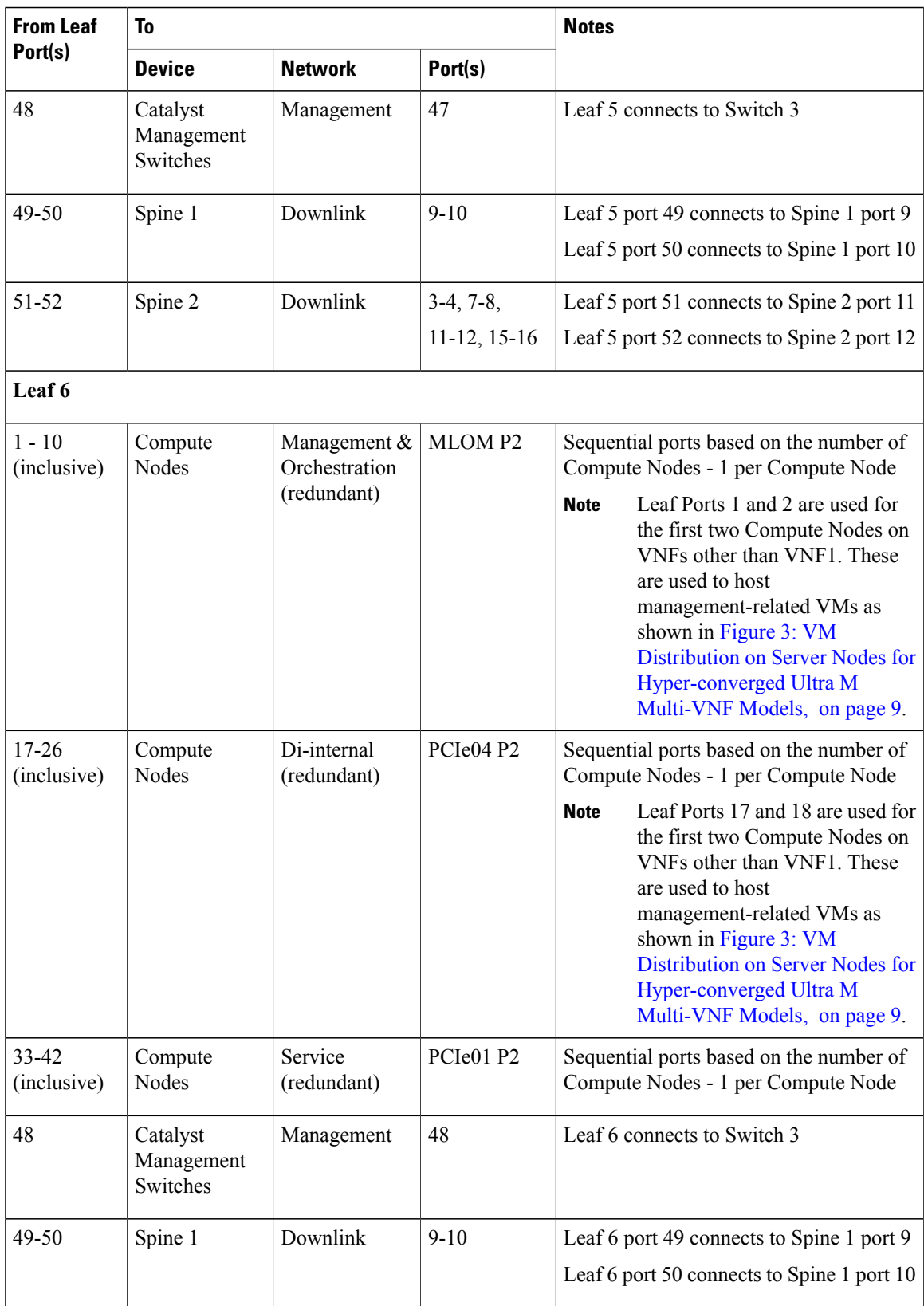

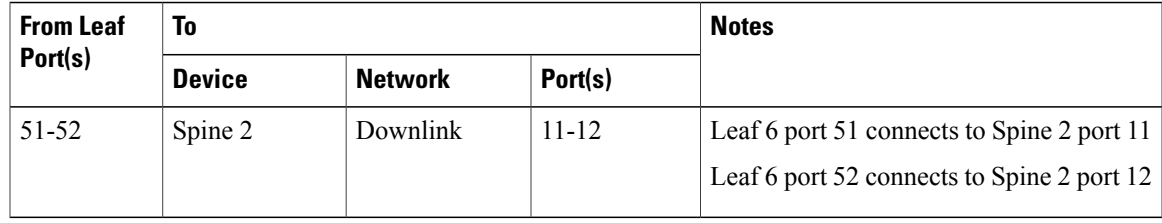

#### **Table 18: Leaf 7 and 8 (Rack 4) Port Interconnects**

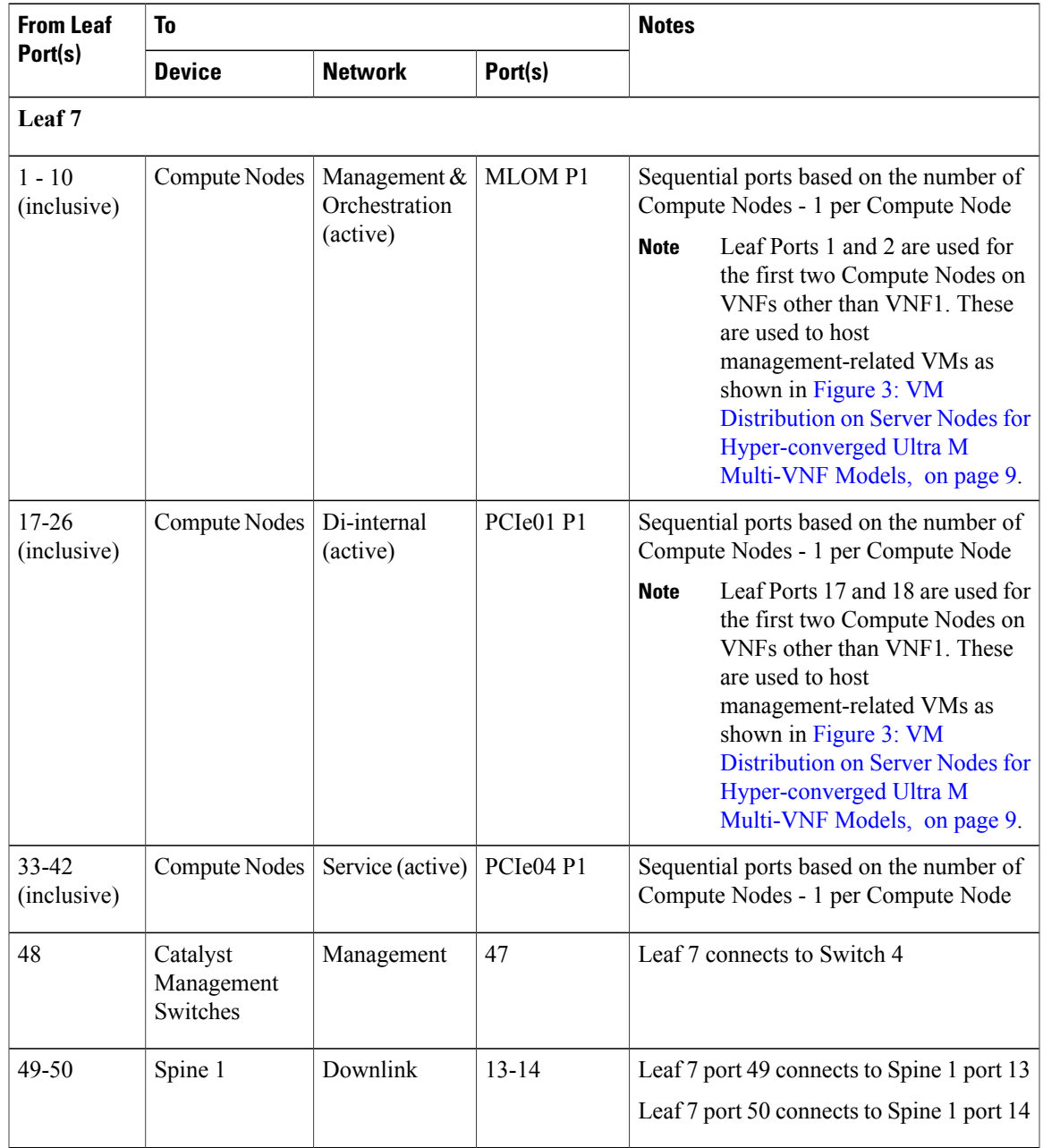

I

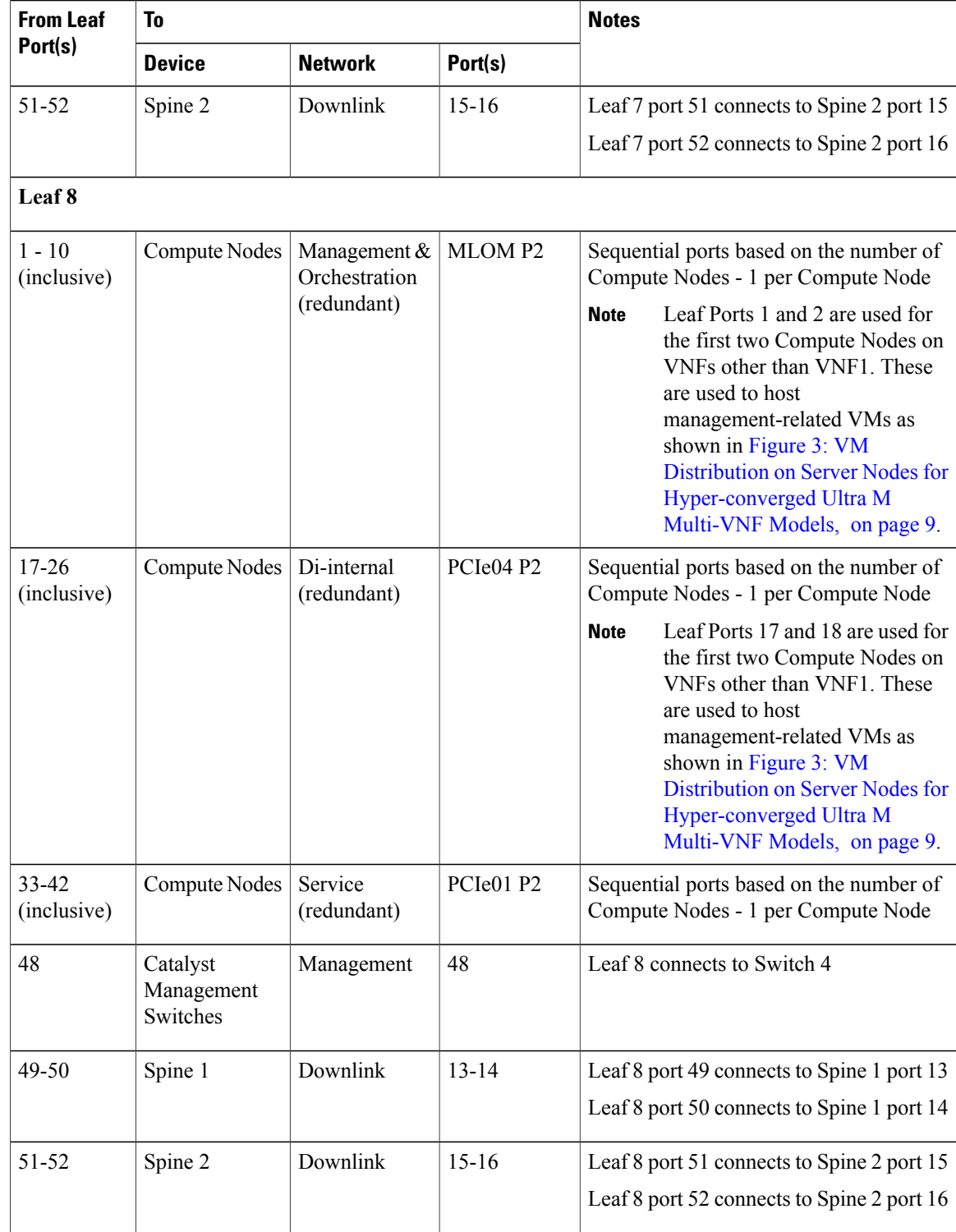

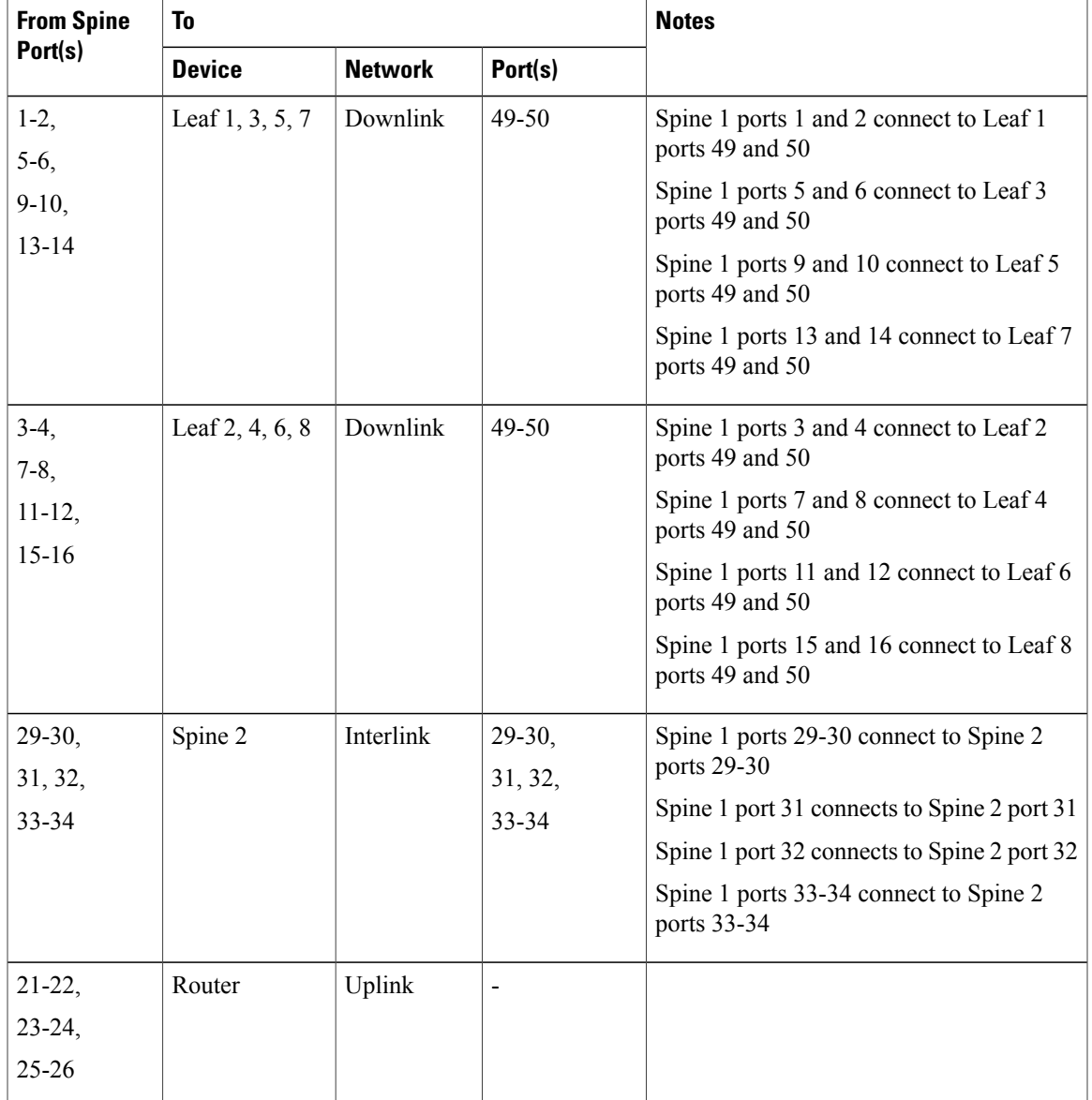

#### **Table 19: Spine 1 Port Interconnect Guidelines**

I

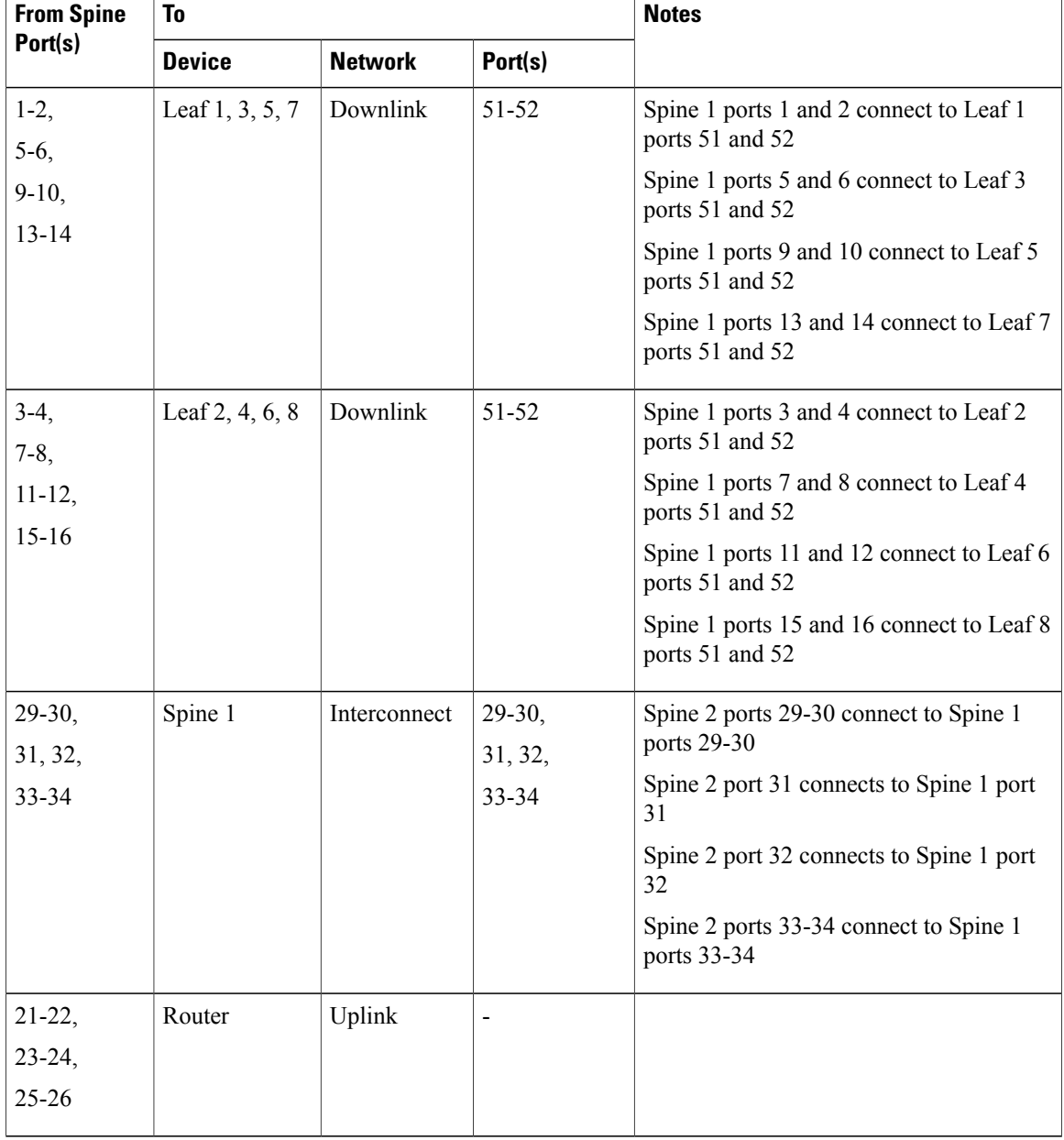

#### <span id="page-47-0"></span>**Table 20: Spine 2 Port Interconnect Guidelines**

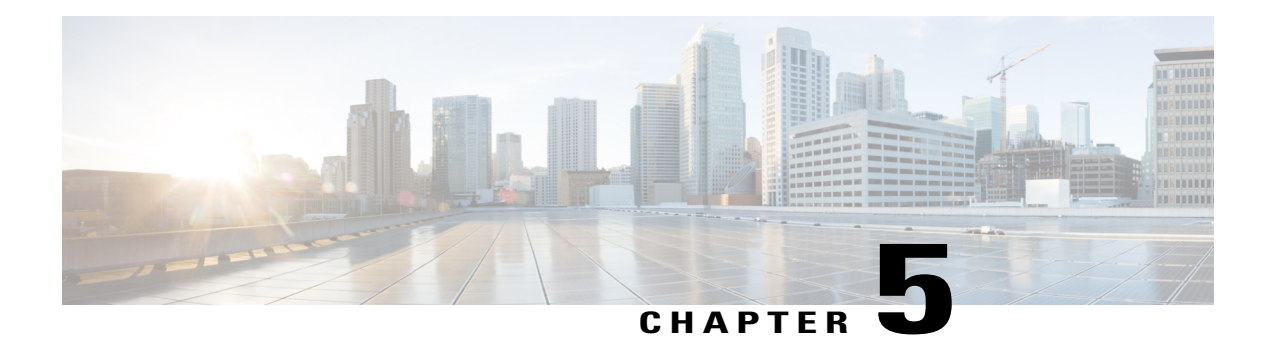

# **Deploying the Ultra M Solution**

Ultra M is a multi-product solution. Detailed instructions for installing each of these products is beyond the scope of this document. Instead, the sections that follow identify the specific, non-default parameters that must be configured through the installation and deployment of those products in order to deploy the entire solution.

- [Deployment](#page-49-0) Workflow, page 40
- Plan Your [Deployment,](#page-49-1) page 40
- Install and Cable the [Hardware,](#page-49-2) page 40
- [Configure](#page-53-0) the Switches, page 44
- Prepare the UCS C-Series [Hardware,](#page-54-0) page 45
- Deploy the Virtual [Infrastructure](#page-63-0) Manager, page 54
- Deploy the [USP-Based](#page-63-1) VNF, page 54

Г

Π

## <span id="page-49-0"></span>**Deployment Workflow**

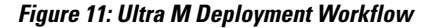

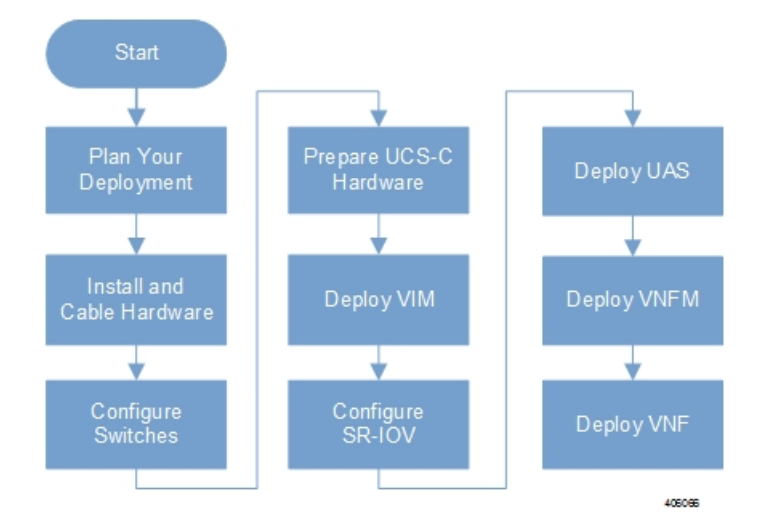

### <span id="page-49-4"></span><span id="page-49-1"></span>**Plan Your Deployment**

Before deploying the Ultra M solution, it is very important to develop and plan your deployment.

### <span id="page-49-2"></span>**Network Planning**

[Networking](#page-26-0) Overview, on page 17 provides a general overview and identifies basic requirements for networking the Ultra M solution.

With this background, use the tables in Network [Definitions](#page-84-0) (Layer 2 and 3), on page 75 to help plan the details of your network configuration.

### <span id="page-49-3"></span>**Install and Cable the Hardware**

This section describes the procedure to install all the components included in the Ultra M Solution.

### **Related Documentation**

To ensure hardware components of the Ultra M solution are installed properly, refer to the installation guides for the respective hardware components.

• **Catalyst 2960-XR Switch**—[http://www.cisco.com/c/en/us/td/docs/switches/lan/catalyst2960xr/hardware/](http://www.cisco.com/c/en/us/td/docs/switches/lan/catalyst2960xr/hardware/installation/guide/b_c2960xr_hig.html) [installation/guide/b\\_c2960xr\\_hig.html](http://www.cisco.com/c/en/us/td/docs/switches/lan/catalyst2960xr/hardware/installation/guide/b_c2960xr_hig.html)

- **Catalyst 3850 48T-S Switch** [http://www.cisco.com/c/en/us/td/docs/switches/lan/catalyst3850/](http://www.cisco.com/c/en/us/td/docs/switches/lan/catalyst3850/hardware/installation/guide/b_c3850_hig.html) [hardware/installation/guide/b\\_c3850\\_hig.html](http://www.cisco.com/c/en/us/td/docs/switches/lan/catalyst3850/hardware/installation/guide/b_c3850_hig.html)
- **Nexus 93180-YC 48 Port** [http://www.cisco.com/c/en/us/td/docs/switches/datacenter/nexus9000/hw/](http://www.cisco.com/c/en/us/td/docs/switches/datacenter/nexus9000/hw/n93180ycex_hig/guide/b_n93180ycex_nxos_mode_hardware_install_guide.html) [n93180ycex\\_hig/guide/b\\_n93180ycex\\_nxos\\_mode\\_hardware\\_install\\_guide.html](http://www.cisco.com/c/en/us/td/docs/switches/datacenter/nexus9000/hw/n93180ycex_hig/guide/b_n93180ycex_nxos_mode_hardware_install_guide.html)
- **Nexus 9236C 36 Port** [http://www.cisco.com/c/en/us/td/docs/switches/datacenter/nexus9000/hw/](http://www.cisco.com/c/en/us/td/docs/switches/datacenter/nexus9000/hw/n9236c_hig/guide/b_c9236c_nxos_mode_hardware_install_guide.html) [n9236c\\_hig/guide/b\\_c9236c\\_nxos\\_mode\\_hardware\\_install\\_guide.html](http://www.cisco.com/c/en/us/td/docs/switches/datacenter/nexus9000/hw/n9236c_hig/guide/b_c9236c_nxos_mode_hardware_install_guide.html)
- **UCS C240 M4SX Server** [http://www.cisco.com/c/en/us/td/docs/unified\\_computing/ucs/c/hw/](http://www.cisco.com/c/en/us/td/docs/unified_computing/ucs/c/hw/C240M4/install/C240M4.html) [C240M4/install/C240M4.html](http://www.cisco.com/c/en/us/td/docs/unified_computing/ucs/c/hw/C240M4/install/C240M4.html)

### **Rack Layout**

I

### **Hyper-converged Ultra M XS Single VNF Deployment**

<span id="page-50-0"></span>Table 21: [Hyper-converged](#page-50-0) Ultra M XS Single VNF Deployment Rack Layout, on page 41 provides details for the recommended rack layout for the Hyper-converged Ultra M XS Single VNF deployment model.

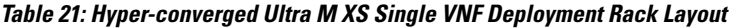

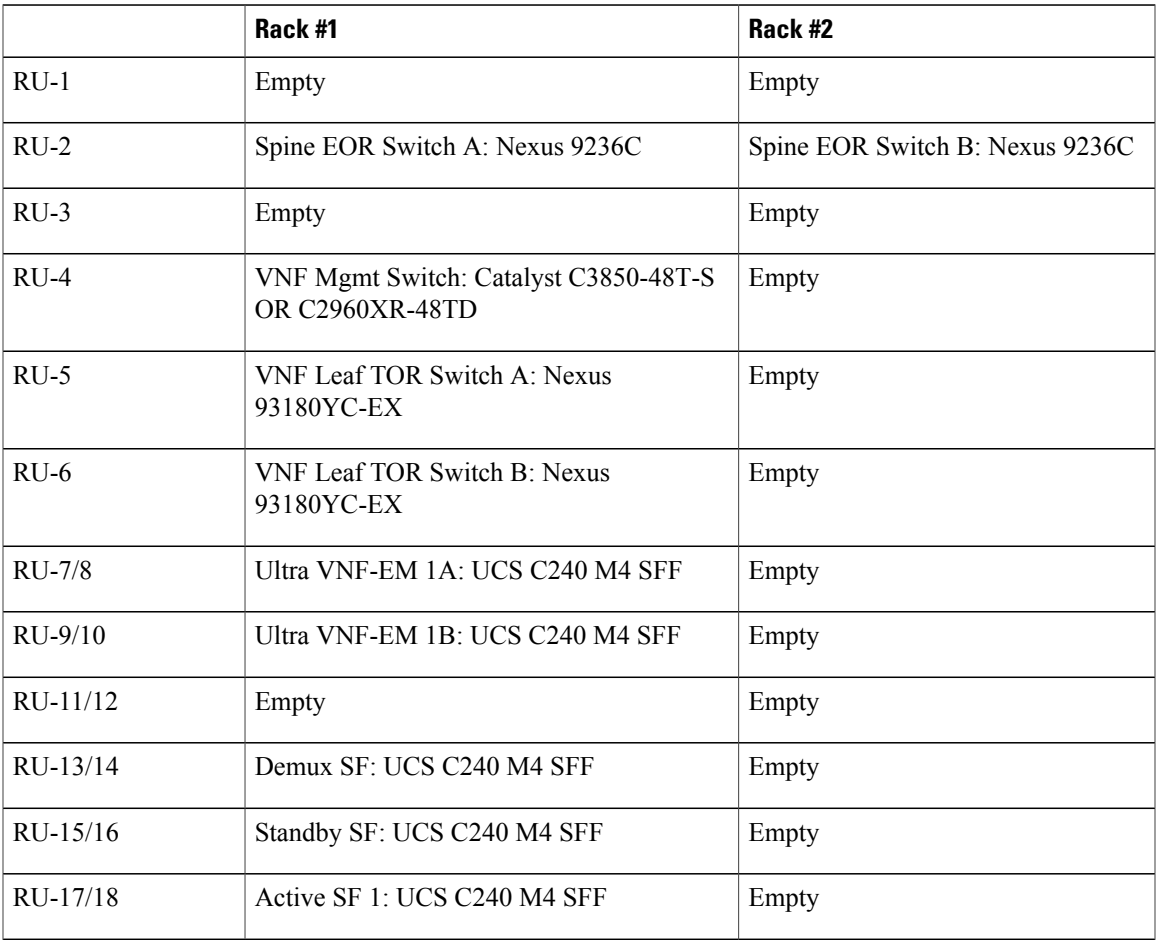

T

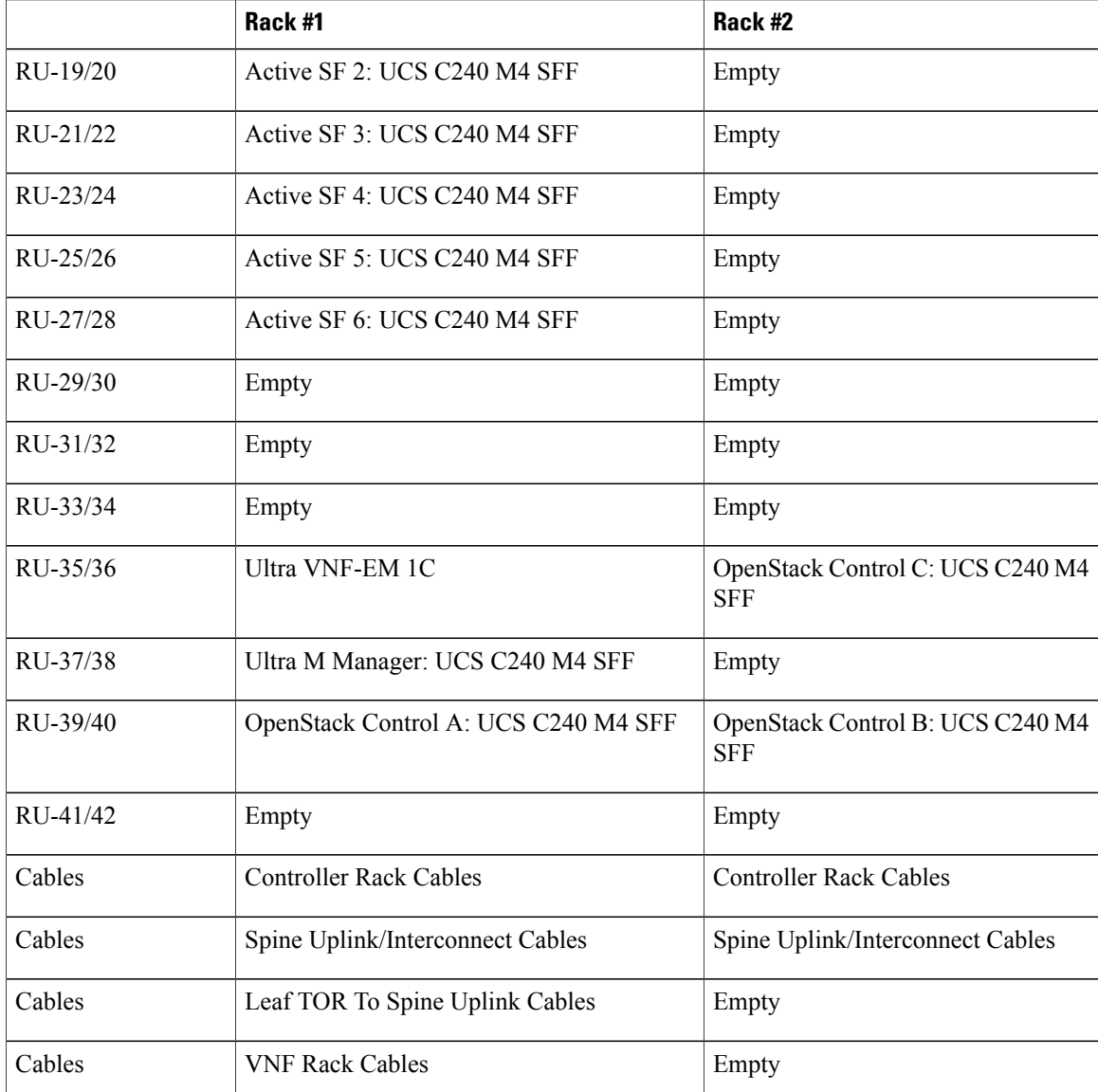

### **Hyper-converged Ultra M XS Multi-VNF Deployment**

<span id="page-51-0"></span>Table 22: [Hyper-converged](#page-51-0) Ultra M XS Multi-VNF Deployment Rack Layout, on page 42 provides details for the recommended rack layout for the Hyper-converged Ultra M XS Multi-VNF deployment model.

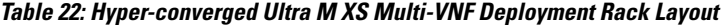

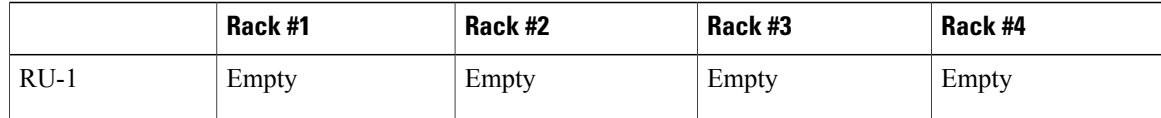

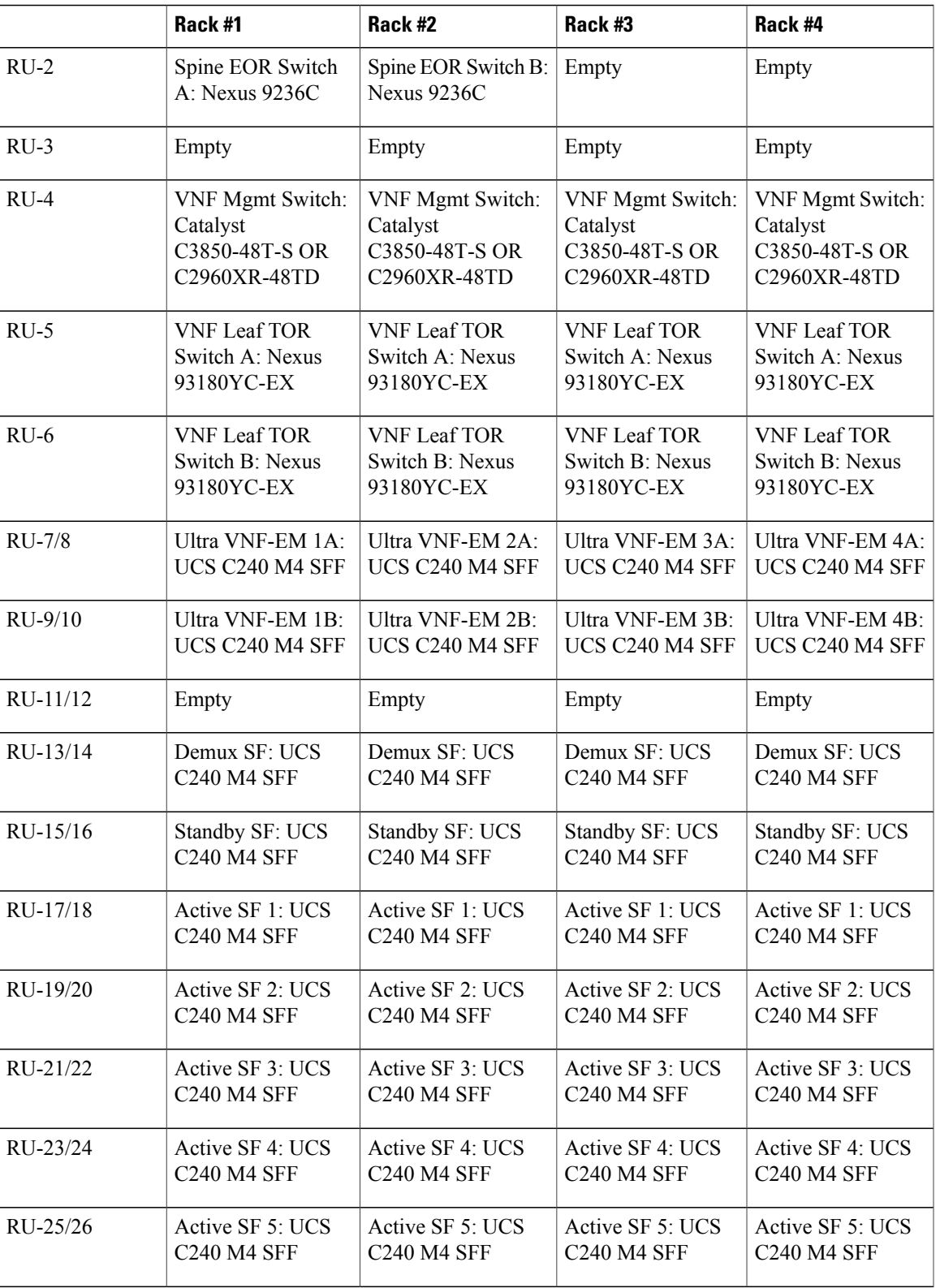

I

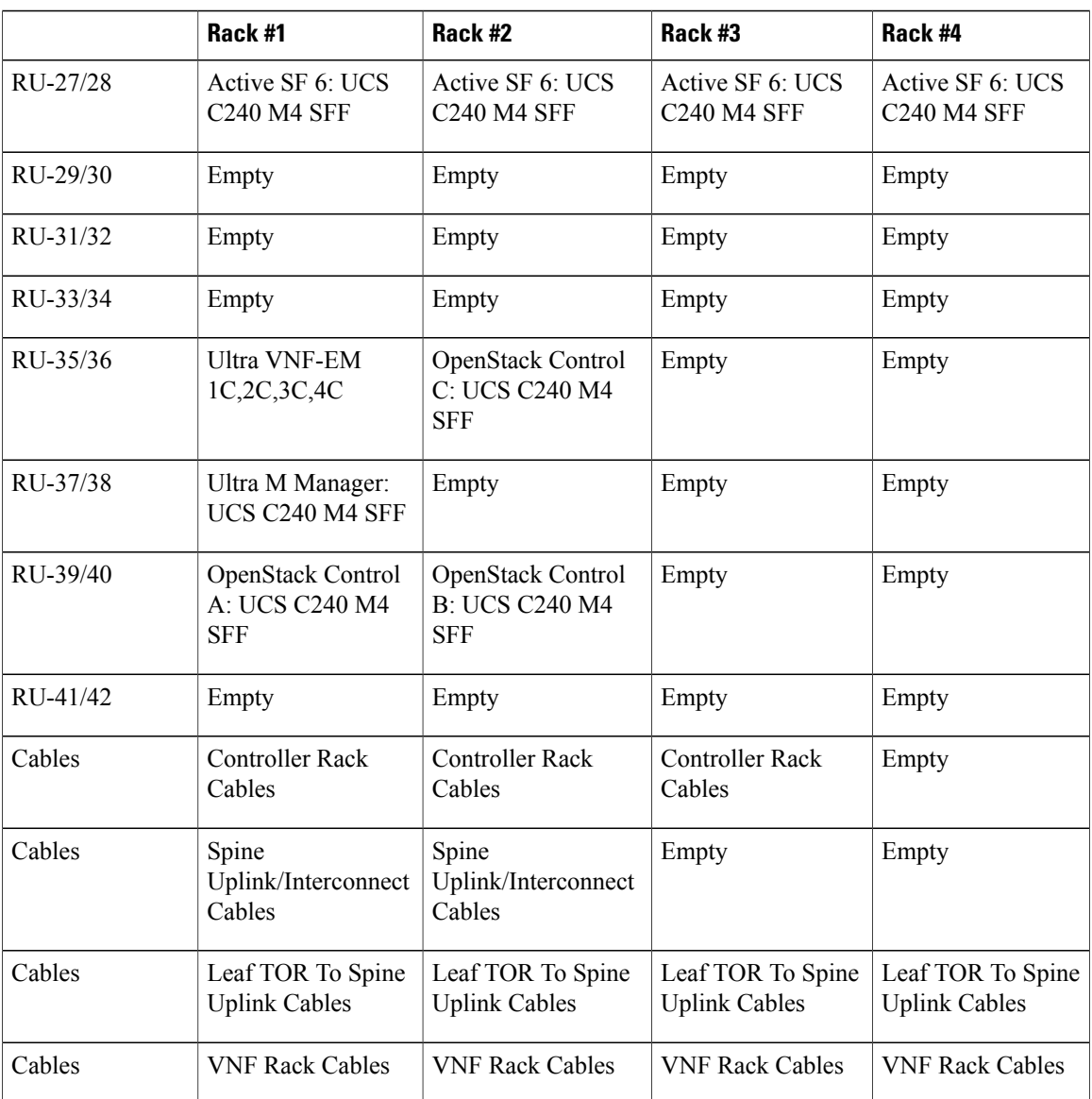

### <span id="page-53-0"></span>**Cable the Hardware**

After the hardware has been installed, install all power and network cabling for the hardware using the information and instructions in the documentation for the specific hardware product. Refer to [Related](#page-49-3) [Documentation](#page-49-3), on page 40 for links to the hardware product documentation. Ensure that you install your network cables according to your network plan.

# **Configure the Switches**

All of the switches must be configured according to your planned network specifications.

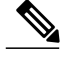

**Note** Refer to Network [Planning](#page-49-4), on page 40 for information and consideration for planning your network.

Refer to the user documentation for each of the switches for configuration information and instructions:

- **Catalyst C2960XR-48TD-I:** [http://www.cisco.com/c/en/us/support/switches/](http://www.cisco.com/c/en/us/support/switches/catalyst-2960xr-48td-i-switch/model.html) [catalyst-2960xr-48td-i-switch/model.html](http://www.cisco.com/c/en/us/support/switches/catalyst-2960xr-48td-i-switch/model.html)
- **Catalyst 3850 48T-S:** [http://www.cisco.com/c/en/us/support/switches/catalyst-3850-48t-s-switch/](http://www.cisco.com/c/en/us/support/switches/catalyst-3850-48t-s-switch/model.html) [model.html](http://www.cisco.com/c/en/us/support/switches/catalyst-3850-48t-s-switch/model.html)
- **Nexus 93180-YC-EX:** [http://www.cisco.com/c/en/us/support/switches/nexus-93180yc-fx-switch/](http://www.cisco.com/c/en/us/support/switches/nexus-93180yc-fx-switch/model.html) [model.html](http://www.cisco.com/c/en/us/support/switches/nexus-93180yc-fx-switch/model.html)
- **Nexus 9236C:** <http://www.cisco.com/c/en/us/support/switches/nexus-9236c-switch/model.html>

## <span id="page-54-0"></span>**Prepare the UCS C-Series Hardware**

UCS-C hardware preparation is performed through the Cisco Integrated Management Controller (CIMC). The tables in the following sections list the non-default parameters that must be configured per server type:

- Prepare the Staging [Server/Ultra](#page-55-0) M Manager Node, on page 46
- Prepare the [Controller](#page-55-1) Nodes, on page 46
- Prepare the [Compute](#page-57-0) Nodes, on page 48
- Prepare the OSD [Compute](#page-58-0) Nodes, on page 49

Refer to the UCS C-series product documentation for more information:

- **UCS C-Series Hardware** [https://www.cisco.com/c/en/us/support/servers-unified-computing/](https://www.cisco.com/c/en/us/support/servers-unified-computing/ucs-c240-m4-rack-server/model.html) [ucs-c240-m4-rack-server/model.html](https://www.cisco.com/c/en/us/support/servers-unified-computing/ucs-c240-m4-rack-server/model.html)
- **CIMC Software** [https://www.cisco.com/c/en/us/support/servers-unified-computing/](https://www.cisco.com/c/en/us/support/servers-unified-computing/ucs-c-series-integrated-management-controller/tsd-products-support-series-home.html) [ucs-c-series-integrated-management-controller/tsd-products-support-series-home.html](https://www.cisco.com/c/en/us/support/servers-unified-computing/ucs-c-series-integrated-management-controller/tsd-products-support-series-home.html)

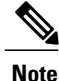

Part of the UCS server preparation is the configuration of virtual drives. If there are virtual drives present which need to be deleted, select the **Virtual Drive Info** tab, select the virtual drive you wish to delete, then click **Delete Virtual Drive**. Refer to the CIMC documentation for more information.

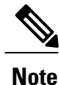

The information in this section assumes that the server hardware was properly installed per the information and instructions in Install and Cable the [Hardware,](#page-49-2) on page 40.

 $\overline{\phantom{a}}$ 

### <span id="page-55-0"></span>**Prepare the Staging Server/Ultra M Manager Node**

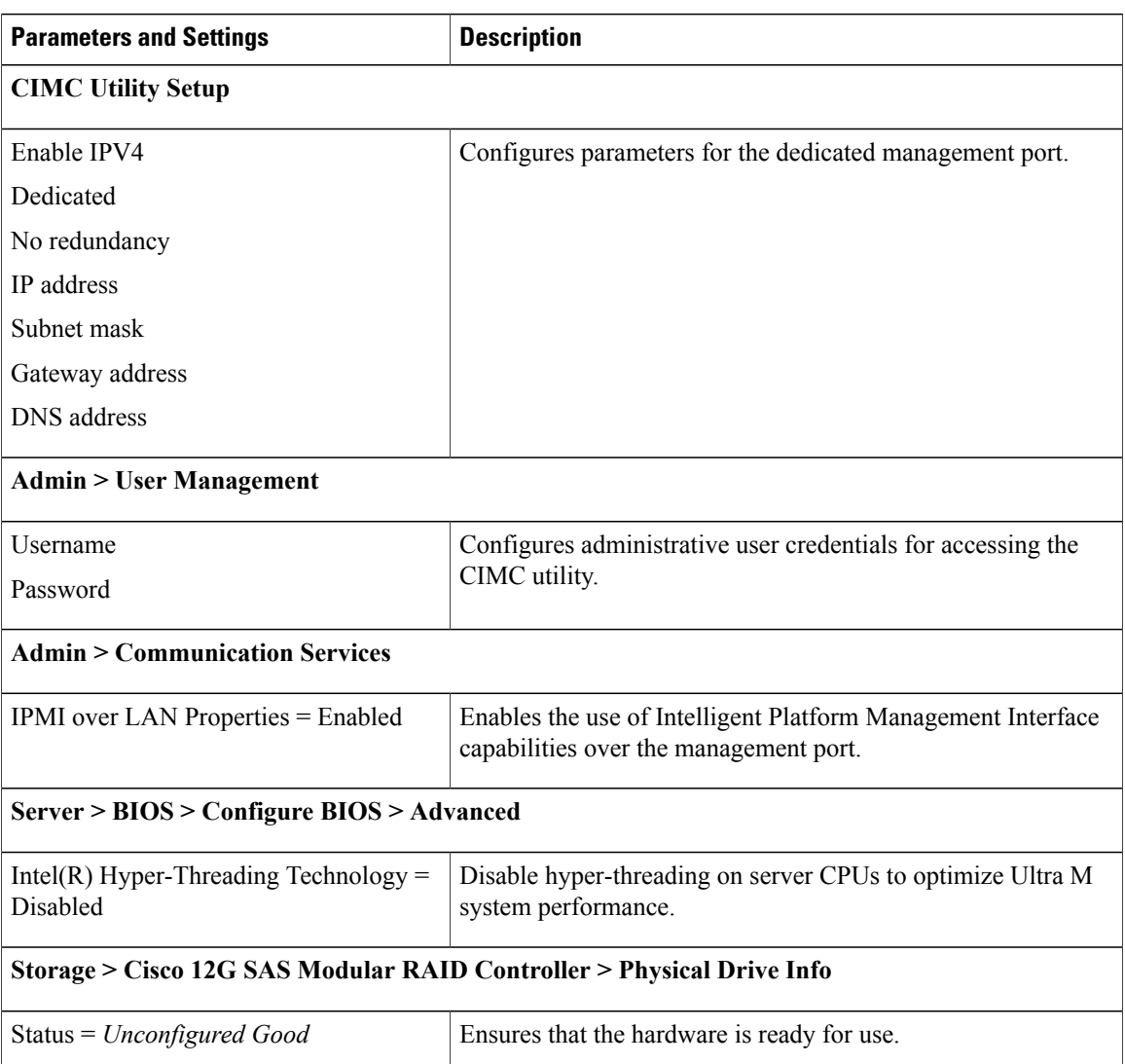

**Table 23: Staging Server/Ultra M Manager Node Parameters**

### <span id="page-55-1"></span>**Prepare the Controller Nodes**

**Table 24: Controller Node Parameters**

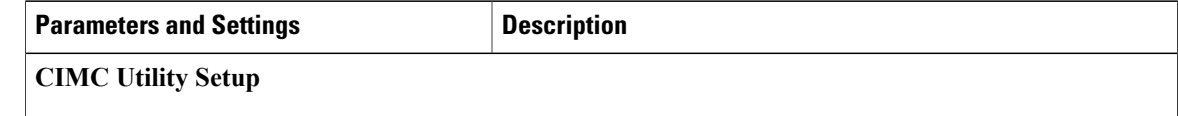

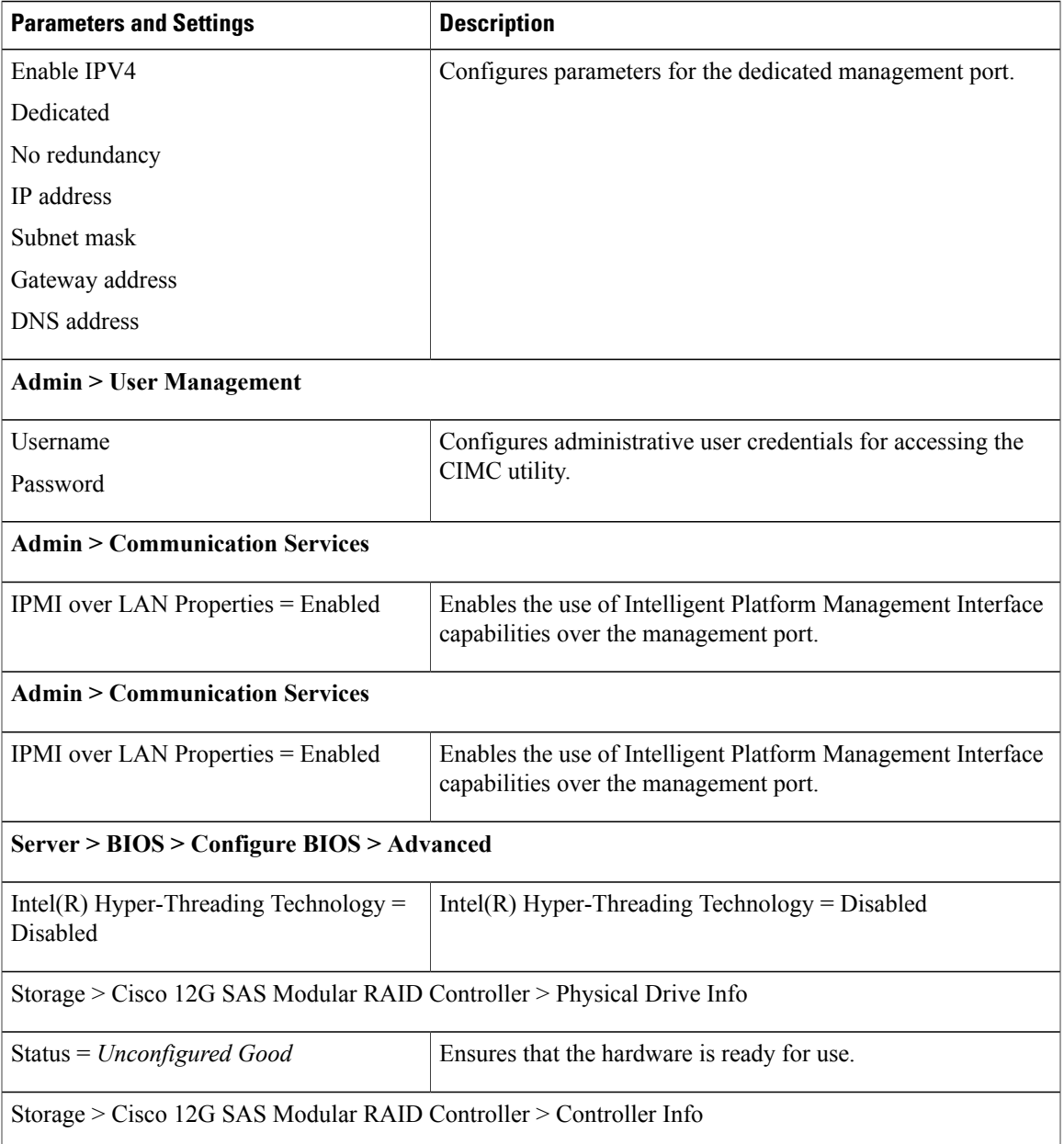

T

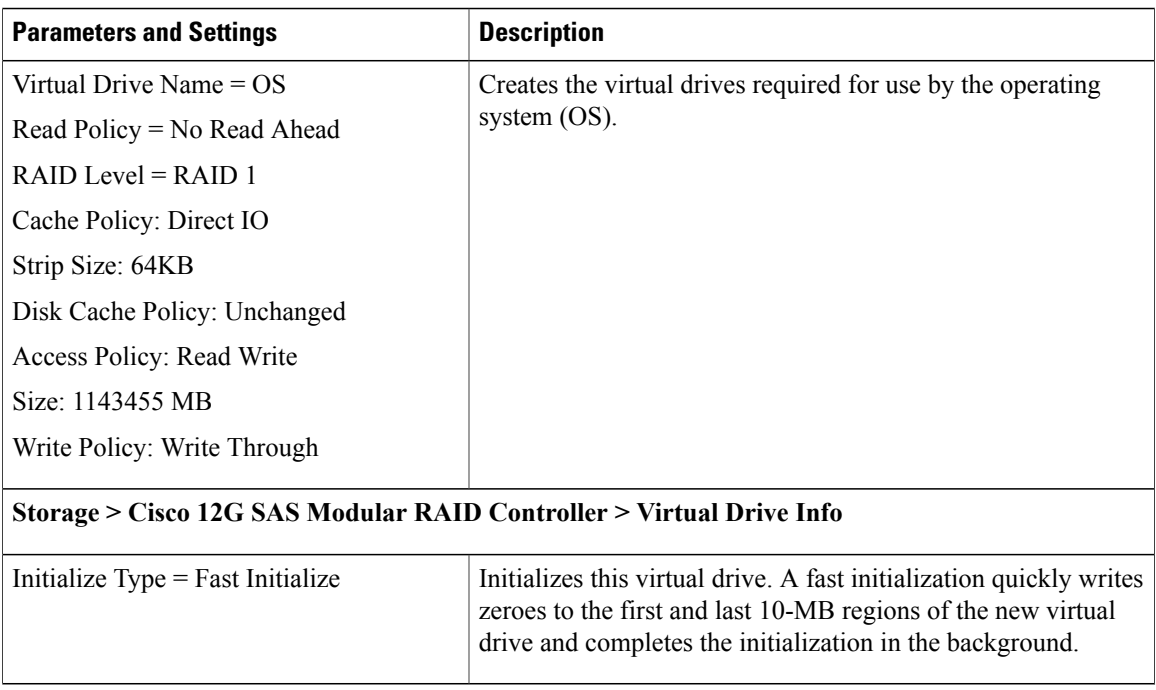

## <span id="page-57-0"></span>**Prepare the Compute Nodes**

#### **Table 25: Compute Node Parameters**

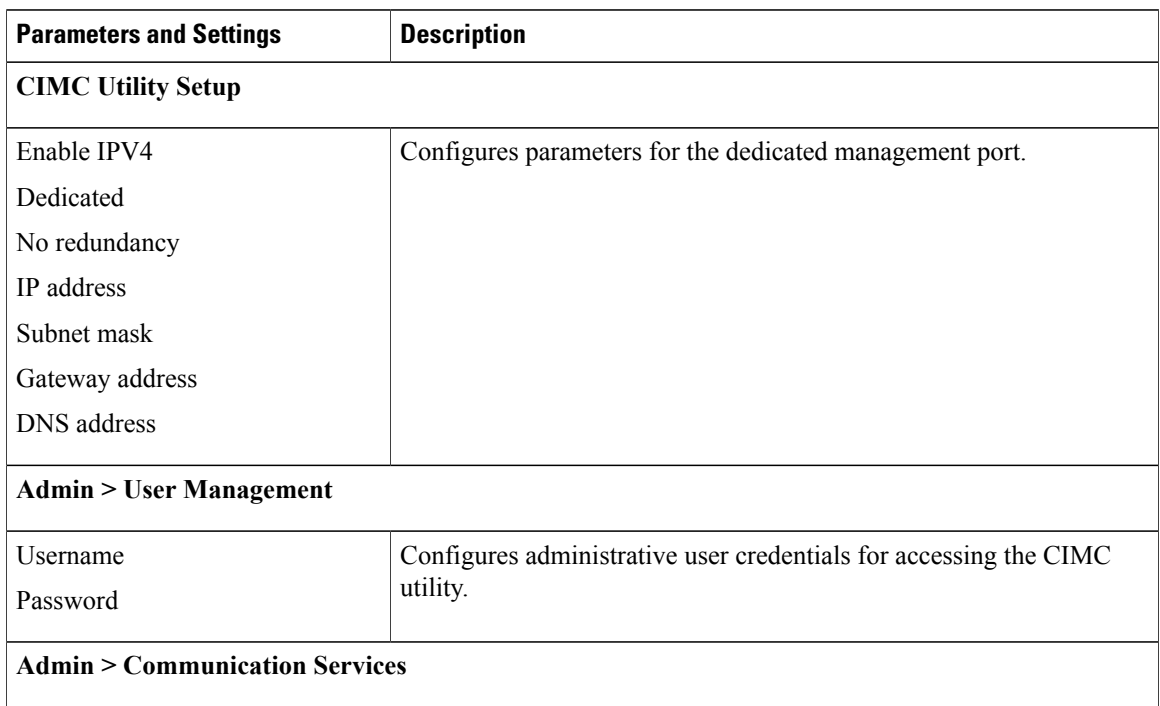

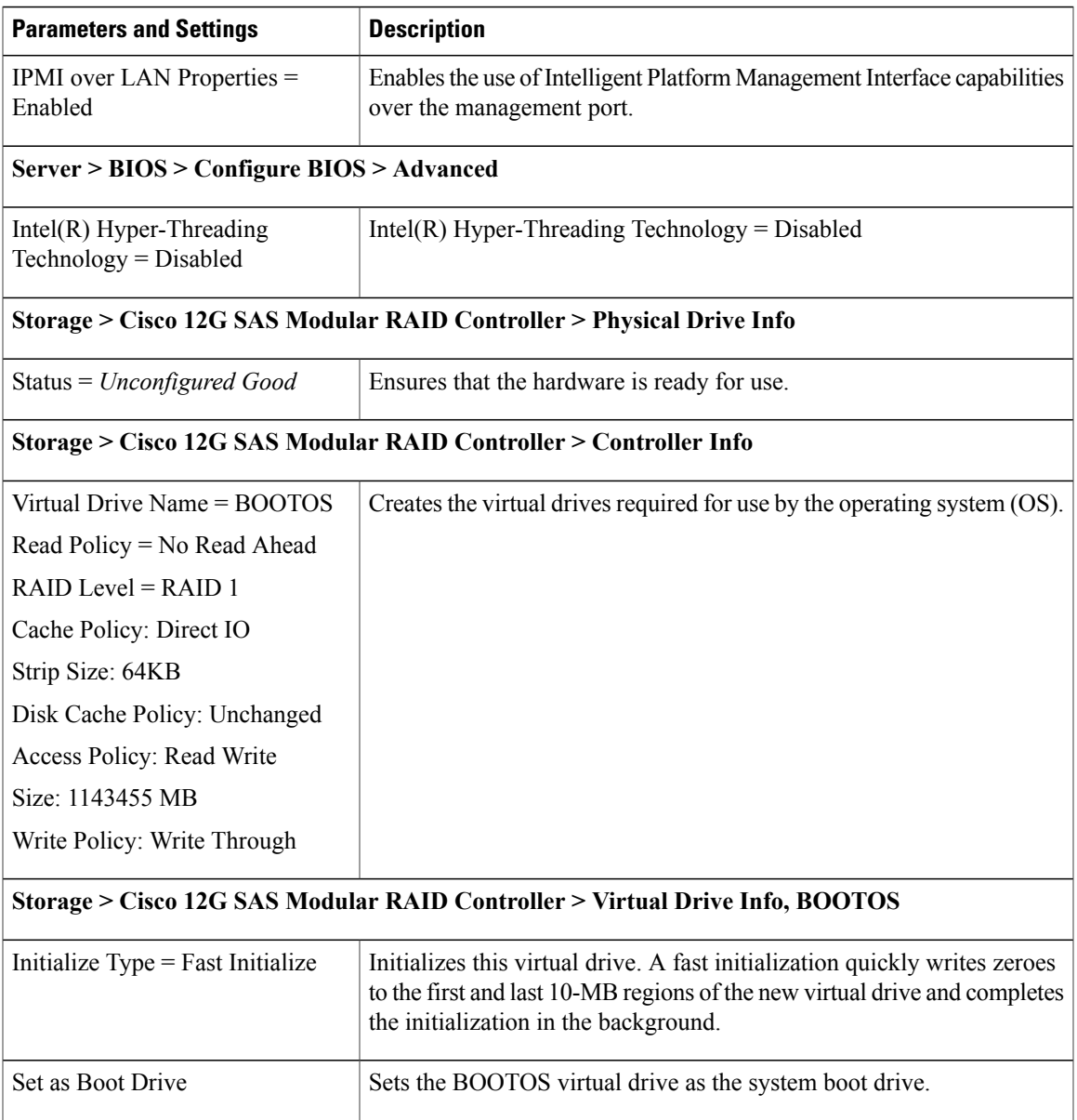

## <span id="page-58-0"></span>**Prepare the OSD Compute Nodes**

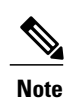

 $\mathbf I$ 

OSD Compute Nodes are only used in Hyper-converged Ultra M models as described in UCS [C-Series](#page-16-0) [Servers](#page-16-0), on page 7.

T

#### **Table 26: OSD Compute Node Parameters**

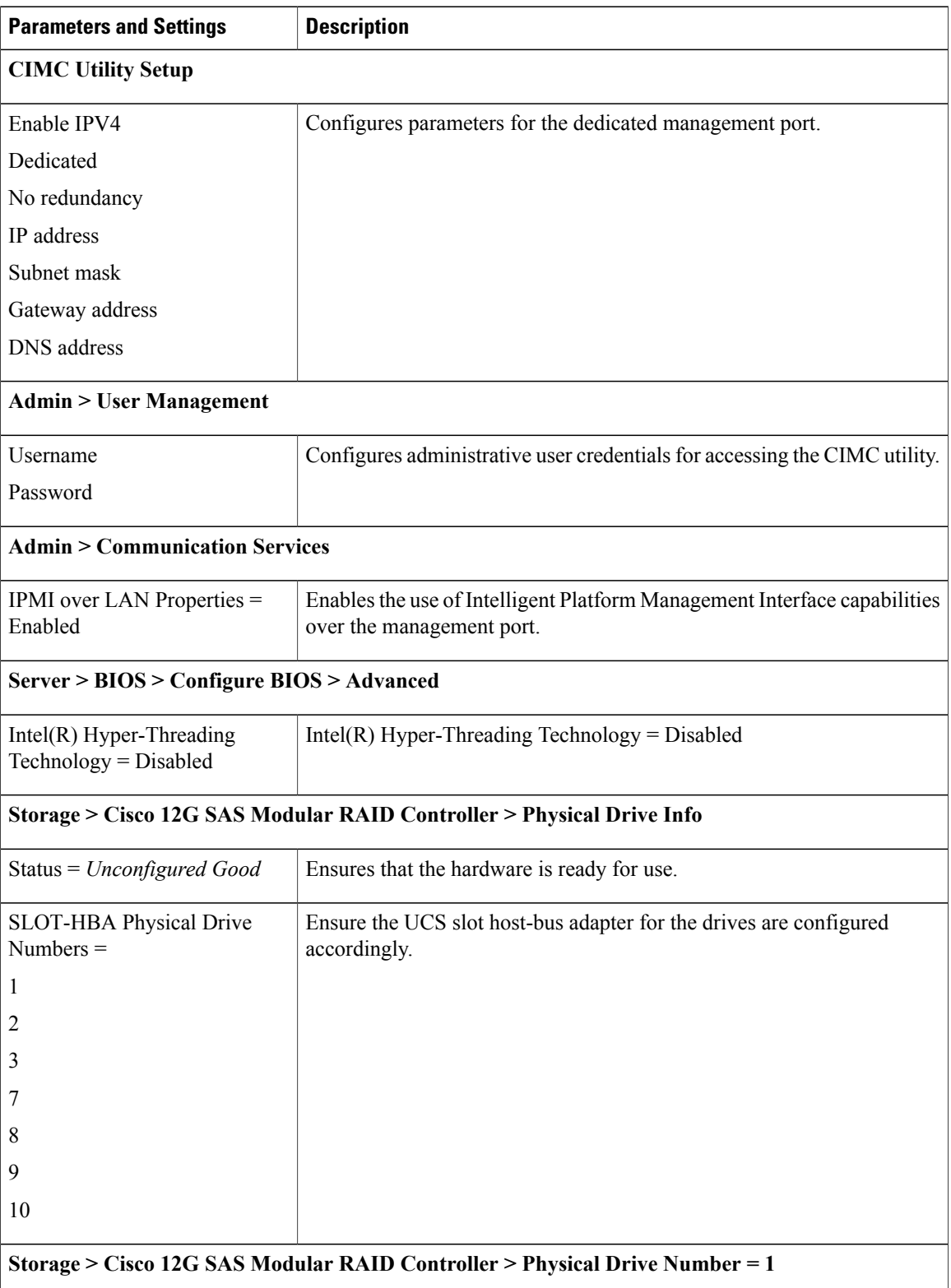

Г

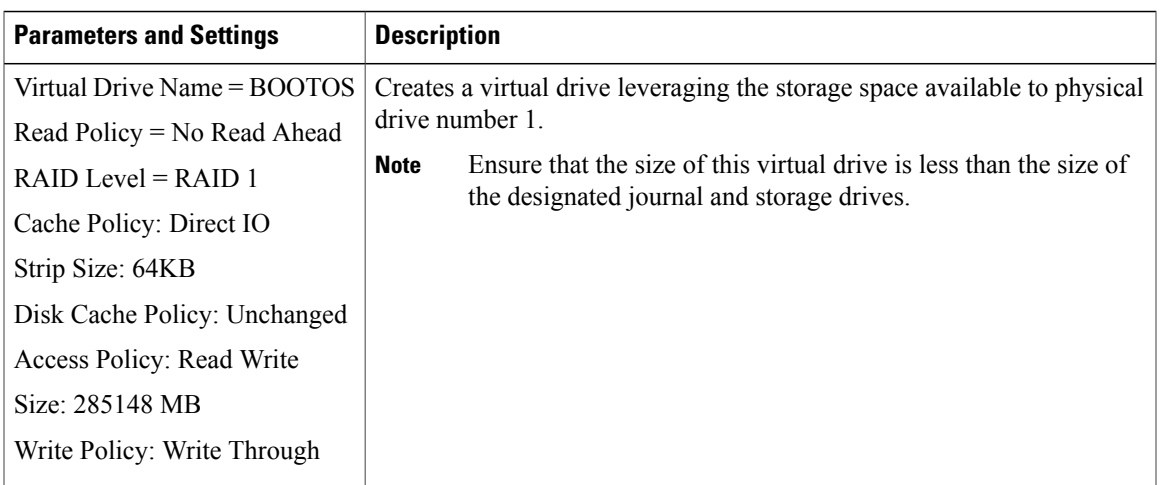

#### **Storage > Cisco 12G SAS Modular RAID Controller > Virtual Drive Info, BOOTOS, Physical Drive Number = 1**

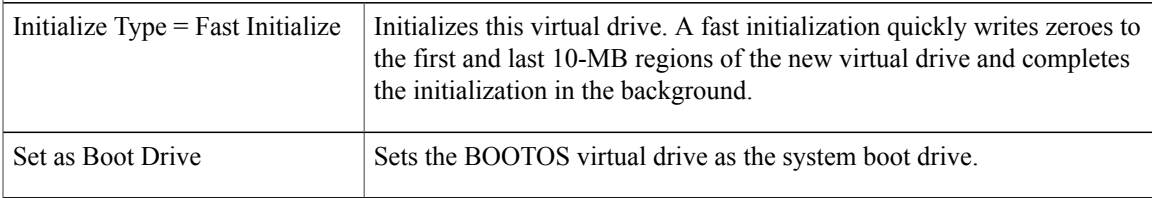

#### **Storage > Cisco 12G SAS Modular RAID Controller > Physical Drive Number = 2**

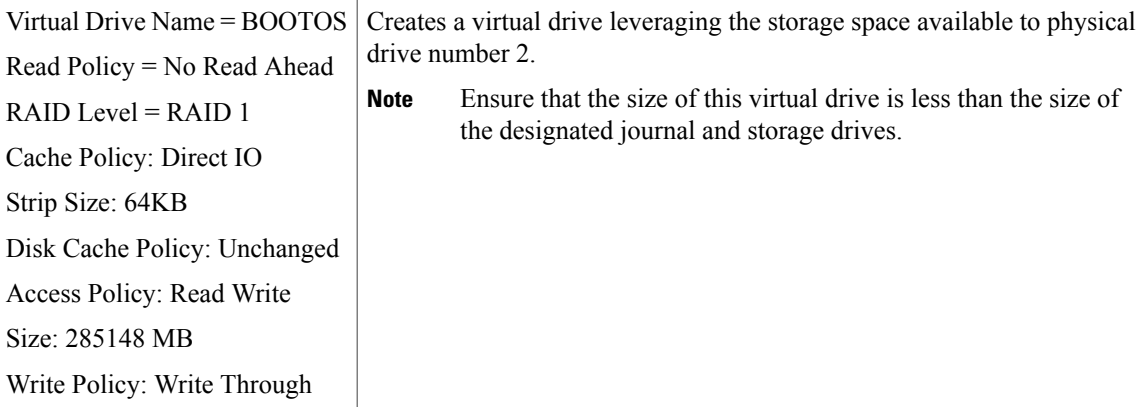

#### **Storage > Cisco 12G SAS Modular RAID Controller > Virtual Drive Info, BOOTOS, Physical Drive Number = 2**

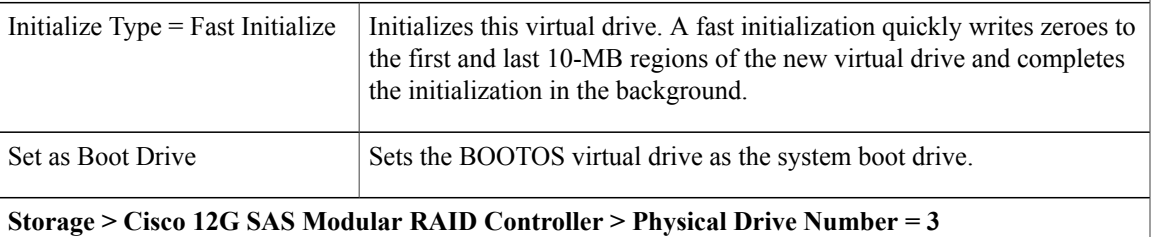

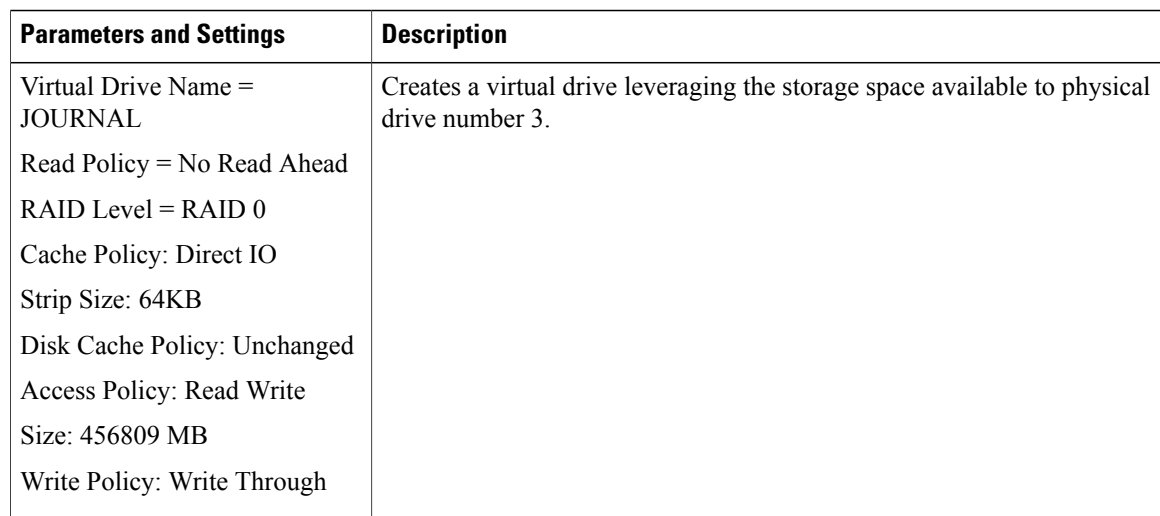

#### **Storage > Cisco 12G SAS Modular RAID Controller > Virtual Drive Info, JOURNAL, Physical Drive**  $Number = 3$

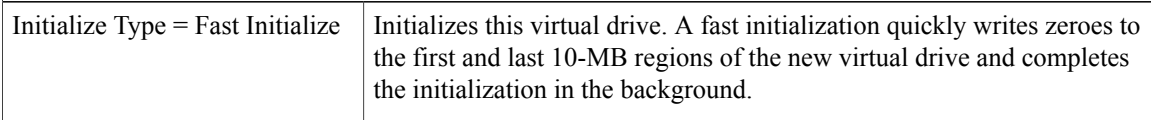

#### **Storage > Cisco 12G SAS Modular RAID Controller > Physical Drive Number = 7**

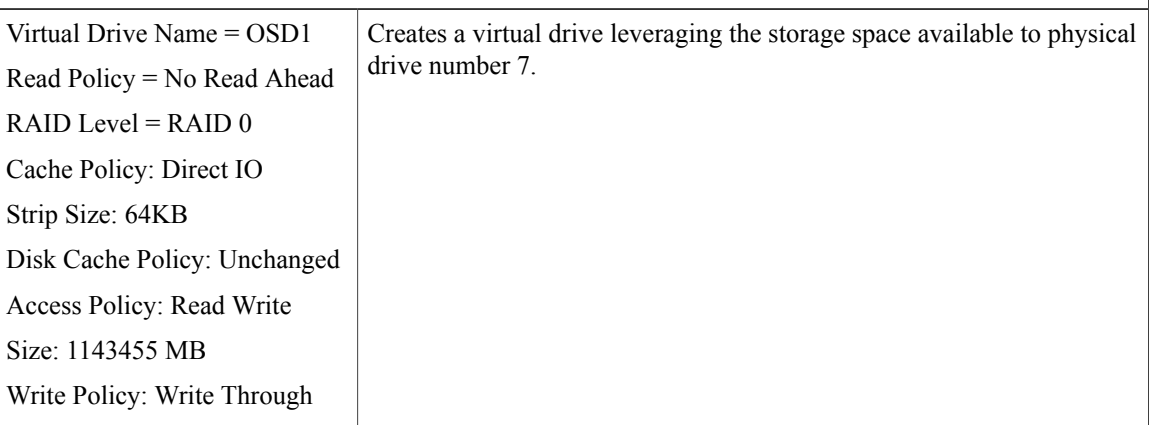

#### **Storage > Cisco 12G SAS Modular RAID Controller > Virtual Drive Info, OSD1, Physical Drive Number = 7**

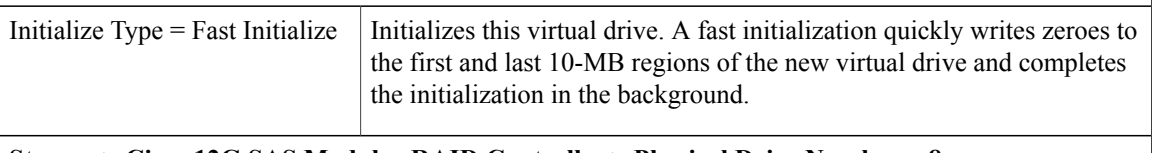

#### **Storage > Cisco 12G SAS Modular RAID Controller > Physical Drive Number = 8**

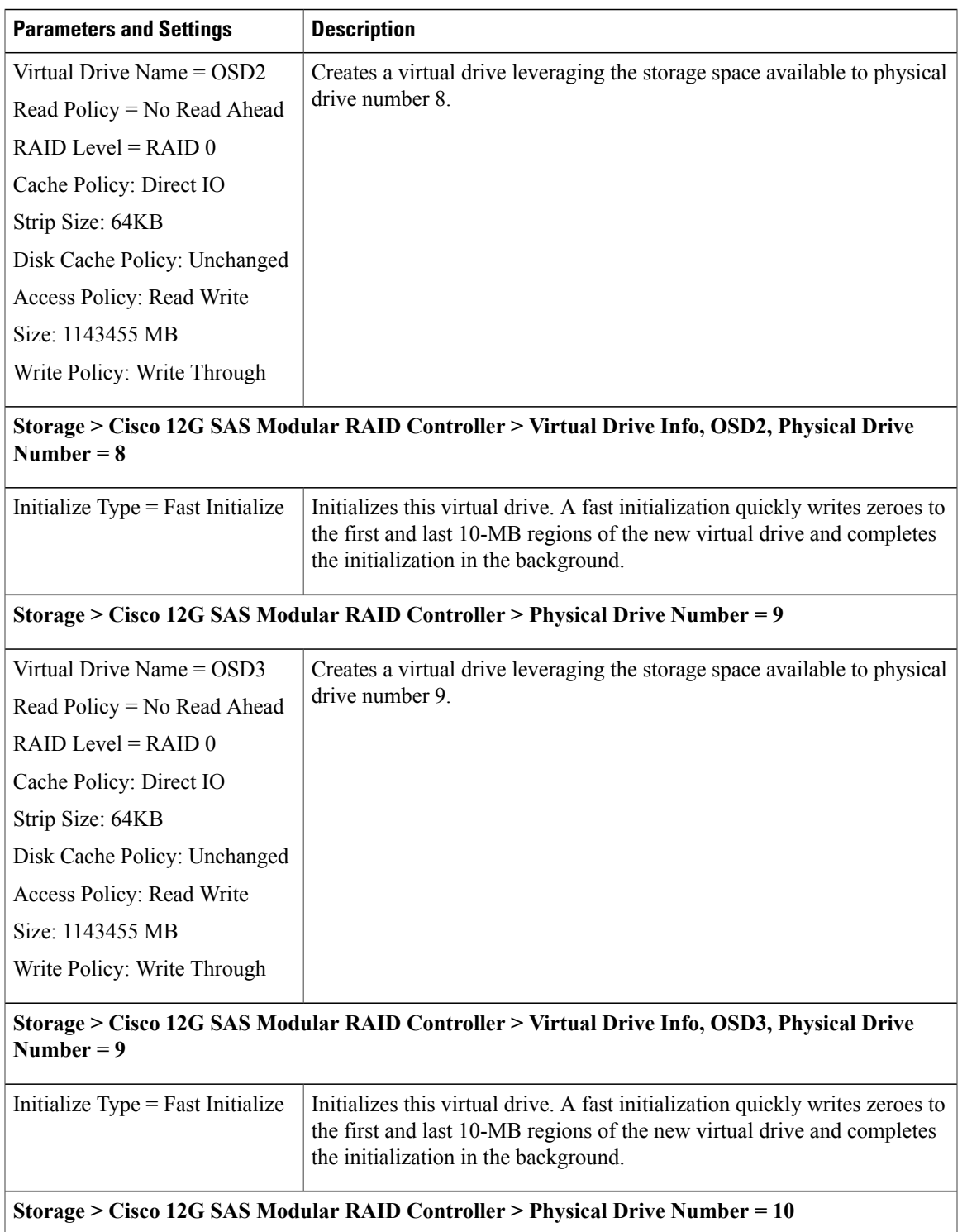

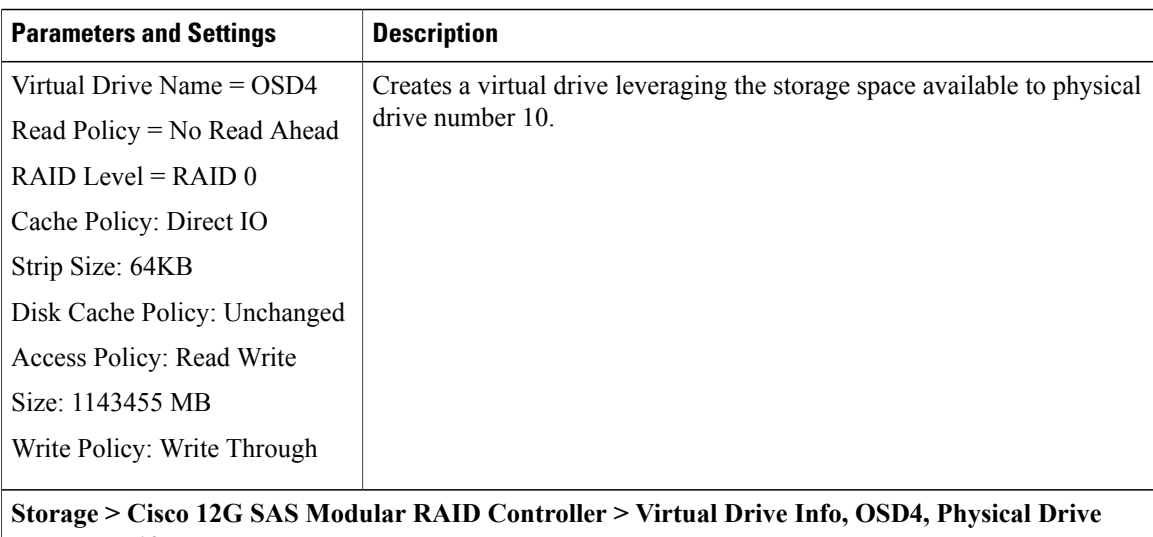

# **Number = 10**

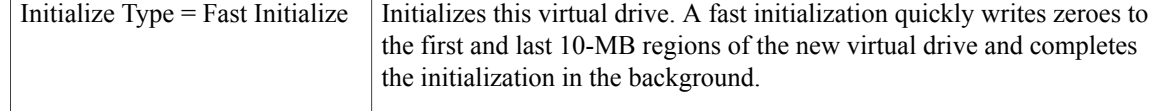

### <span id="page-63-0"></span>**Deploy the Virtual Infrastructure Manager**

Within the Ultra M solution, OpenStack Platform Director (OSP-D) functions as the virtual infrastructure manager (VIM).

The method by which the VIM is deployed depends on the architecture of your Ultra M model. Refer to the following section for information related to your deployment scenario:

• Deploy the VIM for [Hyper-Converged](#page-63-2) Ultra M Models, on page 54

### <span id="page-63-2"></span><span id="page-63-1"></span>**Deploy the VIM for Hyper-Converged Ultra M Models**

Deploying the VIM for Hyper-Converged Ultra M Models is performed using an automated workflow enabled through software modules within Ultra Automation Services (UAS). These services leverage user-provided configuration information to automatically deploy the VIM Orchestrator (Undercloud) and the VIM (Overcloud).

For information on using this automated process, in the *USP Deployment Automation Guide*, refer to the *Virtual Infrastructure Manager Installation Automation* section.

### **Deploy the USP-Based VNF**

After the OpenStack Undercloud (VIM Orchestrator) and Overcloud (VIM) have been successfully deployed on the Ultra M hardware, you must deploy the USP-based VNF.

This process is performed through the Ultra Automation Services (UAS). UAS is an automation framework consisting of a set of software modules used to automate the USP-based VNF deployment and related components such as the VNFM.

For detailed information on the automation workflow, refer to the *Ultra Service Platform Deployment Automation Guide*.

 $\mathbf I$ 

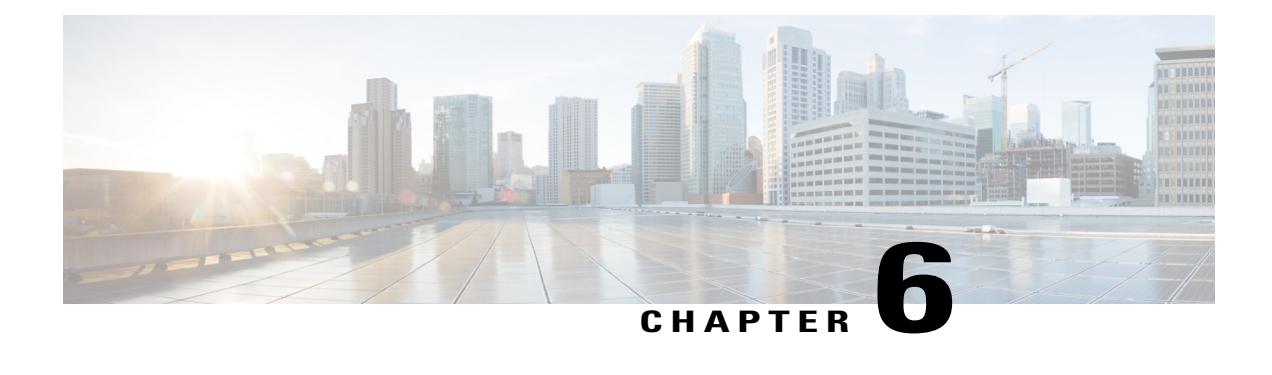

# **Event and Syslog Management Within the Ultra M Solution**

Hyper-Converged Ultra M solution models support a centralized monitor and management function. This function provides a central aggregation point for events (faults and alarms) and a proxy point for syslogs generated by the different components within the solution as identified in Table 27: [Component](#page-71-0) Event [Sources,](#page-71-0) on page 62. This monitor and management function runs on the Ultra M Manager Node.

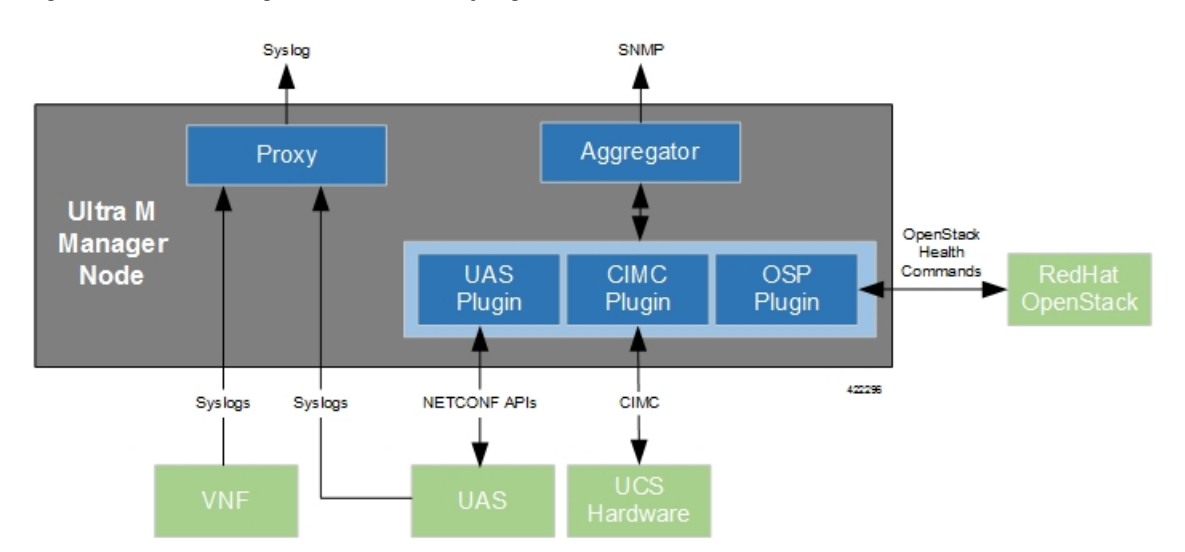

#### **Figure 12: Ultra M Manager Node Event and Syslog Functions**

The software to enable this functionality is distributed as a both a stand-alone RPM and as part of the Ultra Services Platform (USP) release ISO as described in Install the Ultra M [Manager](#page-77-0) RPM, on page 68. Once installed, additional configuration isrequired based on the desired functionality as described in the following sections:

- [Syslog](#page-67-0) Proxy, page 58
- Event [Aggregation](#page-70-0) , page 61
- Install the Ultra M [Manager](#page-77-0) RPM, page 68
- [Restarting](#page-78-0) the Ultra M Manager Service, page 69
- [Uninstalling](#page-80-0) the Ultra M Manager, page 71
- Encrypting Passwords in the [ultram\\_cfg.yaml](#page-81-0) File, page 72

### <span id="page-67-0"></span>**Syslog Proxy**

The Ultra M Manager Node can be configured as a proxy server for syslogs received from UCS servers and/or OpenStack. As a proxy, the Ultra M Manager Node acts a single logging collection point for syslog messages from these components and relays them to a remote collection server.

#### **NOTES:**

.

- This functionality is currently supported only with Ultra M deployments based on OSP 10 and that leverage the Hyper-Converged architecture.
- You must configure a remote collection server to receive and filter log files sent by the Ultra M Manager Node.
- Though you can configure syslogging at any severity level your deployment scenario requires, it is recommended that you only configure syslog levels with severity levels 0 (emergency) through 4 (warning).

Once the Ultra M Manager RPM is installed, a script provided with this release allows you to quickly enable syslog on the nodes and set the Ultra M Manager as the proxy. Leveraging inputs from a YAML-based configuration file, the script:

- Inspects the nodes within the Undercloud and Overcloud
- Logs on to each node
- Enables syslogging at the specified level or both the UCS hardware and for OpenStack
- Sets the Ultra M Manager Node's address as the syslog proxy

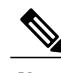

**Note** The use of this script assumes that all of the nodes use the same login credentials.

To enable this functionality:

**1** Install the Ultra M Manager bundle RPM using the instructions in Install the Ultra M [Manager](#page-77-0) RPM, on page 68.

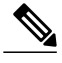

**Note** This step is not needed if the Ultra M Manager bundle was previously installed.

**2** Become the root user.

**sudo -i**

**3** Verify that there are no previously existing configuration files for logging information messages in /etc/rsyslog.d.

**a** Navigate to */etc/rsyslog.d*.

```
cd /etc/rsyslog.d
ls -al
Example output:
```

```
total 24<br>drwxr-xr-x.
                   2 root root 4096 Sep 3 23:17.
drwxr-xr-x. 152 root root 12288 Sep 3 23:05 .<br>-rw-r--r--. 1 root root 49 Apr 21 00:03 1<br>-rw-r--r--. 1 root root 280 Jan 12 2017 o
                                             49 Apr 21 00:03 listen.conf
                                             280 Jan 12 2017 openstack-swift.conf
```
**b** Check the *listen.conf* file.

#### **cat listen.conf**

Example output:

\$SystemLogSocketName /run/systemd/journal/syslog

**c** Check the configuration of the *openstack-swift.conf*.

#### **cat openstack-swift.conf**

Example configuration:

```
# LOCAL0 is the upstream default and LOCAL2 is what Swift gets in
# RHOS and RDO if installed with Packstack (also, in docs).
# The breakout action prevents logging into /var/log/messages, bz#997983.
local0.*;local2.* /var/log/swift/swift.log
& stop
```
**4** Enable syslogging to the external server by configuring the */etc/rsyslog.conf* file.

#### **vi /etc/rsyslog.conf**

**a** Enable TCP/UDP reception.

# provides UDP syslog reception **\$ModLoad imudp \$UDPServerRun 514**

# provides TCP syslog reception **\$ModLoad imtcp \$InputTCPServerRun 514**

**b** Disable logging for private authentication messages.

# Don't log private authentication messages! **#\*.info;mail.none;authpriv.none;cron.none /var/log/messages**

- **c** Configure the desired log severity levels.
	- # log 0-4 severity logs to external server 172.21.201.53 **\*.4,3,2,1,0** @<external\_syslog\_server\_ipv4\_address>:**514** This enablesthe collection and reporting of logs with severity levels 0 (emergency) through 4 (warning).

⁄Ņ

**Caution**

Though it is possible to configure the system to locally store syslogs on the Ultra M Manager, it is highly recommended that you avoid doing so to avoid the risk of data loss and to preserve disk space.

**5** Restart the syslog server.

#### **service rsyslog restart**

**6** Navigate to */etc*.

#### **cd /etc**

**7** Create and edit the *syslogs.yaml* file based your VIM Orchestrator and VIM configuration. A sample of this configuration file is provided in Example [ultram\\_cfg.yaml](#page-90-0) File, on page 81.

```
Note
```
The *ultram\_cfg.yaml* file pertains to both the syslog proxy and event aggregation functionality. Some parts of this file's configuration overlap and may have been configured in relation to the other function.

```
vi ultram_cfg.yaml
```
**a** *Optional*. Configure your Undercloud settings if they are not already configured.

```
under-cloud:
 OS_AUTH_URL: <auth_url>
 OS_USERNAME: admin
 OS_TENANT_NAME: <tenant_name>
 OS_PASSWORD: <admin_user_password>
 ssh-key: /opt/cisco/heat_admin_ssh_key
```
**b** *Optional.* Configure your Overcloud settings if they are not already configured.

```
over-cloud:
 enabled: true
 environment:
   OS_AUTH_URL: <auth_url>
   OS_TENANT_NAME: <tenant_name>
   OS_USERNAME: <user_name>
   OS_PASSWORD: <user_password>
   OS_ENDPOINT_TYPE: publicURL
   OS_IDENTITY_API_VERSION: 2
   OS_REGION_NAME: regionOne
```
**c** Specify the IP address of the Ultra M Manager Node to be the proxy server.

```
\leftarrow - SNIP \leftarrowrsyslog:
  level: 4,3,2,1,0
  proxy-rsyslog: <ultram_manager_address>
```
- **Note** You can modify the syslog levels to report according to your requirements using the **level** parameter as shown above.
	- *<ultram\_manager\_address>* is the internal IP address of the Ultra M Manager Node reachable by OpenStack and the UCS servers.
	- If you are copying the above information from an older configuration, make sure the **proxy-rsyslog** IP address does not contain a port number.
	- **d** *Optional*. Configure the CIMC login information for each of the nodes on which syslogging is to be enabled.

```
ucs-cluster:
  enabled: true
  user: <username>
  password: <password>
```
**Note** The use of this script assumes that all of the nodes use the same login credentials.

- **8** Navigate to */opt/cisco/usp/ultram-health*.
	- **cd /opt/cisco/usp/ultram-health**

**9** *Optional*. Disable rsyslog if it was previously configured on the UCS servers.

```
./ultram_syslogs.py --cfg /etc/ultram_cfg.yaml –u -d
```
**10** Execute the *ultram\_syslogs.py* script to load the configuration on the various nodes.

**./ultram\_syslogs.py --cfg /etc/ultram\_cfg.yaml -o** –**u**

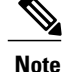

Additional command line options for the *ultram\_syslogs.py* script can be seen by entering **ultram** syslogs.py –help at the command prompt. An example of the output of this command is below:

```
usage: ultram syslogs.py [-h] -c CFG [-d] [-u] [-o]
```

```
optional arguments:<br>-h, --help
  -h, --help<br>-c CFG, --cfg CFG configuration file
                       Configuration file
  -d, --disable-syslog Disable Syslog
  -u, --ucs Apply syslog configuration on UCS servers
  -o, --openstack Apply syslog configuration on OpenStack
```
Example output:

```
2017-09-13 15:24:23,305 - Configuring Syslog server 192.200.0.1:514 on UCS cluster
2017-09-13 15:24:23,305 - Get information about all the nodes from under-cloud
2017-09-13 15:24:37,178 - Enabling syslog configuration on 192.100.3.5
2017-09-13 15:24:54,686 - Connected.
2017-09-13 15:25:00,546 - syslog configuration success.
2017-09-13 15:25:00,547 - Enabling syslog configuration on 192.100.3.6
2017-09-13 15:25:19,003 - Connected.
2017-09-13 15:25:24,808 - syslog configuration success.
\leftarrow - \texttt{SNIP} \leftarrow - >\leftarrow --SNIP--->
2017-09-13 15:46:08,715 - Enabling syslog configuration on vnf1-osd-compute-1
[192.200.0.104]
2017-09-13 15:46:08,817 - Connected
2017-09-13 15:46:09,046 - - /etc/rsyslog.conf
2017-09-13 15:46:09,047 - Enabling syslog ...
2017-09-13 15:46:09,130 - Restarting rsyslog
2017-09-13 15:46:09,237 - Restarted
2017-09-13 15:46:09,321 - - /etc/nova/nova.conf
2017-09-13 15:46:09,321 - Enabling syslog ...
2017-09-13 15:46:09,487 - Restarting Services 'openstack-nova-compute.service'
```
**11** Ensure that client log messages are being received by the server and are uniquely identifiable.

#### **NOTES:**

- If necessary, configure a unique tag and hostname as part of the syslog configuration/template for each client.
- Syslogs are very specific in terms of the file permissions and ownership. If need be, manually configure permissions for the log file on the client using the following command:

**chmod +r** *<URL>***/***<log\_filename>*

### <span id="page-70-0"></span>**Event Aggregation**

The Ultra M Manager Node can be configured to aggregate events received from different Ultra M components as identified in Table 27: [Component](#page-71-0) Event Sources, on page 62.

T

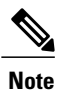

<span id="page-71-0"></span>This functionality is currently supported only with Ultra M deployments based on OSP 10 and that leverage the Hyper-Converged architecture.

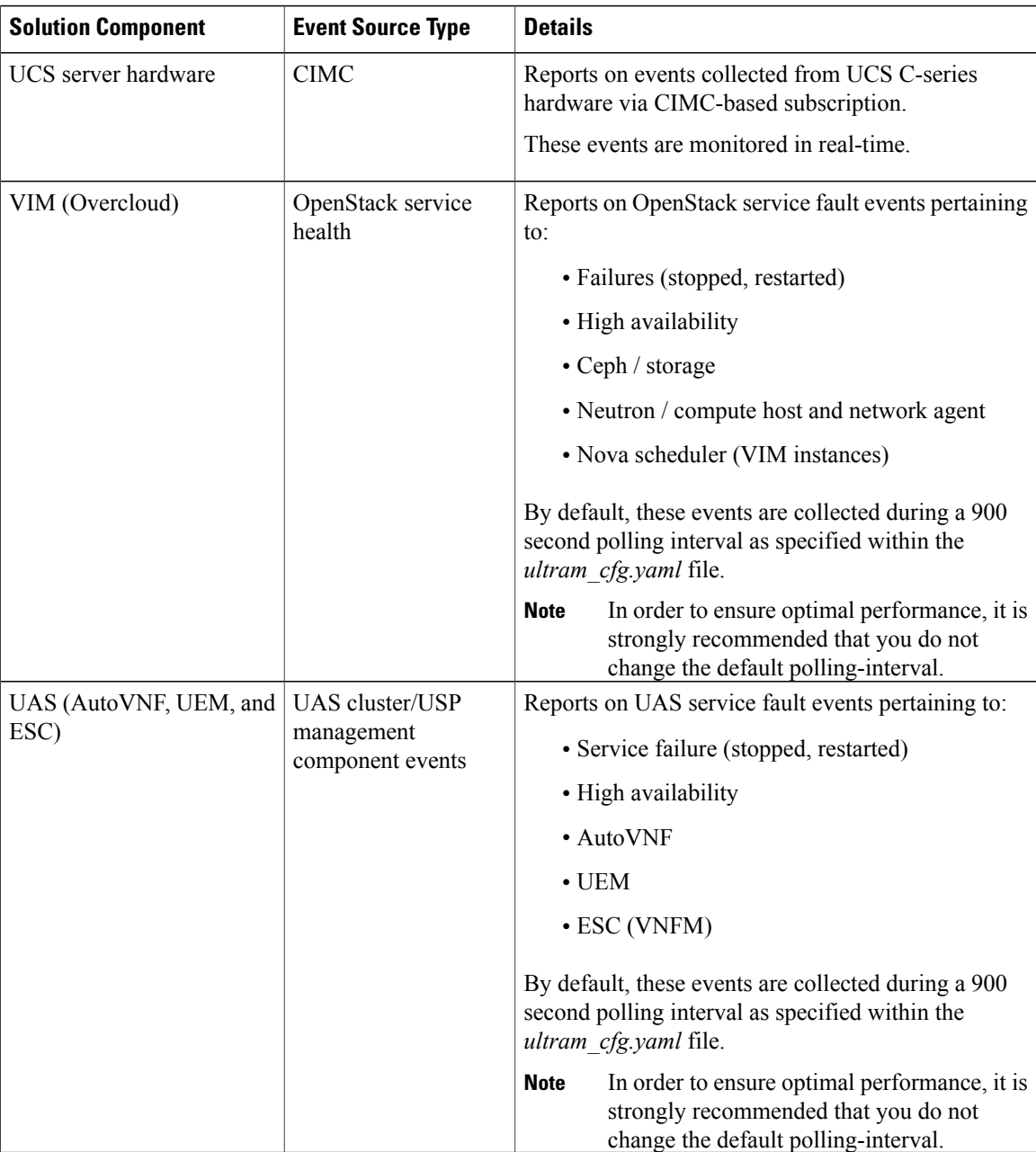

#### **Table 27: Component Event Sources**
Events received from the solution components, regardless of the source type, are mapped against the Ultra M SNMP MIB (CISCO-ULTRAM-MIB.my, refer to [Ultra](#page-94-0) M MIB, on page 85). The event data is parsed and categorized against the following conventions:

- **Fault code:** Identifies the area in which the fault occurred for the given component. Refer to the "CFaultCode" convention within the Ultra M MIB for more information.
- **Severity:** The severity level associated with the fault. Refer to the "CFaultSeverity" convention within the Ultra M MIB for more information. Since the Ultra M Manager Node aggregates events from different components within the solution, the severities supported within the Ultra M Manager Node MIB map to those for the specific components. Refer to Ultra M [Component](#page-100-0) Event Severity and Fault Code [Mappings](#page-100-0), on page 91 for details.
- **Domain:** The component in which the fault occurred (e.g. UCS hardware, VIM, UEM, etc.). Refer to the "CFaultDomain" convention within the Ultra M MIB for more information.

UAS and OpenStack events are monitored at the configured polling interval as described in Table 28: [SNMP](#page-74-0) Fault Entry Table Element [Descriptions](#page-74-0), on page 65. At the polling interval, the Ultra M Manager Node:

- **1** Collects data from UAS and OpenStack.
- **2** Generates/updates .log and .report files and an SNMP-based fault table with this information. It also includes related data about the fault such as the specific source, creation time, and description.
- **3** Processes any events that occurred:
	- **a** If an error or fault event is identified, then a error file is created and an SNMP trap is sent.
	- **b** If the event received is a clear condition, then an informational SNMP trap is sent to "clear" an active fault.
	- **c** If no event occurred, then no further action is taken beyond Step 2.

UCS events are monitored and acted upon in real-time. When events occur, the Ultra M Manager generates a .log file and the SNMP fault table.

Active faults are reported "only" once and not on every polling interval. As a result, there is only one trap as long as this fault is active. Once the fault is "cleared", an informational trap is sent.

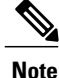

UCS events are considered to be the "same" if a previously received fault has the same distinguished name (DN), severity, and lastTransition time. UCS events are considered as "new" only if any of these elements change.

These processes are illustrated in Figure 13: Ultra M Manager Node Event [Aggregation](#page-73-0) Operation, on page 64. Refer to About Ultra M [Manager](#page-114-0) Log Files, on page 105 for more information.

<span id="page-73-0"></span>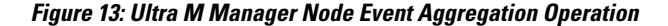

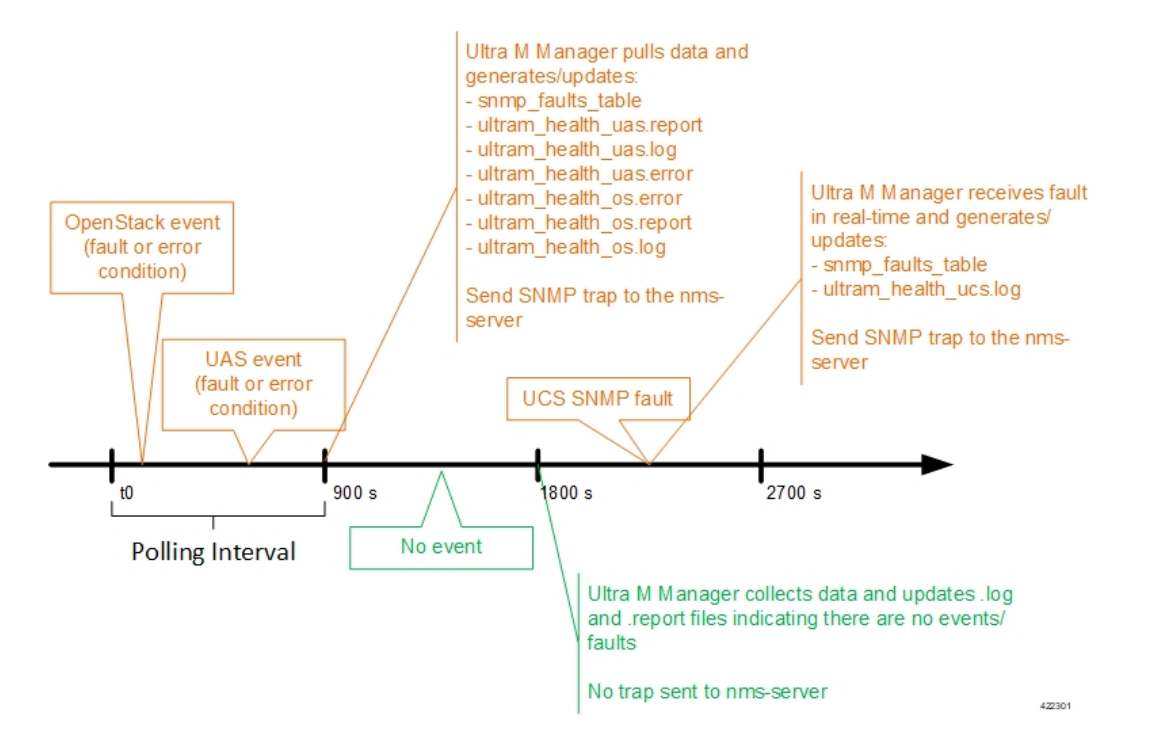

An example of the snmp\_faults\_table file is shown below and the entry syntax is described in [Figure](#page-73-1) 14: SNMP Fault Table Entry [Description](#page-73-1), on page 64:

```
"0": [3 "neutonoc-osd-compute-0: neutron-sriov-nic-agent.service" 1 8 "status known"] "1":
[3 "neutonoc-osd-compute-0: ntpd" 1 8 "Service is not active state: inactive"] "2": [3
"neutonoc-osd-compute-1: neutron-sriov-nic-agent.service" 1 8 "status known"] "3": [3
"neutonoc-osd-compute-1: ntpd" 1 8 "Service is not active state: inactive"] "4": [3
"neutonoc-osd-compute-2: neutron-sriov-nic-agent.service" 1 8 "status known"] "5": [3
"neutonoc-osd-compute-2: ntpd" 1 8 "Service is not active state: inactive"]
Refer to About Ultra M Manager Log Files, on page 105 for more information.
```
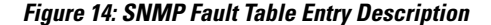

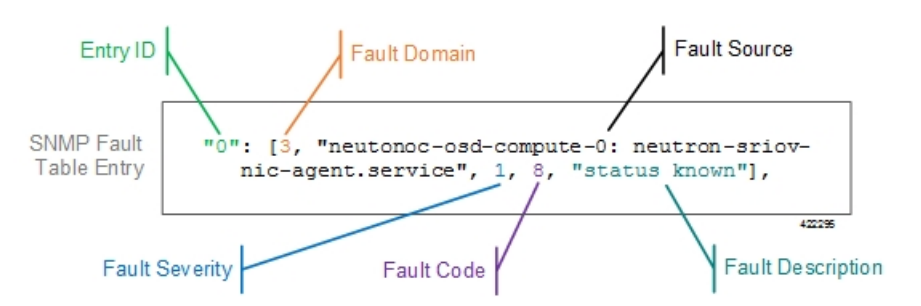

Each element in the SNMP Fault Table Entry corresponds to an object defined in the Ultra M SNMP MIB as described in Table 28: SNMP Fault Entry Table Element [Descriptions,](#page-74-0) on page 65. (Refer also to [Ultra](#page-94-0) M [MIB](#page-94-0), on page 85.)

 $\mathbf{I}$ 

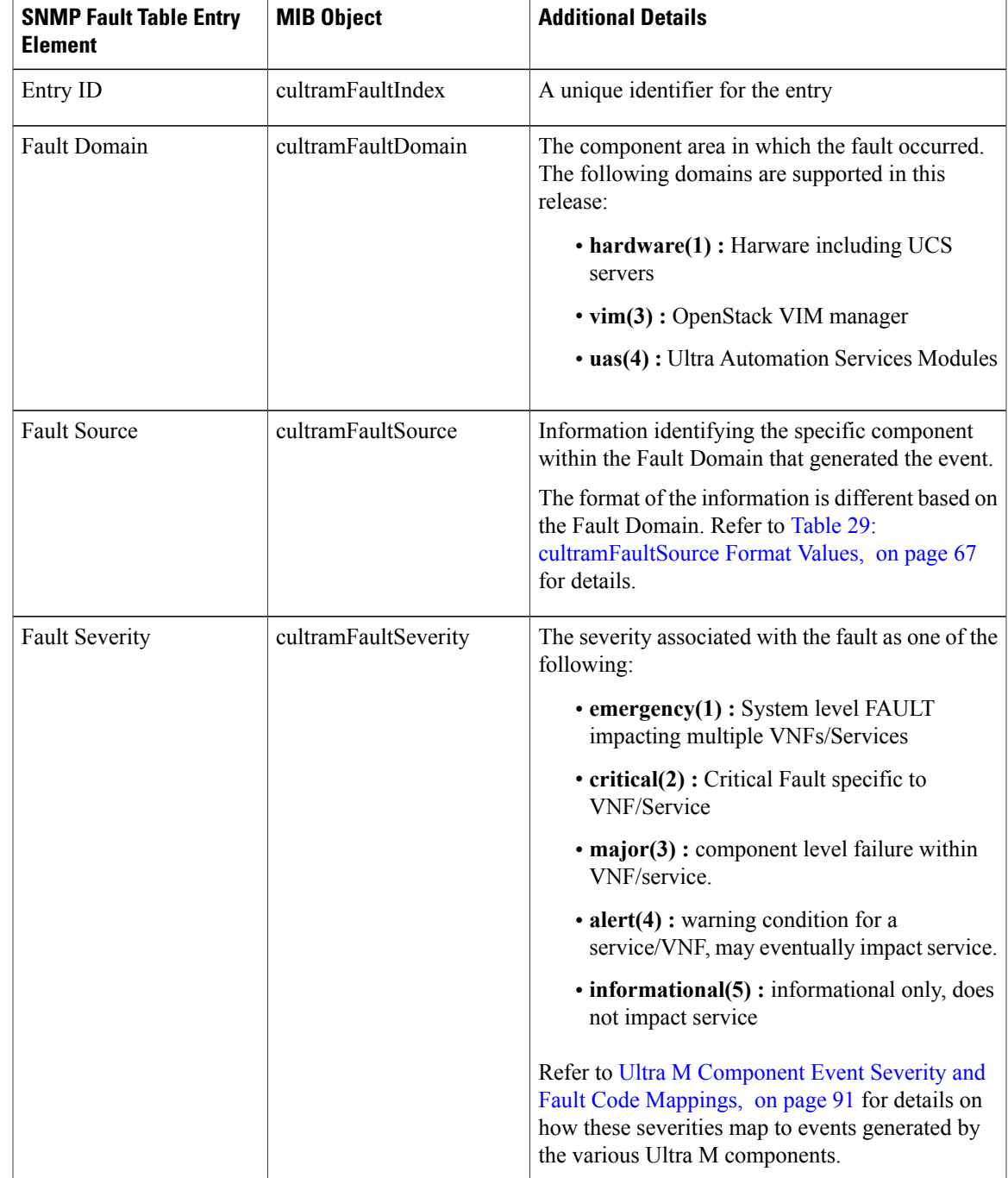

#### <span id="page-74-0"></span>**Table 28: SNMP Fault Entry Table Element Descriptions**

 $\mathbf l$ 

I

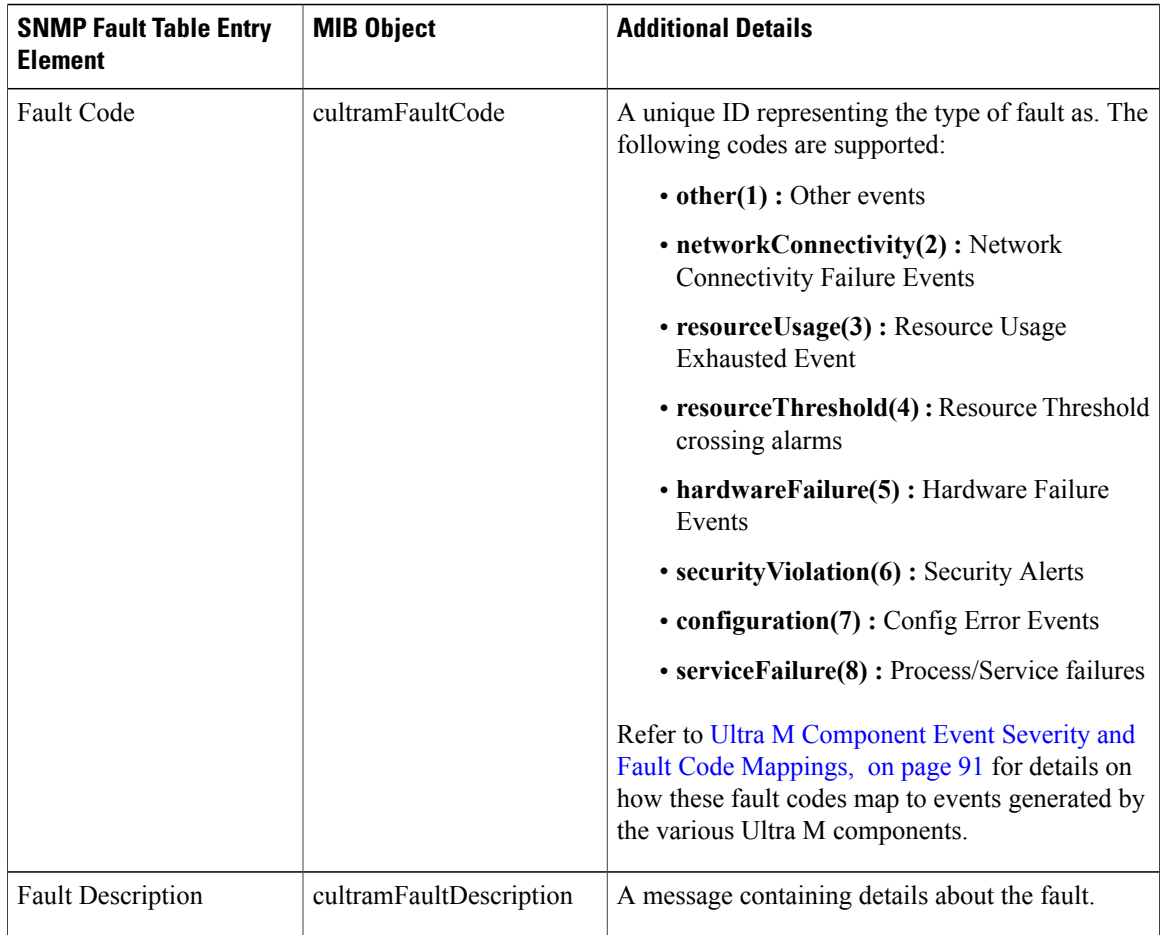

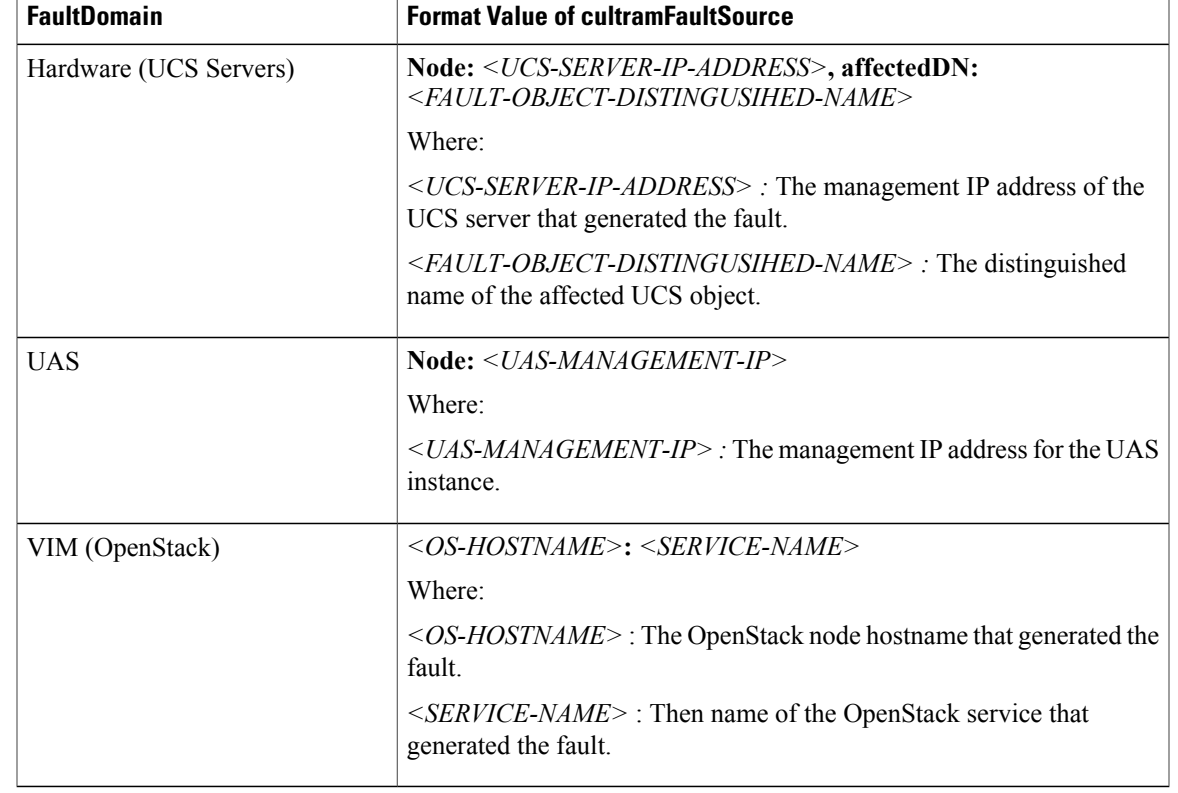

#### <span id="page-76-0"></span>**Table 29: cultramFaultSource Format Values**

Fault and alarm collection and aggregation functionality within the Hyper-Converged Ultra M solution is configured and enabled through the *ultram\_cfg.yaml* file. (An example of this file is located in [Example](#page-90-0) ultram cfg.yaml File, on page 81.) Parameters in this file dictate feature operation and enable SNMP on the UCS servers and event collection from the other Ultra M solution components.

To enable this functionality on the Ultra M solution:

**1** Install the Ultra M Manager bundle RPM using the instructions in Install the Ultra M [Manager](#page-77-0) RPM, on page 68.

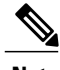

**Note** This step is not needed if the Ultra M Manager bundle was previously installed.

**2** Become the root user.

**sudo -i**

**3** Navigate to /etc.

**cd /etc**

**4** Edit the *ultram\_cfg.yaml* file based on your deployment scenario.

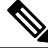

**Note**

The *ultram\_cfg.yaml* file pertains to both the syslog proxy and event aggregation functionality. Some parts of this file's configuration overlap and may have been configured in relation to the other function. **5** Navigate to */opt/cisco/usp/ultram-health*.

**cd /opt/cisco/usp/ultram-health**

**6** Start the Ultra M [Manager](#page-79-0) Service, on page 70.

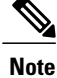

Subsequent configuration changes require you restart the health monitor service. Refer to [Restarting](#page-78-0) the Ultra M [Manager](#page-78-0) Service, on page 69 for details.

**7** Verify the configuration by checking the *ultram\_health.log* file.

**cat /var/log/cisco/ultram\_health.log**

# <span id="page-77-0"></span>**Install the Ultra M Manager RPM**

The Ultra M Manager functionality described in this chapter is enabled through software distributed both as part of the USP ISO and as a separate RPM bundle.

Ensure that you have access to either of these RPM bundles prior to proceeding with the instructions below.

To access the Ultra M Manager RPM packaged within the USP ISO, onboard the ISO and navigate to the *ultram\_health* directory. Refer to the *USP Deployment Automation Guide* for instructions on onbarding the USP ISO.

- **1** *Optional*. Remove any previously installed versions of the Ultra M Manager per the instructions in [Uninstalling](#page-80-0) the Ultra M Manager, on page 71.
- **2** Log on to the Ultra M Manager Node.
- **3** Become the root user.

**sudo -i**

- **4** Copy the "ultram-manager" RPM file to the Ultra M Manager Node.
- **5** Navigate to the directory in which you copied the file.
- **6** Install the ultram-manager bundle RPM that was distributed with the ISO.

**yum install -y ultram-manager-***<version>***.x86\_64.rpm** A message similar to the following is displayed upon completion: Installed:

```
ultram-health.x86_64 0:5.1.6-2
```

```
Complete!
```
**7** Verify that log rotation is enabled in support of the syslog proxy functionality by checking the *logrotate* file.

**cd /etc/cron.daily ls -al**

Example output:

total 28<br>drwxr-xr-x. 2 root root 4096 Sep 10 18:15. drwxr-xr-x. 128 root root 12288 Sep 11 18:12 .. **-rwx------. 1 root root 219 Jan 24 2017 logrotate** -rwxr-xr-x. 1 root root 618 Mar 17 2014 man-db.cron -rwx------. 1 root root 256 Jun 21 16:57 rhsmd

#### **cat /etc/cron.daily/logrotate**

#### Example output:

```
#!/bin/sh
/usr/sbin/logrotate -s /var/lib/logrotate/logrotate.status /etc/logrotate.conf
EXITVALUE=$?
if [ $EXITVALUE != 0 ]; then
    /usr/bin/logger -t logrotate "ALERT exited abnormally with [$EXITVALUE]"
fi
exit 0
```
**8** Create and configure the *ultram\_health* file.

```
cd /etc/logrotate.d
vi ultram_health
```

```
/var/log/cisco/ultram-health/* {
   size 50M
   rotate 30
   missingok
   notifempty
   compress
   }
```
**9** Proceed to either [Syslog](#page-67-0) Proxy, on page 58 or Event [Aggregation](#page-70-0) , on page 61 to configure the desired functionality.

# <span id="page-78-0"></span>**Restarting the Ultra M Manager Service**

In the event of configuration change or a server reboot, the Ultra M Manager service must be restarted.

To restart the Ultra M Manager service:

- **1** Check the Ultra M [Manager](#page-78-1) Service Status, on page 69.
- **2** Stop the Ultra M [Manager](#page-79-1) Service, on page 70.
- **3** Start the Ultra M [Manager](#page-79-0) Service, on page 70.
- **4** Check the Ultra M [Manager](#page-78-1) Service Status, on page 69.

### <span id="page-78-1"></span>**Check the Ultra M Manager Service Status**

It may be necessary to check the status of the Ultra M Manager service.

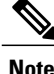

**Note** These instructions assume that you are already logged into the Ultra M Manager Node as the *root* user.

To check the Ultra M Manager status:

**1** Check the service status.

```
service ultram_health.service status
Example Output – Inactive Service:
Redirecting to /bin/systemctl status ultram_health.service
ultram health.service - Cisco UltraM Health monitoring Service
   Loaded: loaded (/etc/systemd/system/ultram health.service; enabled; vendor preset:
disabled)
   Active: inactive (dead)
```
Example Output – Active Service:

```
Redirecting to /bin/systemctl status ultram_health.service
    ultram health.service - Cisco UltraM Health monitoring Service
      Loaded: loaded (/etc/systemd/system/ultram health.service; enabled; vendor preset:
   disabled)
      Active: active (running) since Sun 2017-09-10 22:20:20 EDT; 5s ago
    Main PID: 16982 (start ultram he)
      CGroup: /system.slice/ultram_health.service
               ├─16982 /bin/sh /usr/local/sbin/start_ultram_health
              ├─16983 python /opt/cisco/usp/ultram-health/ultram_health.py
   /etc/ultram_cfg.yaml
              ├─16991 python /opt/cisco/usp/ultram-health/ultram_health.py
   /etc/ultram_cfg.yaml
              └─17052 /usr/bin/python /bin/ironic node-show
   19844e8d-2def-4be4-b2cf-937f34ebd117
   Sep 10 22:20:20 ospd-tb1.mitg-bxb300.cisco.com systemd[1]: Started Cisco UltraM Health
   monitoring Service.
   Sep 10 22:20:20 ospd-tb1.mitg-bxb300.cisco.com systemd[1]: Starting Cisco UltraM Health
   monitoring Service.
   Sep 10 22:20:20 ospd-tb1.mitg-bxb300.cisco.com start_ultram_health[16982]: 2017-09-10
   22:20:20,411 - UCS Health Check started
2 Check the status of the mongo process.
```
**ps -ef | grep mongo** Example output:

```
mongodb 3769 1 0 Aug23 ? 00:43:30 /usr/bin/mongod --quiet -f /etc/mongod.conf
run
```
### <span id="page-79-1"></span>**Stop the Ultra M Manager Service**

It may be necessary to stop the Ultra M Manager service under certain circumstances.

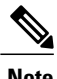

**Note** These instructions assume that you are already logged into the Ultra M Manager Node as the root user.

To stop the Ultra M Manager service, enter the following command from the */opt/cisco/usp/ultram-health* directory:

**./service ultram\_health.service stop**

### <span id="page-79-0"></span>**Start the Ultra M Manager Service**

It is necessary to start/restart the Ultra M Manager service in order to execute configuration changes and or after a reboot of the Ultra M Manager Node.

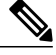

**Note** These instructions assume that you are already logged into the Ultra M Manager Node as the root user.

To start the Ultra M Manager service, enter the following command from the */opt/cisco/usp/ultram-health* directory:

**./service ultram\_health.service start**

# <span id="page-80-0"></span>**Uninstalling the Ultra M Manager**

If you have previously installed the Ultra M Manager, you must uninstall it before installing newer releases. To uninstall the Ultra M Manager:

- **1** Log on the Ultra M Manager Node.
- **2** Become the root user.

**sudo -i**

- **3** Make a backup copy of the existing configuring file (e.g. /etc/ultram\_cfg.yaml).
- **4** Check the installed version.

**yum list installed | grep ultra** Example output:

ultram-manager.x86 64 5.1.3-1 installed

**5** Uninstall the previous version.

#### **yum erase ultram-manager** Example output:

Loaded plugins: enabled\_repos\_upload, package\_upload, product-id, search-disabled-repos, subscription-manager, versionlock Resolving Dependencies

```
--> Running transaction check
---> Package ultram-manager.x86 64 0:5.1.5-1 will be erased
--> Finished Dependency Resolution
```
Dependencies Resolved

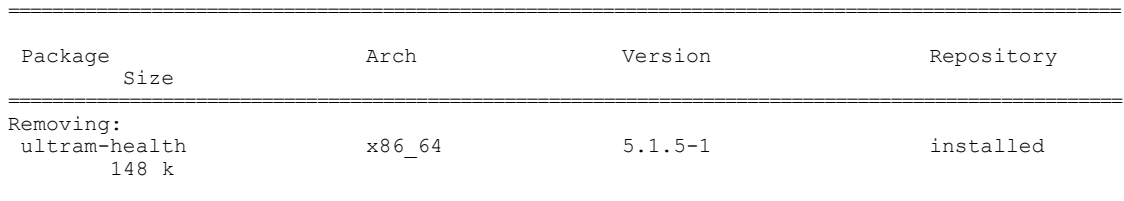

Transaction Summary =====================================================================================================

Remove 1 Package

Installed size: 148 k Is this ok [y/N]: Enter **y** at the prompt to continue.

A message similar to the following is displayed upon completion:

```
Removed:
  ultram-health.x86_64 0:5.1.3-1
Complete!
Uploading Enabled Reposistories Report
Loaded plugins: product-id, versionlock
```
**6** Proceed to Install the Ultra M [Manager](#page-77-0) RPM, on page 68

# **Encrypting Passwords in the ultram\_cfg.yaml File**

The ultram cfg.yaml file requires the specification of passwords for the managed components. These passwords are entered in clear text within the file. To mitigate security risks, the passwords should be encrypted before using the file to deploy Ultra M Manager-based features/functions.

To encrypt the passwords, the Ultra M Manager provides a script called *utils.py* in the */opt/cisco/usp/ultram-manager/* directory. The script can be run against your *ultram\_cfg.yaml* file by navigating to that directory and executing the following command as the root user:

**utils.py --secure-cfg /etc/ultram\_cfg.yaml**

Ú

Data is encrypted using AES via a 256 bit key that is stored in the MongoDB. As such, an OSPD user on OSPD is able to access this key and possibly decrypt the passwords. (This includes the *stack* user as it has sudo access.) **Important**

Executing this scripts encrypts the passwords in the configuration file and appends "encrypted: true" to the end of the file (e.g. *ultram\_cfg.yamlencrypted: true*) to indicate that the passwords have been encrypted.

**Note** Do not rename the file once the filename has been changed.

If need be, you can make edits to parameters other than the passwords within the *ultram\_cfg.yaml* file after encrypting the passwords.

For new installations, run the script to encrypt the passwords before applying the configuration and starting the Ultra M Manager service as described in [Syslog](#page-67-0) Proxy, on page 58 and Event [Aggregation](#page-70-0) , on page 61.

To encrypt passwords for exsiting installations:

- **1** Stop the Ultra M [Manager](#page-79-1) Service, on page 70.
- **2** *Optional.* Installing an updated version of the Ultra M Manager RPM.
	- **a** Save a copy of your *ultram\_cfg.yaml* file to alternate location outside of the Ultra M Manager installation.
	- **b** Uninstall the Ultra M Manager using the instructions in [Uninstalling](#page-80-0) the Ultra M Manager, on page 71.
	- **c** Install the new Ultra M Manager version using the instructions in Install the Ultra M [Manager](#page-77-0) RPM, on page 68.
	- **d** Copy your backed-up *ultram\_cfg.yaml* file to the */etc directory*.
- **3** Navigate to /opt/cisco/usp/ultram-manager/.

**cd /opt/cisco/usp/ultram-manager/**

**4** Encrypt the clear text passwords in the *ultram\_cfg.yaml* file.

**utils.py --secure-cfg /etc/ultram\_cfg.yaml**

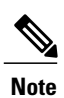

 $\mathbf I$ 

Executing this scripts encrypts the passwords in the configuration file and appends "encrypted: true" to the end of the file (e.g. ultram\_cfg.yamlencrypted: true).

**5** Start the Ultra M [Manager](#page-79-0) Service, on page 70.

 $\mathbf l$ 

I

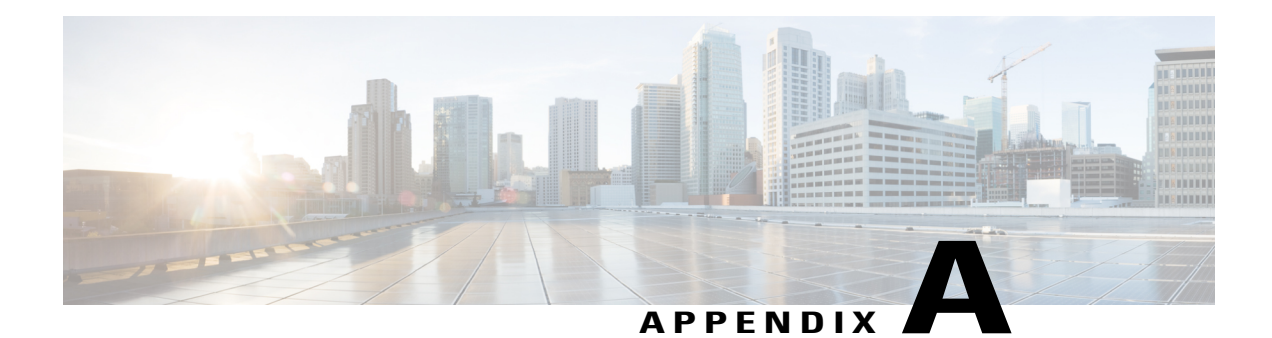

# **Network Definitions (Layer 2 and 3)**

Table 30: Layer 2 and 3 Network [Definition](#page-84-0), on page 75 is intended to be used as a template for recording your Ultra M network Layer 2 and Layer 3 deployments.

Some of the Layer 2 and 3 networking parameters identified in Table 30: Layer 2 and 3 Network [Definition](#page-84-0), on page 75 are configured directly on the UCS hardware via CIMC. Other parameters are configured as part of the VIM Orchestrator or VIM configuration. This configuration is done through various configuration files depending on the parameter:

- undercloud.conf
- <span id="page-84-0"></span>• network.yaml
- layout.yaml

I

#### **Table 30: Layer 2 and 3 Network Definition**

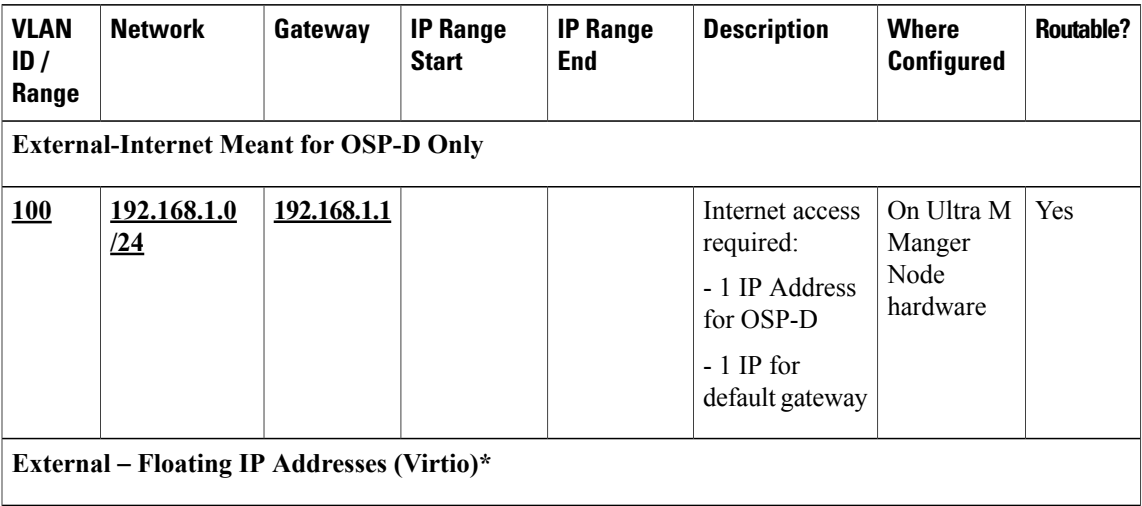

 $\mathbf{I}$ 

I

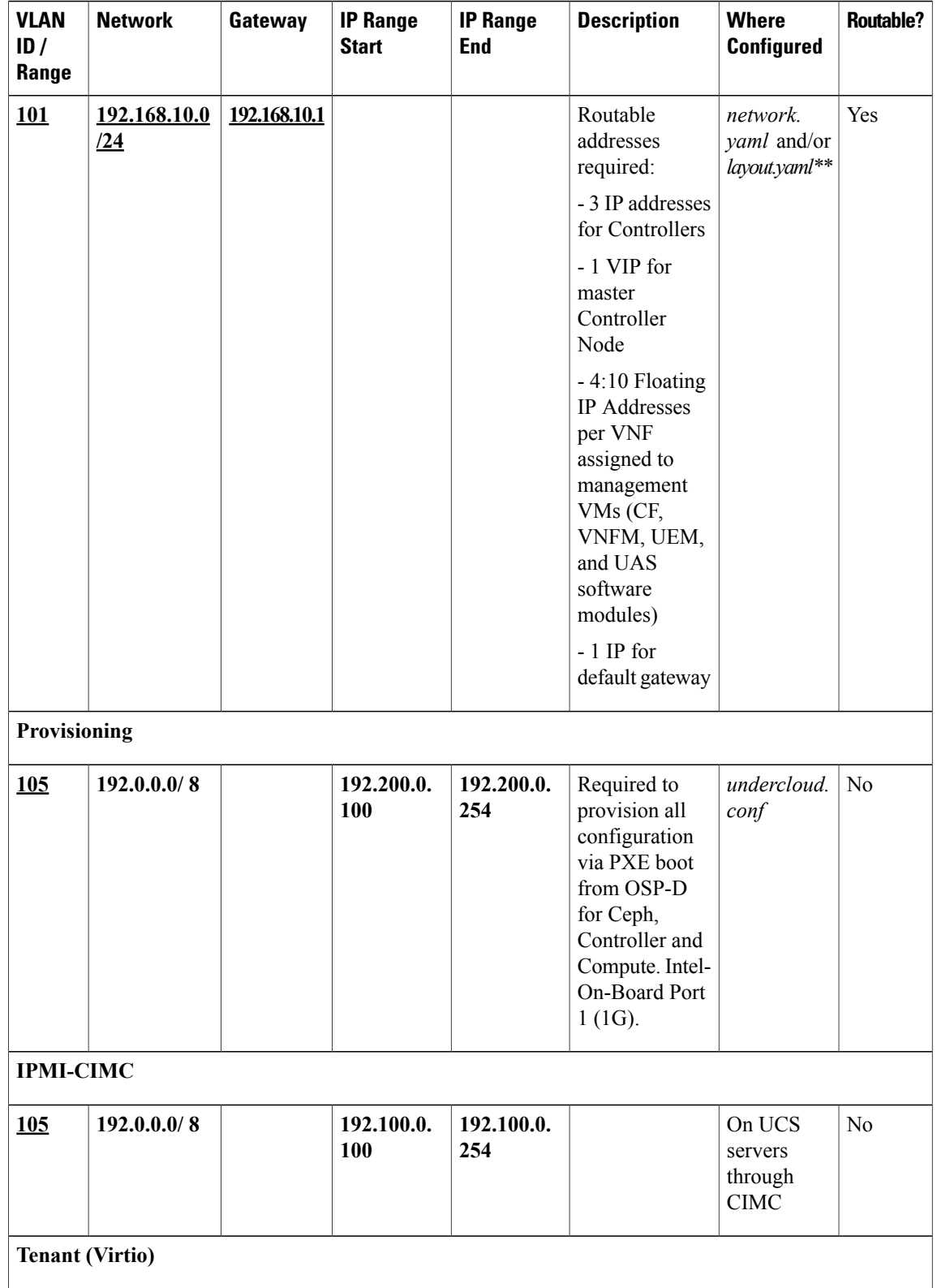

 $\overline{\phantom{a}}$ 

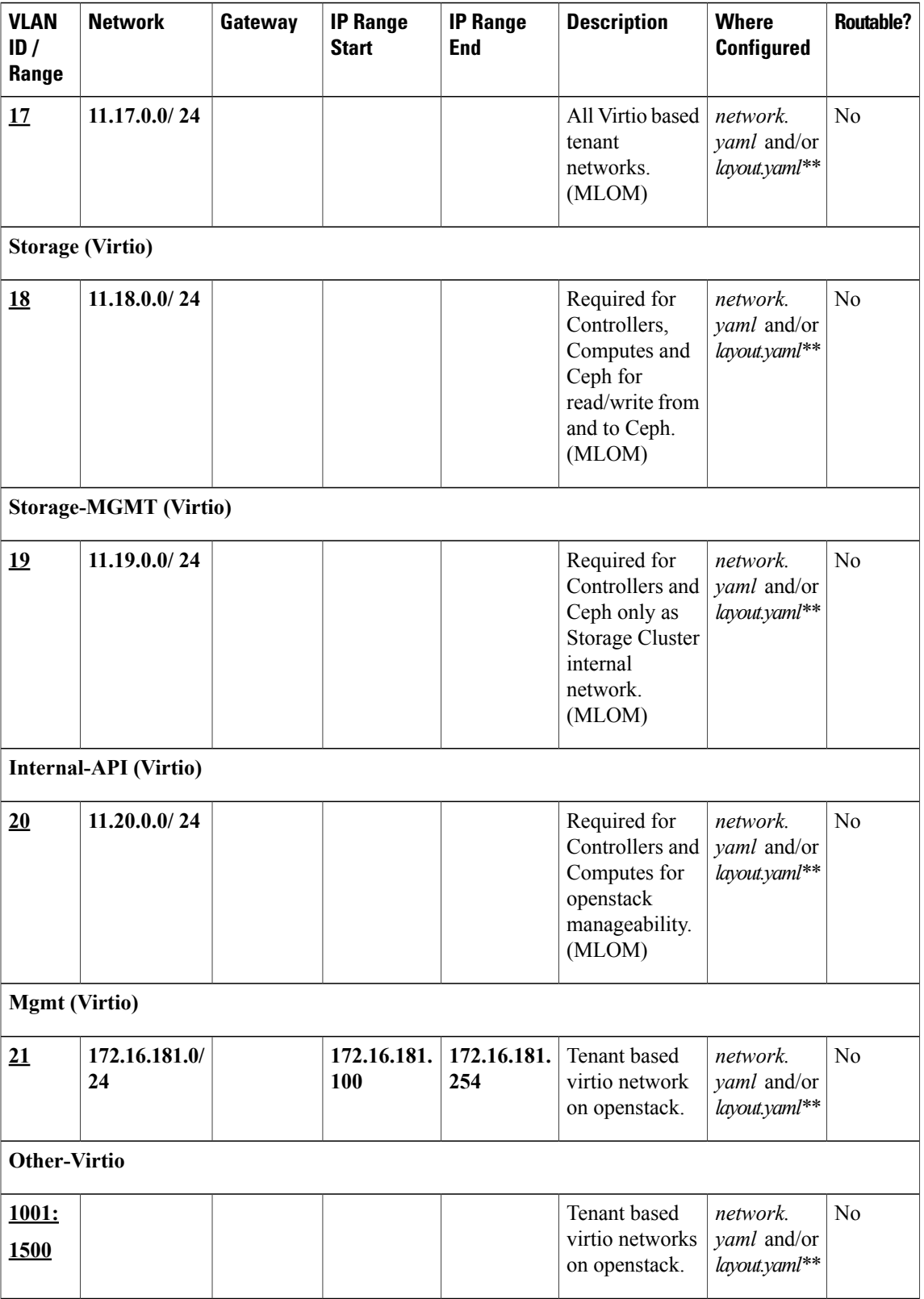

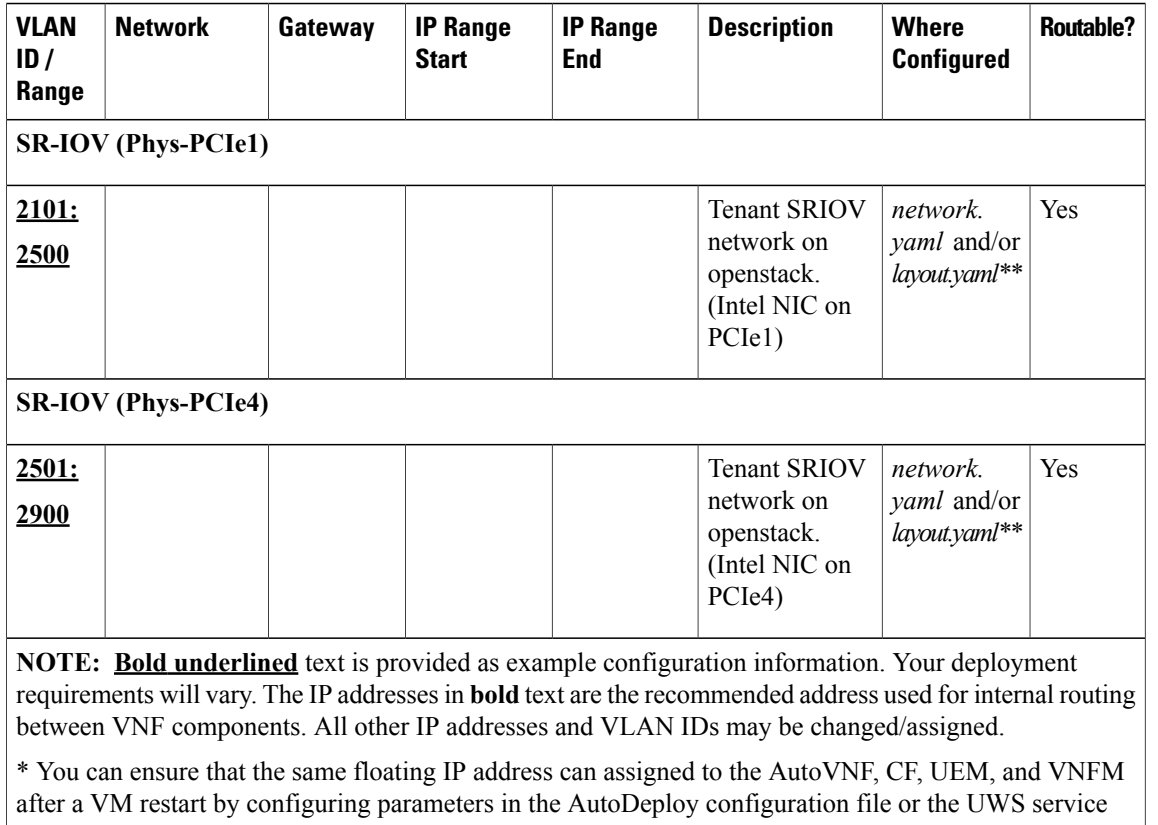

delivery configuration file. Refer to Table 31: Floating IP address Reuse [Parameters,](#page-87-0) on page 78 for details.

\*\* For Hyper-converged Ultra M models based on OpenStack 10, these parameters must configured in the both the *networks.yaml* and the *layout.yaml* files unless the VIM installation automation feature is used. Refer to the *Ultra Services Platform Deployment Automation Guide* for details.

<span id="page-87-0"></span>IP address ranges used for the Tenant (Virtio), Storage (Virtio), and Internal-API (Virtio) in *network.yaml* cannot conflict with the IP addresses specified in *layout.yaml* for the corresponding networks. Address conflicts will prevent the VNF from functioning properly. **Caution**

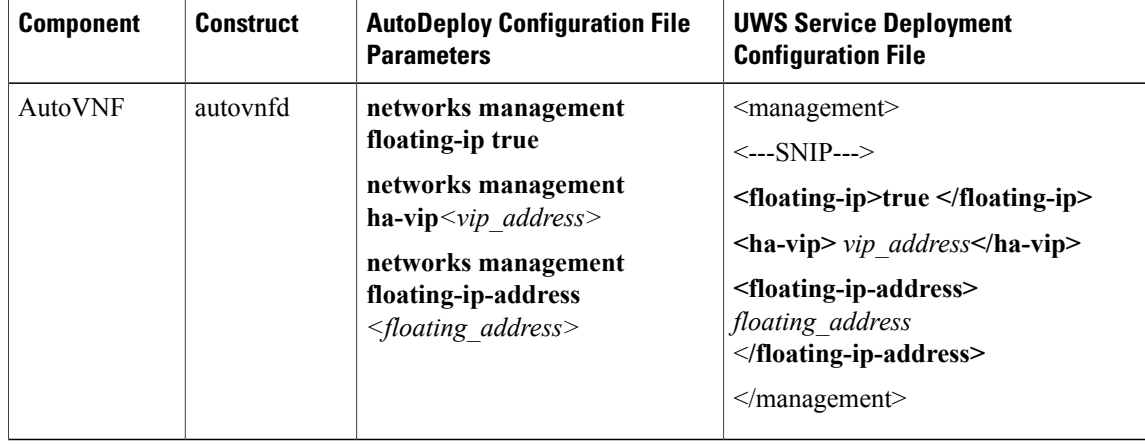

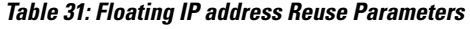

 $\mathbf{I}$ 

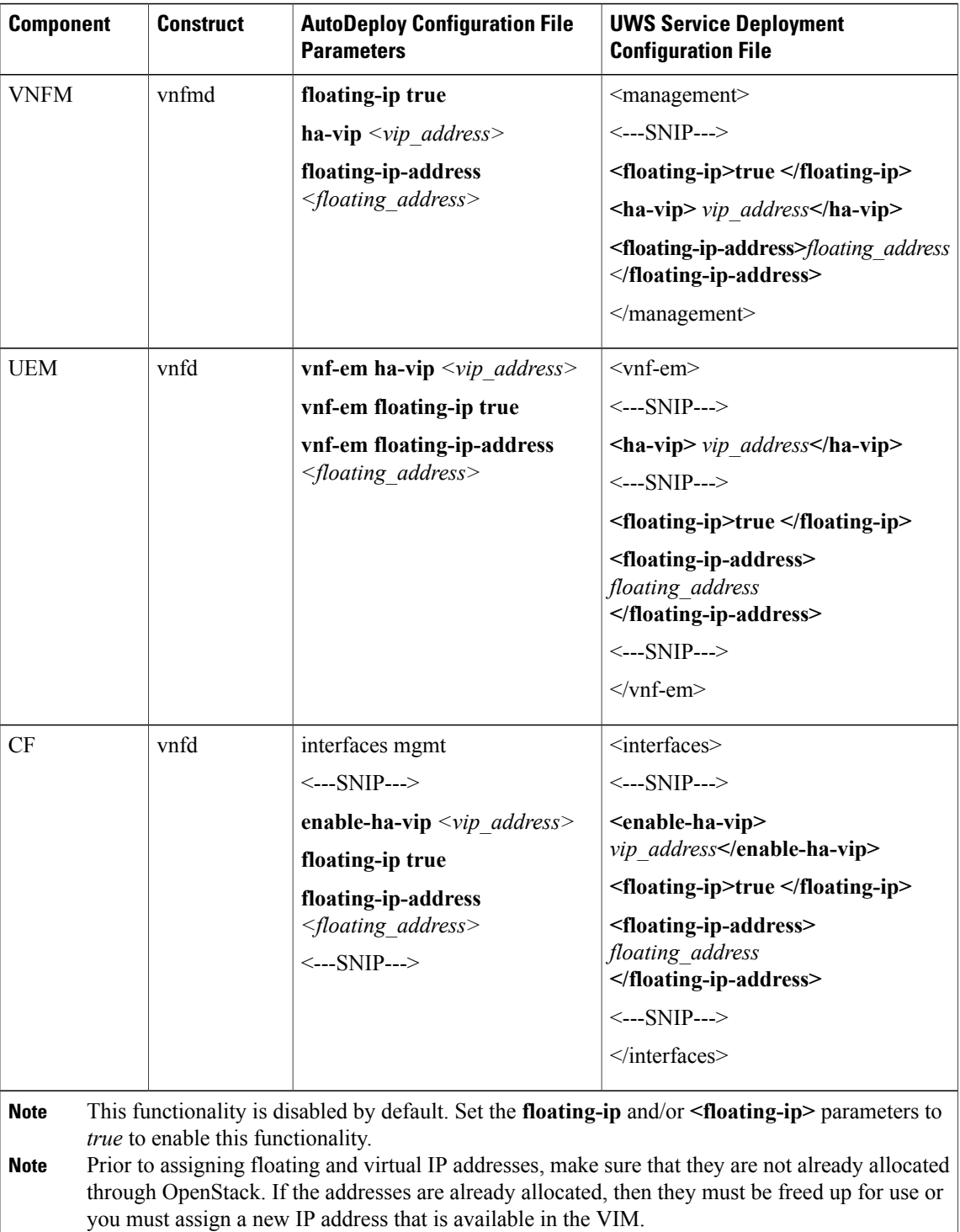

 $\mathbf{I}$ 

 $\mathbf I$ 

<span id="page-90-0"></span>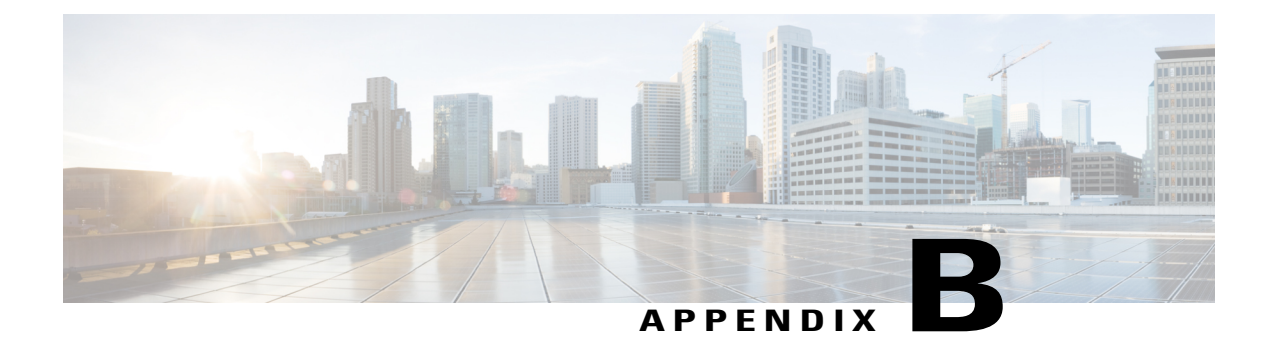

# **Example ultram\_cfg.yaml File**

The ultram\_cfg.yaml file is used to configure and enable syslog proxy and event aggregation functionality within the Ultra M Manager function. Refer to Event and Syslog [Management](#page-66-0) Within the Ultra M Solution, on page 57 for details.

**Caution**

This is only a sample configuration file provided solely for your reference. You must create and modify your own configuration file according to the specific needs of your deployment.

```
#------------------------------------------------------------------
# Configuration data for Ultra-M Health Check
#------------------------------------------------------------------
# Health check polling frequency 15min
polling-interval: 900
# under-cloud info, this is used to authenticate
# OSPD and mostly used to build inventory list (compute, controllers, OSDs)
under-cloud:
  environment:
    OS_AUTH_URL: http://192.200.0.1:5000/v2.0
    OS USERNAME: admin
    OS TENANT NAME: admin
    OS_PASSWORD: *******
  prefix: neutonoc
# over-cloud info, to authenticate OpenStack Keystone endpoint
over-cloud:
  enabled: true
  environment:
    OS_AUTH_URL: http://172.21.201.217:5000/v2.0
    OS_TENANT_NAME: user1
    OS USERNAME: user1
    OS_PASSWORD: *******
    OS ENDPOINT TYPE: publicURL
    OS_IDENTITY_API_VERSION: 2
    OS<sup>_</sup>REGION_NAME: regionOne
  # SSH Key to be used to login without username/password
  auth-key: /home/stack/.ssh/id_rsa
  # Number of OpenStack controller nodes
  controller_count: 3
  # Number of osd-compute nodes
  osd_compute_count: 3
  # Number of OSD disks per osd-compute node
```

```
osd disk count per osd compute: 4
  # Mark "ceph df" down if raw usage exceeds this setting
  ceph df use threshold: 80.0
  # Max NTP skew limit in miliseconds
  ntp_skew_limit: 100
snmp:
  enabled: true
  identity: 'ULTRAM-SJC-BLDG-4/UTIT-TESTBED/10.23.252.159'
  nms-server:
    172.21.201.53:
     community: public
    10.23.252.159:
      community: ultram
  agent:
    community: public
    snmp-data-file: '/opt/cisco/usp/ultram_health.data/snmp_faults_table'
  log-file: '/var/log/cisco/ultram_snmp.log'
ucs-cluster:
  enabled: true
 user: admin
 password: Cisco123
  data-dir: '/opt/cisco/usp/ultram_health.data/ucs'
  log-file: '/var/log/cisco/ultram_ucs.log'
uas-cluster:
  enabled: false
  log-file: '/var/log/cisco/ultram_uas.log'
  data-dir: '/opt/cisco/usp/ultram_health.data/uas'
  autovnf:
    172.21.201.53:
      autovnf:
        login:
          user: ubuntu
          password: *******
        netconf:
          user: admin
          password: admin
      em:
        login:
         user: ubuntu
          password: *******
        netconf:
          user: admin
          password: *******
      esc:
        login:
          user: admin
          password: *******
    172.21.201.53:
      autovnf:
        login:
          user: ubuntu
          password: *******
        netconf:
         user: admin
          password: admin
      em:
        login:
          user: ubuntu
          password: *******
        netconf:
          user: admin
          password: *******
      esc:
        login:
          user: admin
          password: *******
```
 $\mathbf{I}$ 

```
#rsyslog configuration, here proxy-rsyslog is IP address of Ultra M Manager Node (NOT
remote rsyslog):
rsyslog:
  level: 4,3,2,1,0
  proxy-rsyslog: 192.200.0.251
```
 $\mathbf l$ 

 $\mathbf I$ 

<span id="page-94-0"></span>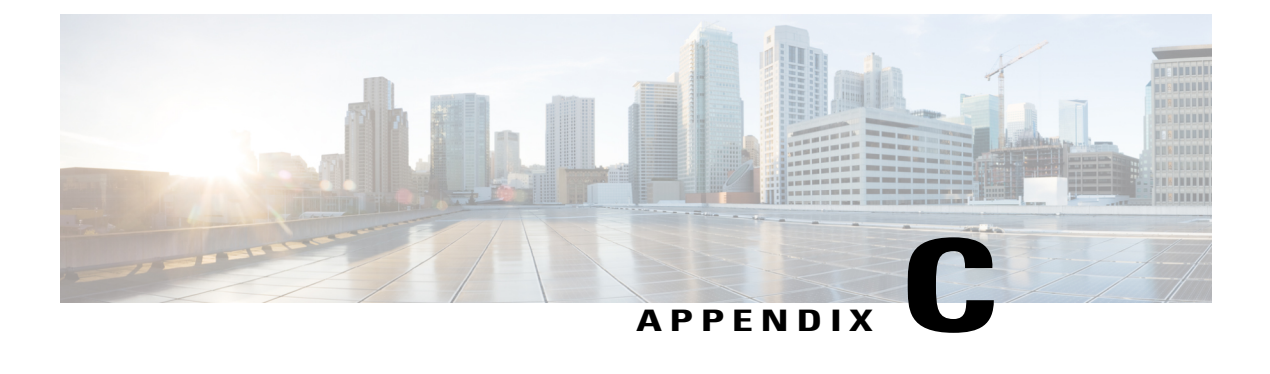

# **Ultra M MIB**

**Note**

Not all aspects of this MIB are supported in this release. Refer to Event and Syslog [Management](#page-66-0) Within the Ultra M [Solution](#page-66-0), on page 57 for information on the capabilities supported in this release.

```
-- *****************************************************************
-- CISCO-ULTRAM-MIB.my
-- Copyright (c) 2017 by Cisco Systems Inc.
-- All rights reserved.
--
-- *****************************************************************
CISCO-ULTRAM-MIB DEFINITIONS ::= BEGIN
IMPORTS
   MODULE-IDENTITY
   OBJECT-TYPE
   NOTIFICATION-TYPE
   Unsigned32
        FROM SNMPv2-SMI
   MODULE-COMPLIANCE
   NOTIFICATION-GROUP
    OBJECT-GROUP
        FROM SNMPv2-CONF
    TEXTUAL-CONVENTION
    DateAndTime
       FROM SNMPv2-TC
    ciscoMgmt
        FROM CISCO-SMI;
ciscoUltramMIB MODULE-IDENTITY
    LAST-UPDATED "201707060000Z"
                   "Cisco Systems Inc."
    CONTACT-INFO
            "Cisco Systems
            Customer Service
            Postal: 170 W Tasman Drive
            San Jose CA 95134
            USA
            Tel: +1 800 553-NETS"
    DESCRIPTION
        "The MIB module to management of Cisco Ultra Services Platform
        (USP) also called Ultra-M Network Function Virtualization (NFV)
        platform. The Ultra-M platform is Cisco validated turnkey
        solution based on ETSI(European Telecommunications Standards
        Institute) NFV architetcure.
        It comprises of following architectural domains:
         1. Management and Orchestration (MANO) these componets
        enables infrastructure virtualization and life cycle management
        of Cisco Ultra Virtual Network Functions (VNFs).
         2. NFV Infrastructure (NFVI) set of physical resources to
        provide NFV infrastructre for example servers switch chassis
```

```
and so on.
         3. Virtualized Infrastructure Manager (VIM)
         4. One or more Ultra VNFs.
        Ultra-M platform provides a single point of management
        (including SNMP APIs Web Console and CLI/Telnet Console) for
        the resources across these domains within NFV PoD (Point of
        Delivery).
        This is also called Ultra-M manager throughout the context of
    this MIB."<br>REVISION
                    "2017070500002"
    DESCRIPTION
        "- cultramFaultDomain changed to read-only in compliance.
        - Added a new fault code serviceFailure under
        'CultramFaultCode'.
        - Added a new notification cultramFaultClearNotif.
        - Added new notification group ciscoUltramMIBNotifyGroupExt.
        - Added new compliance group ciscoUltramMIBModuleComplianceRev01
    which deprecates ciscoUltramMIBModuleCompliance."<br>REVISION "2017062600007"
                    "201706260000Z"
    DESCRIPTION
        "Latest version of this MIB module."
    ::= { ciscoMgmt 849 }
CFaultCode ::= TEXTUAL-CONVENTION
    STATUS current
    DESCRIPTION
    "A code identifying a class of fault."<br>SYNTAX TNTEGER {
                    TNTEGER {
                        other(1) -- Other events
                        networkConnectivity(2) -- Network Connectivity
                                                -- Failure Events.
                        resourceUsage(3) -- Resource Usage Exhausted
                                          -- Event.
                        resourceThreshold(4) -- Resource Threshold
                                              -- crossing alarms
                        hardwareFailure(5) -- Hardware Failure Events
                        securityViolation(6) -- Security Alerts
                        configuration(7) -- Config Error Events
                        serviceFailure(8) -- Process/Service failures
                    }
CFaultSeverity ::= TEXTUAL-CONVENTION
    STATUS current
    DESCRIPTION
        "A code used to identify the severity of a fault."
    SYNTAX INTEGER {
                        emergency(1) -- System level FAULT impacting
                                      -- multiple VNFs/Services
                        critical(2) -- Critical Fault specific to
                                     -- VNF/Service
                        major(3) -- component level failure within
                                  -- VNF/service.
                        alert(4) -- warning condition for a service/VNF
                                  -- may eventually impact service.
                        informational(5) -- informational only does not
                                          -- impact service
                    }
CFaultDomain ::= TEXTUAL-CONVENTION
    STATUS current
    DESCRIPTION
        "A code used to categorize Ultra-M fault domain."
    SYNTAX INTEGER {
                        hardware(1) -- Harware including Servers L2/L3
                                     -- Elements
                        vimOrchestrator(2) -- VIM under-cloud
                        vim(3) -- VIM manager such as OpenStack
                        uas(4) -- Ultra Automation Services Modules
                        vnfm(5) -- VNF manager
                        vnfEM(6) -- Ultra VNF Element Manager
                        vnf(7) -- Ultra VNF
                    }
-- Textual Conventions definition will be defined before this line
ciscoUltramMIBNotifs OBJECT IDENTIFIER
    ::= { ciscoUltramMIB 0 }
```

```
ciscoUltramMIBObjects OBJECT IDENTIFIER
    ::= { ciscoUltramMIB 1 }
ciscoUltramMIBConform OBJECT IDENTIFIER
    ::= { ciscoUltramMIB 2 }
-- Conformance Information Definition
ciscoUltramMIBCompliances OBJECT IDENTIFIER
    ::= { ciscoUltramMIBConform 1 }
ciscoUltramMIBGroups OBJECT IDENTIFIER
   ::= { ciscoUltramMIBConform 2 }
ciscoUltramMIBModuleCompliance MODULE-COMPLIANCE
    STATUS deprecated
    DESCRIPTION
        "The compliance statement for entities that support
        the Cisco Ultra-M Fault Managed Objects"
   MODULE -- this module
   MANDATORY-GROUPS {
                         ciscoUltramMIBMainObjectGroup
                         ciscoUltramMIBNotifyGroup
                    }
    ::= { ciscoUltramMIBCompliances 1 }
ciscoUltramMIBModuleComplianceRev01 MODULE-COMPLIANCE
    STATUS current
    DESCRIPTION
        "The compliance statement for entities that support
    the Cisco Ultra-M Fault Managed Objects."<br>MODULE -- this module
                     -- this module
   MANDATORY-GROUPS {
                         ciscoUltramMIBMainObjectGroup
                         ciscoUltramMIBNotifyGroup
                         ciscoUltramMIBNotifyGroupExt
                     }
    OBJECT cultramFaultDomain<br>MIN-ACCESS read-only
                    read-only
    DESCRIPTION
        "cultramFaultDomain is read-only."
    ::= { ciscoUltramMIBCompliances 2 }
ciscoUltramMIBMainObjectGroup OBJECT-GROUP
   OBJECTS {
                         cultramNFVIdenity
                         cultramFaultDomain
                         cultramFaultSource
                         cultramFaultCreationTime
                         cultramFaultSeverity
                         cultramFaultCode
                         cultramFaultDescription
                     }
    STATUS current
    DESCRIPTION
        "A collection of objects providing Ultra-M fault information."
    ::= { ciscoUltramMIBGroups 1 }
ciscoUltramMIBNotifyGroup NOTIFICATION-GROUP
                    \left\{ cultramFaultActiveNotif \right\}STATUS current
    DESCRIPTION
        "The set of Ultra-M notifications defined by this MIB"
    ::= { ciscoUltramMIBGroups 2 }
ciscoUltramMIBNotifyGroupExt NOTIFICATION-GROUP
  NOTIFICATIONS { cultramFaultClearNotif }<br>STATUS current
                     current
    DESCRIPTION
        "The set of Ultra-M notifications defined by this MIB"
    ::= { ciscoUltramMIBGroups 3 }
cultramFaultTable OBJECT-TYPE
   STATES SEQUENCE OF CULtramFaultEntry<br>MAX-ACCESS not-accessible
    MAX-ACCESS not-accessible<br>STATUS current
                    current
    DESCRIPTION
        "A table of Ultra-M faults. This table contains active
        faults."
    ::= { ciscoUltramMIBObjects 1 }
cultramFaultEntry OBJECT-TYPE<br>SYNTAX CUltramFau
   SYNTAX CUltramFaultEntry<br>
MAX-ACCESS not-accessible
                    not-accessible
```

```
STATUS current
    DESCRIPTION
    "An entry in the Ultra-M fault table."<br>INDEX { cultramFaultIndex }
                     { cultramFaultIndex }
    ::= { cultramFaultTable 1 }
CUltramFaultEntry ::= SEQUENCE {
         cultramFaultIndex Unsigned32
         cultramNFVIdenity
         cultramFaultDomain CFaultDomain<br>cultramFaultSource OCTET STRING
         cultramFaultSource
         cultramFaultCreationTime DateAndTime<br>cultramFaultSeverity CFaultSeverity
         cultramFaultSeverity CFaultSeve<br>cultramFaultCode CFaultCode
         cultramFaultCode
         cultramFaultDescription OCTET STRING
}
cultramFaultIndex OBJECT-TYPE
    SYNTAX Unsigned32<br>MAX-ACCESS not-access
    MAX-ACCESS not-accessible<br>STATUS current
                      current
    DESCRIPTION
         "This object uniquely identifies a specific instance of a
         Ultra-M fault.
         For example if two separate computes have a service level
         Failure then each compute will have a fault instance with a
        unique index."
    ::= { cultramFaultEntry 1 }
cultramNFVIdenity OBJECT-TYPE<br>SYNTAX OCTET STR
                      OCTET STRING (SIZE (1..512))
    MAX-ACCESS read-write<br>STATUS current
                      current
    DESCRIPTION
         "This object uniquely identifies the Ultra-M PoD on which this
         fault is occurring.
         For example this identity can include host-name as well
         management IP where manager node is running
         'Ultra-M-San-Francisco/172.10.185.100'."
    ::= { cultramFaultEntry 2 }
cultramFaultDomain OBJECT-TYPE
    SYNTAX CFaultDomain<br>MAX-ACCESS read-write
    MAX-ACCESS read-write<br>STATUS current
                      current
    DESCRIPTION
         "A unique Fault Domain that has fault."
    ::= { cultramFaultEntry 3 }
cultramFaultSource OBJECT-TYPE
                      OCTET STRING (SIZE (1..512))<br>read-only
    MAX-ACCESS
    STATUS current
    DESCRIPTION
         "This object uniquely identifies the resource with the fault
         domain where this fault is occurring. For example this can
         include host-name as well management IP of the resource
         'UCS-C240-Server-1/192.100.0.1'."
    ::= { cultramFaultEntry 4 }
cultramFaultCreationTime OBJECT-TYPE
                      DateAndTime<br>read-only
    MAX-ACCESS
    STATUS current
    DESCRIPTION
         "The date and time when the fault was occured."
     ::= { cultramFaultEntry 5 }
cultramFaultSeverity OBJECT-TYPE
    SYNTAX CFaultSeverity
    MAX-ACCESS read-only<br>STATUS current
                      current
    DESCRIPTION
         "A code identifying the perceived severity of the fault."
    ::= { cultramFaultEntry 6 }
cultramFaultCode OBJECT-TYPE
    SYNTAX CFaultCode<br>
MAX-ACCESS read-only
    MAX-ACCESS read-only<br>STATUS current
                      current
    DESCRIPTION
```

```
"A code uniquely identifying the fault class."
    ::= { cultramFaultEntry 7 }
cultramFaultDescription OBJECT-TYPE
    SYNTAX <sup>OCTET</sup> STRING (SIZE (1..2048))<br>
MAX-ACCESS read-only
    MAX-ACCESS read-only<br>STATUS current
                    current
    DESCRIPTION
        "A human-readable message providing details about the fault."
    ::= { cultramFaultEntry 8 }
cultramFaultActiveNotif NOTIFICATION-TYPE
    OBJECTS {
                        cultramNFVIdenity
                        cultramFaultDomain
                        cultramFaultSource
                        cultramFaultCreationTime
                        cultramFaultSeverity
                        cultramFaultCode
                        cultramFaultDescription
                    }
    STATUS current
    DESCRIPTION
        "This notification is generated by a Ultra-M manager whenever a
        fault is active."
   ::= { ciscoUltramMIBNotifs 1 }
cultramFaultClearNotif NOTIFICATION-TYPE
    OBJECTS {
                        cultramNFVIdenity
                        cultramFaultDomain
                        cultramFaultSource
                        cultramFaultCreationTime
                        cultramFaultSeverity
                        cultramFaultCode
                        cultramFaultDescription
                    }
    STATUS current
    DESCRIPTION
        "This notification is generated by a Ultra-M manager whenever a
        fault is cleared."
   ::= { ciscoUltramMIBNotifs 2 }
END
```
 $\mathbf{I}$ 

 $\mathbf I$ 

<span id="page-100-0"></span>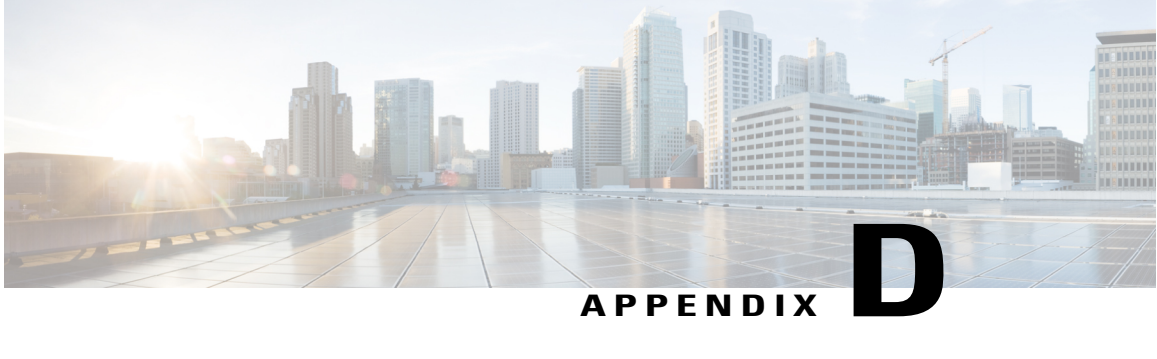

# **Ultra M Component Event Severity and Fault Code Mappings**

Events are assigned to one of the following severities (refer to CFaultSeverity in [Ultra](#page-94-0) M MIB, on page 85):

- emergency(1), -- System level FAULT impacting multiple VNFs/Services
- critical(2), -- Critical Fault specific to VNF/Service
- major(3), -- component level failure within VNF/service.
- alert(4), -- warning condition for a service/VNF, may eventually impact service.
- informational(5) -- informational only, does not impact service

Events are also mapped to one of the following fault codes (refer to cFaultCode in the Ultra M MIB):

- other $(1)$ , -- Other events
- networkConnectivity(2), -- Network Connectivity -- Failure Events.
- resourceUsage(3), -- Resource Usage Exhausted -- Event.
- resourceThreshold(4), -- Resource Threshold -- crossing alarms
- hardwareFailure(5), -- Hardware Failure Events
- securityViolation(6), -- Security Alerts
- configuration(7), -- Config Error Events serviceFailure(8) -- Process/Service failures

The Ultra M Manager Node serves as an aggregator for events received from the different Ultra M components. These severities and fault codes are mapped to those defined for the specific components. The information in this section provides severity mapping information for the following:

- [OpenStack](#page-101-0) Events, page 92
- UCS Server [Events,](#page-105-0) page 96
- UAS [Events,](#page-106-0) page 97

# <span id="page-101-0"></span>**OpenStack Events**

## **Component: Ceph**

#### **Table 32: Component: Ceph**

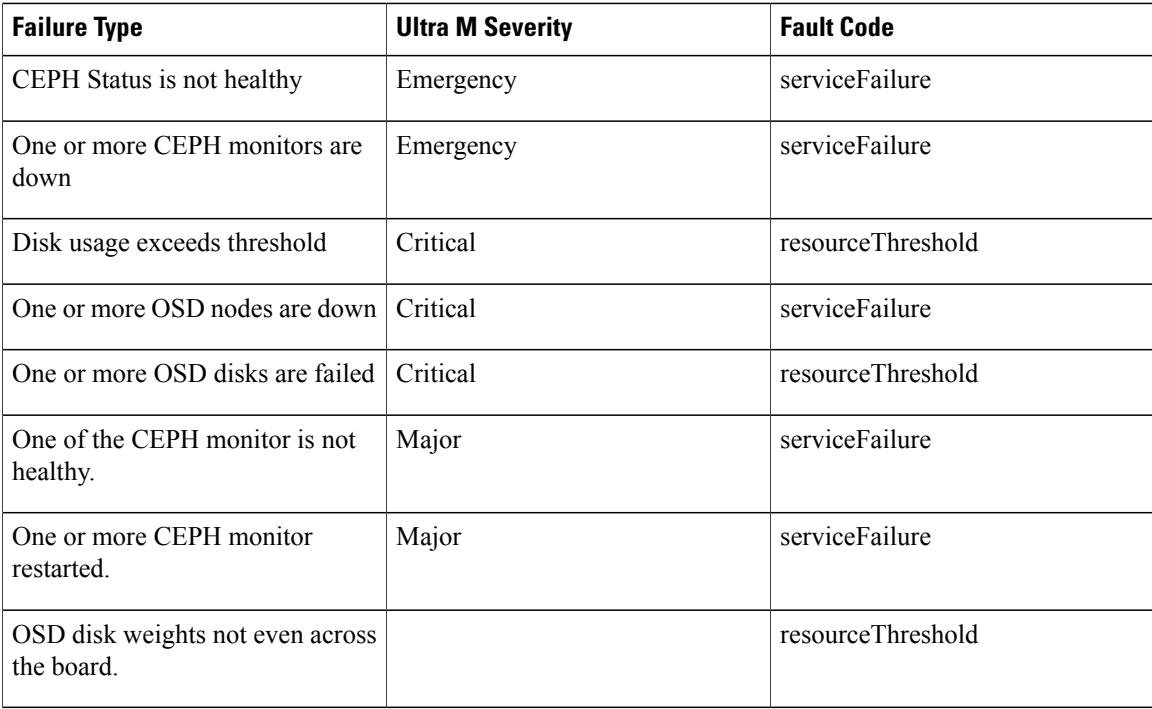

# **Component: Cinder**

#### **Table 33: Component: Cinder**

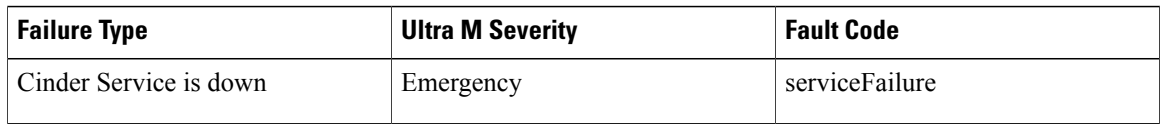

T

### **Component: Neutron**

#### **Table 34: Component: Neutron**

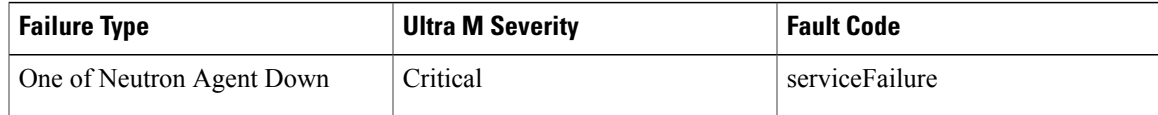

### **Component: Nova**

#### **Table 35: Component: Nova**

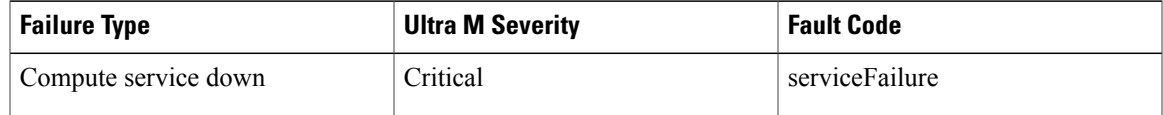

## **Component: NTP**

**Table 36: Component: NTP**

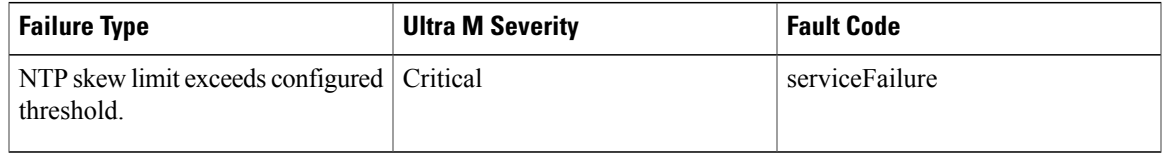

# **Component: PCS**

Г

#### **Table 37: Component: PCS**

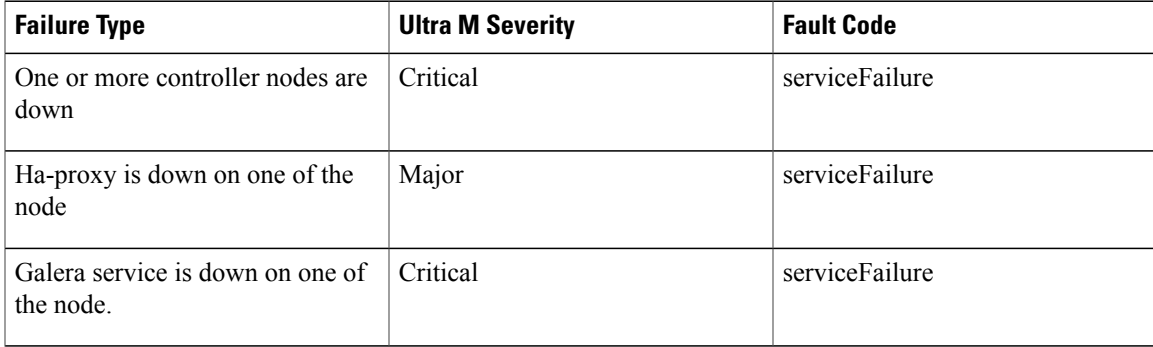

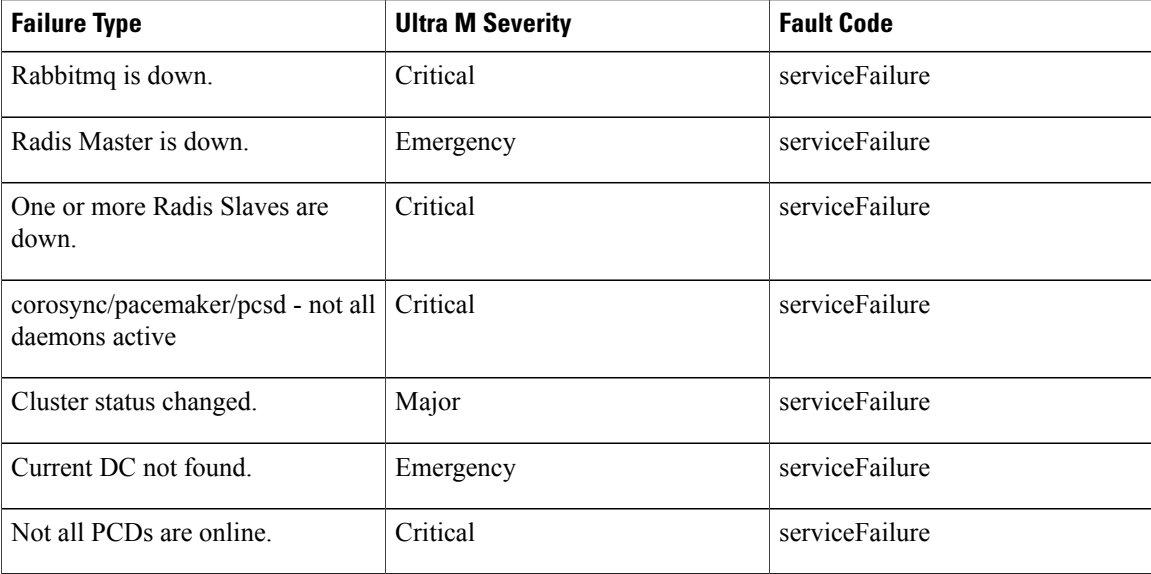

# **Component: Rabbitmqctl**

**Table 38: Component: Rabbitmqctl**

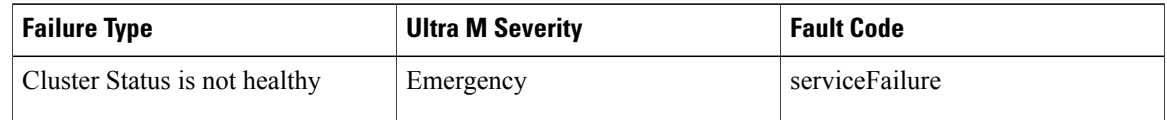

# **Component: Services**

#### **Table 39: Component: Services**

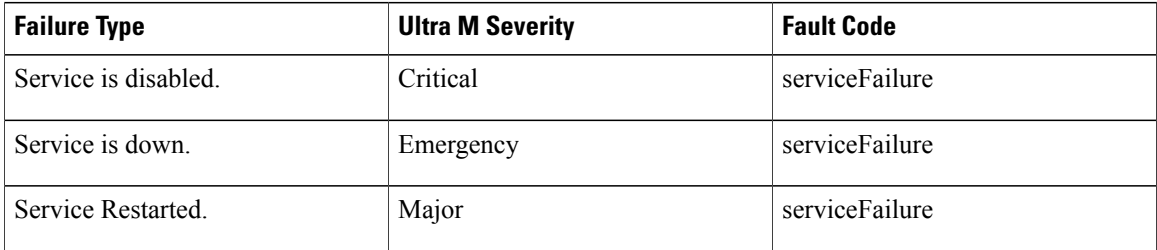

I

The following OpenStack services are monitored:

- Controller Nodes:
	- ◦httpd.service
	- ◦memcached

◦mongod.service

- ◦neutron-dhcp-agent.service
- ◦neutron-l3-agent.service
- ◦neutron-metadata-agent.service
- ◦neutron-openvswitch-agent.service
- ◦neutron-server.service
- ◦ntpd.service
- ◦openstack-aodh-evaluator.service
- ◦openstack-aodh-listener.service
- ◦openstack-aodh-notifier.service
- ◦openstack-ceilometer-central.service
- ◦openstack-ceilometer-collector.service
- ◦openstack-ceilometer-notification.service
- ◦openstack-cinder-api.service
- ◦openstack-cinder-scheduler.service
- ◦openstack-glance-api.service
- ◦openstack-glance-registry.service
- ◦openstack-gnocchi-metricd.service
- ◦openstack-gnocchi-statsd.service
- ◦openstack-heat-api-cfn.service
- ◦openstack-heat-api-cloudwatch.service
- ◦openstack-heat-api.service
- ◦openstack-heat-engine.service
- ◦openstack-nova-api.service
- ◦openstack-nova-conductor.service
- ◦openstack-nova-consoleauth.service
- ◦openstack-nova-novncproxy.service
- ◦openstack-nova-scheduler.service
- ◦openstack-swift-account-auditor.service
- ◦openstack-swift-account-reaper.service
- ◦openstack-swift-account-replicator.service
- ◦openstack-swift-account.service
- ◦openstack-swift-container-auditor.service
- ◦openstack-swift-container-replicator.service
- ◦openstack-swift-container-updater.service
- ◦openstack-swift-container.service
- ◦openstack-swift-object-auditor.service
- ◦openstack-swift-object-replicator.service
- ◦openstack-swift-object-updater.service
- ◦openstack-swift-object.service
- ◦openstack-swift-proxy.service
- Compute Nodes:
	- ◦ceph-mon.target
	- ◦ceph-radosgw.target
	- ◦ceph.target
	- ◦libvirtd.service
	- ◦neutron-sriov-nic-agent.service
	- ◦neutron-openvswitch-agent.service
	- ◦ntpd.service
	- ◦openstack-nova-compute.service
	- ◦openvswitch.service
- OSD Compute Nodes:
	- ◦ceph-mon.target
	- ◦ceph-radosgw.target
	- ◦ceph.target
	- ◦libvirtd.service
	- ◦neutron-sriov-nic-agent.service
	- ◦neutron-openvswitch-agent.service
	- ◦ntpd.service
	- ◦openstack-nova-compute.service
	- ◦openvswitch.service

# <span id="page-105-0"></span>**UCS Server Events**

UCS Server events are described here[:https://www.cisco.com/c/en/us/td/docs/unified\\_computing/ucs/ts/faults/](https://www.cisco.com/c/en/us/td/docs/unified_computing/ucs/ts/faults/reference/ErrMess/FaultsIntroduction.html) [reference/ErrMess/FaultsIntroduction.html](https://www.cisco.com/c/en/us/td/docs/unified_computing/ucs/ts/faults/reference/ErrMess/FaultsIntroduction.html)

The following table maps the UCS severities to those within the Ultra M MIB.

#### **Table 40: UCS Server Severities**

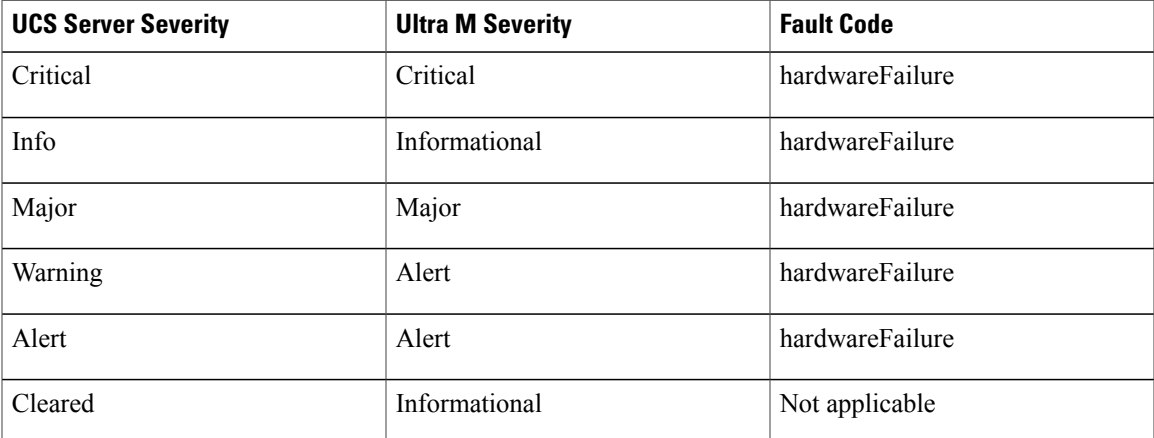

# <span id="page-106-0"></span>**UAS Events**

Г

#### **Table 41: UAS Events**

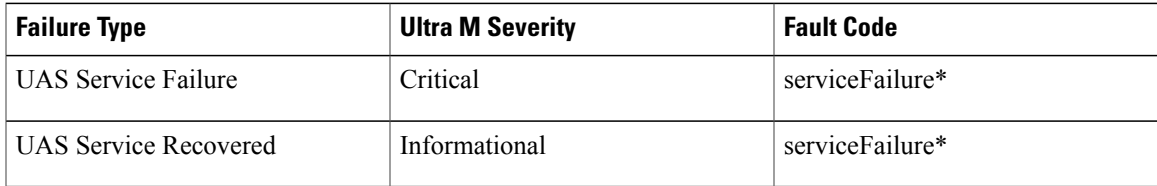

\* *serviceFailure* is used except where the Ultra M Health Monitor is unable to connect to any of the modules. In this case, the fault code is set to *networkConnectivity*.

 $\mathbf l$ 

 $\mathbf I$
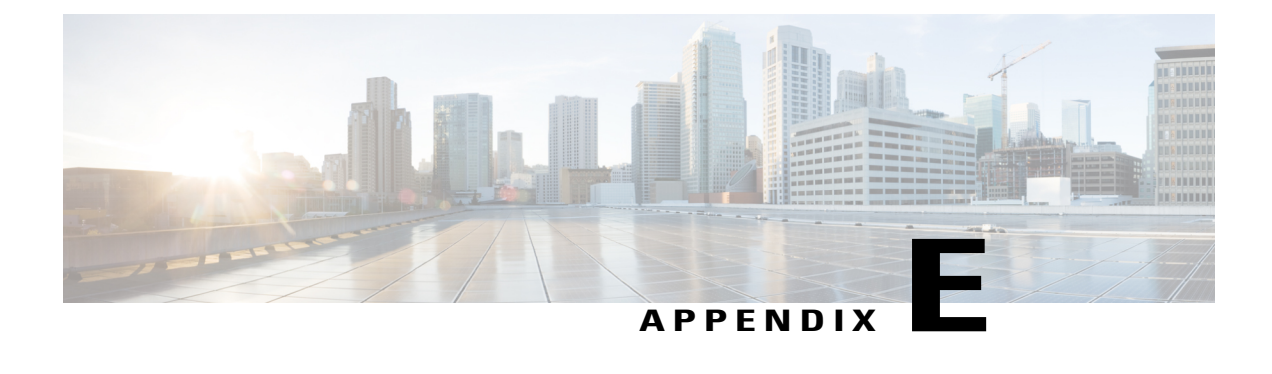

# **Ultra M Troubleshooting**

- Ultra M Component Reference [Documentation,](#page-108-0) page 99
- Collecting Support [Information,](#page-110-0) page 101
- About Ultra M [Manager](#page-114-0) Log Files, page 105

## <span id="page-108-0"></span>**Ultra M Component Reference Documentation**

The following sections provide links to troubleshooting information for the various components that comprise the Ultra M solution.

### **UCS C-Series Server**

- [Obtaining](https://www.cisco.com/c/en/us/support/docs/servers-unified-computing/ucs-c200-m1-high-density-rack-mount-server/111508-tshoot-tips-cimc.html#offline) Showtech Support to TAC
- [Display](https://www.cisco.com/c/en/us/support/docs/servers-unified-computing/ucs-c200-m1-high-density-rack-mount-server/111508-tshoot-tips-cimc.html#online) of system Event log events
- [Display](https://www.cisco.com/c/en/us/support/docs/servers-unified-computing/ucs-c200-m1-high-density-rack-mount-server/111508-tshoot-tips-cimc.html#cimclog) of CIMC Log
- Run Debug [Firmware](https://www.cisco.com/c/en/us/support/docs/servers-unified-computing/ucs-c200-m1-high-density-rack-mount-server/111508-tshoot-tips-cimc.html#debugfirmware) Utility
- Run [Diagnostics](https://www.cisco.com/c/en/us/support/docs/servers-unified-computing/ucs-c200-m1-high-density-rack-mount-server/111508-tshoot-tips-cimc.html#diagnostics) CLI
- Common [Troubleshooting](https://www.cisco.com/c/en/us/support/docs/servers-unified-computing/ucs-c200-m1-high-density-rack-mount-server/111508-tshoot-tips-cimc.html#Poweron) Scenarios
- [Troubleshooting](https://www.cisco.com/c/en/us/td/docs/unified_computing/ucs/c/ts/guide/b_C-Series_Troubleshooting_Guide/b_C-Series_Troubleshooting_Guide_chapter_010.html#d241e434a1635) Disk and Raid issues
- DIMM [Memory](https://www.cisco.com/c/en/us/td/docs/unified_computing/ucs/c/ts/guide/b_C-Series_Troubleshooting_Guide/b_C-Series_Troubleshooting_Guide_chapter_010.html#concept_0B0A1726F533427A9E28B589178CD6B8) Issues
- [Troubleshooting](https://www.cisco.com/c/en/us/td/docs/unified_computing/ucs/c/ts/guide/b_C-Series_Troubleshooting_Guide/b_C-Series_Troubleshooting_Guide_chapter_010.html#id_21903) Server and Memory Issues
- [Troubleshooting](https://www.cisco.com/c/en/us/td/docs/unified_computing/ucs/c/ts/guide/b_C-Series_Troubleshooting_Guide/b_C-Series_Troubleshooting_Guide_chapter_010.html#d241e1559a1635) Communication Issues

### **Nexus 9000 Series Switch**

Π

• [Troubleshooting](https://www.cisco.com/c/en/us/td/docs/switches/datacenter/nexus9000/sw/7-x/troubleshooting/guide/b_Cisco_Nexus_9000_Series_NX-OS_Troubleshooting_Guide_7x/b_Cisco_Nexus_9000_Series_NX-OS_Troubleshooting_Guide_7x_chapter_011.html) Installations, Upgrades, and Reboots

- [Troubleshooting](https://www.cisco.com/c/en/us/td/docs/switches/datacenter/nexus9000/sw/7-x/troubleshooting/guide/b_Cisco_Nexus_9000_Series_NX-OS_Troubleshooting_Guide_7x/b_Cisco_Nexus_9000_Series_NX-OS_Troubleshooting_Guide_7x_chapter_0100.html) Licensing Issues
- [Troubleshooting](https://www.cisco.com/c/en/us/td/docs/switches/datacenter/nexus9000/sw/7-x/troubleshooting/guide/b_Cisco_Nexus_9000_Series_NX-OS_Troubleshooting_Guide_7x/b_Cisco_Nexus_9000_Series_NX-OS_Troubleshooting_Guide_7x_chapter_0101.html) Ports
- [Troubleshooting](https://www.cisco.com/c/en/us/td/docs/switches/datacenter/nexus9000/sw/7-x/troubleshooting/guide/b_Cisco_Nexus_9000_Series_NX-OS_Troubleshooting_Guide_7x/b_Cisco_Nexus_9000_Series_NX-OS_Troubleshooting_Guide_7x_chapter_0110.html) vPCs
- [Troubleshooting](https://www.cisco.com/c/en/us/td/docs/switches/datacenter/nexus9000/sw/7-x/troubleshooting/guide/b_Cisco_Nexus_9000_Series_NX-OS_Troubleshooting_Guide_7x/b_Cisco_Nexus_9000_Series_NX-OS_Troubleshooting_Guide_7x_chapter_0111.html) VLANs
- [Troubleshooting](https://www.cisco.com/c/en/us/td/docs/switches/datacenter/nexus9000/sw/7-x/troubleshooting/guide/b_Cisco_Nexus_9000_Series_NX-OS_Troubleshooting_Guide_7x/b_Cisco_Nexus_9000_Series_NX-OS_Troubleshooting_Guide_7x_chapter_01000.html) STP
- [Troubleshooting](https://www.cisco.com/c/en/us/td/docs/switches/datacenter/nexus9000/sw/7-x/troubleshooting/guide/b_Cisco_Nexus_9000_Series_NX-OS_Troubleshooting_Guide_7x/b_Cisco_Nexus_9000_Series_NX-OS_Troubleshooting_Guide_7x_chapter_01001.html) Routing
- [Troubleshooting](https://www.cisco.com/c/en/us/td/docs/switches/datacenter/nexus9000/sw/7-x/troubleshooting/guide/b_Cisco_Nexus_9000_Series_NX-OS_Troubleshooting_Guide_7x/b_Cisco_Nexus_9000_Series_NX-OS_Troubleshooting_Guide_7x_chapter_01010.html) Memory
- [Troubleshooting](https://www.cisco.com/c/en/us/td/docs/switches/datacenter/nexus9000/sw/7-x/troubleshooting/guide/b_Cisco_Nexus_9000_Series_NX-OS_Troubleshooting_Guide_7x/b_Cisco_Nexus_9000_Series_NX-OS_Troubleshooting_Guide_7x_chapter_01011.html) Packet Flow Issues
- [Troubleshooting](https://www.cisco.com/c/en/us/td/docs/switches/datacenter/nexus9000/sw/7-x/troubleshooting/guide/b_Cisco_Nexus_9000_Series_NX-OS_Troubleshooting_Guide_7x/b_Cisco_Nexus_9000_Series_NX-OS_Troubleshooting_Guide_7x_chapter_01100.html) PowerOn Auto Provisioning
- [Troubleshooting](https://www.cisco.com/c/en/us/td/docs/switches/datacenter/nexus9000/sw/7-x/troubleshooting/guide/b_Cisco_Nexus_9000_Series_NX-OS_Troubleshooting_Guide_7x/b_Cisco_Nexus_9000_Series_NX-OS_Troubleshooting_Guide_7x_chapter_01101.html) the Python API
- [Troubleshooting](https://www.cisco.com/c/en/us/td/docs/switches/datacenter/nexus9000/sw/7-x/troubleshooting/guide/b_Cisco_Nexus_9000_Series_NX-OS_Troubleshooting_Guide_7x/b_Cisco_Nexus_9000_Series_NX-OS_Troubleshooting_Guide_7x_chapter_01110.html) NX-API
- [Troubleshooting](https://www.cisco.com/c/en/us/td/docs/switches/datacenter/nexus9000/sw/7-x/troubleshooting/guide/b_Cisco_Nexus_9000_Series_NX-OS_Troubleshooting_Guide_7x/b_Cisco_Nexus_9000_Series_NX-OS_Troubleshooting_Guide_7x_chapter_01111.html) Service Failures
- Before [Contacting](https://www.cisco.com/c/en/us/td/docs/switches/datacenter/nexus9000/sw/7-x/troubleshooting/guide/b_Cisco_Nexus_9000_Series_NX-OS_Troubleshooting_Guide_7x/b_Cisco_Nexus_9000_Series_NX-OS_Troubleshooting_Guide_7x_chapter_010000.html) Technical Support
- [Troubleshooting](https://www.cisco.com/c/en/us/td/docs/switches/datacenter/nexus9000/sw/7-x/troubleshooting/guide/b_Cisco_Nexus_9000_Series_NX-OS_Troubleshooting_Guide_7x/b_Cisco_Nexus_9000_Series_NX-OS_Troubleshooting_Guide_7x_chapter_010001.html) Tools and Methodology

### **Catalyst 2960 Switch**

- [Diagnosing](https://www.cisco.com/en/US/docs/switches/lan/catalyst2960x/hardware/installation/guide/b_c2960x_hig_chapter_011.html#ID6) Problems
- Switch POST [Results](https://www.cisco.com/en/US/docs/switches/lan/catalyst2960x/hardware/installation/guide/b_c2960x_hig_chapter_011.html#ID8)
- [Switch](https://www.cisco.com/en/US/docs/switches/lan/catalyst2960x/hardware/installation/guide/b_c2960x_hig_chapter_011.html#ID13) LEDs
- Switch [Connections](https://www.cisco.com/en/US/docs/switches/lan/catalyst2960x/hardware/installation/guide/b_c2960x_hig_chapter_011.html#ID16)
- Bad or [Damaged](https://www.cisco.com/en/US/docs/switches/lan/catalyst2960x/hardware/installation/guide/b_c2960x_hig_chapter_011.html#ID17) Cable
- Ethernet and [Fiber-Optic](https://www.cisco.com/en/US/docs/switches/lan/catalyst2960x/hardware/installation/guide/b_c2960x_hig_chapter_011.html#ID29) Cables
- Link [Status](https://www.cisco.com/en/US/docs/switches/lan/catalyst2960x/hardware/installation/guide/b_c2960x_hig_chapter_011.html#ID38)
- [10/100/1000](https://www.cisco.com/en/US/docs/switches/lan/catalyst2960x/hardware/installation/guide/b_c2960x_hig_chapter_011.html#ID52) Port Connections
- [10/100/1000](https://www.cisco.com/en/US/docs/switches/lan/catalyst2960x/hardware/installation/guide/b_c2960x_hig_chapter_011.html#ID61) PoE+ Port Connections
- SFP and SFP+ [Module](https://www.cisco.com/en/US/docs/switches/lan/catalyst2960x/hardware/installation/guide/b_c2960x_hig_chapter_011.html#ID78)
- [Interface](https://www.cisco.com/en/US/docs/switches/lan/catalyst2960x/hardware/installation/guide/b_c2960x_hig_chapter_011.html#ID87) Settings
- Ping End [Device](https://www.cisco.com/en/US/docs/switches/lan/catalyst2960x/hardware/installation/guide/b_c2960x_hig_chapter_011.html#ID90)
- [Spanning](https://www.cisco.com/en/US/docs/switches/lan/catalyst2960x/hardware/installation/guide/b_c2960x_hig_chapter_011.html#ID92) Tree Loops
- Switch [Performance](https://www.cisco.com/en/US/docs/switches/lan/catalyst2960x/hardware/installation/guide/b_c2960x_hig_chapter_011.html#ID96)
- Speed, Duplex, and [Autonegotiation](https://www.cisco.com/en/US/docs/switches/lan/catalyst2960x/hardware/installation/guide/b_c2960x_hig_chapter_011.html#ID97)
- [Autonegotiation](https://www.cisco.com/en/US/docs/switches/lan/catalyst2960x/hardware/installation/guide/b_c2960x_hig_chapter_011.html#ID107) and Network Interface Cards
- Cabling [Distance](https://www.cisco.com/en/US/docs/switches/lan/catalyst2960x/hardware/installation/guide/b_c2960x_hig_chapter_011.html#ID110)

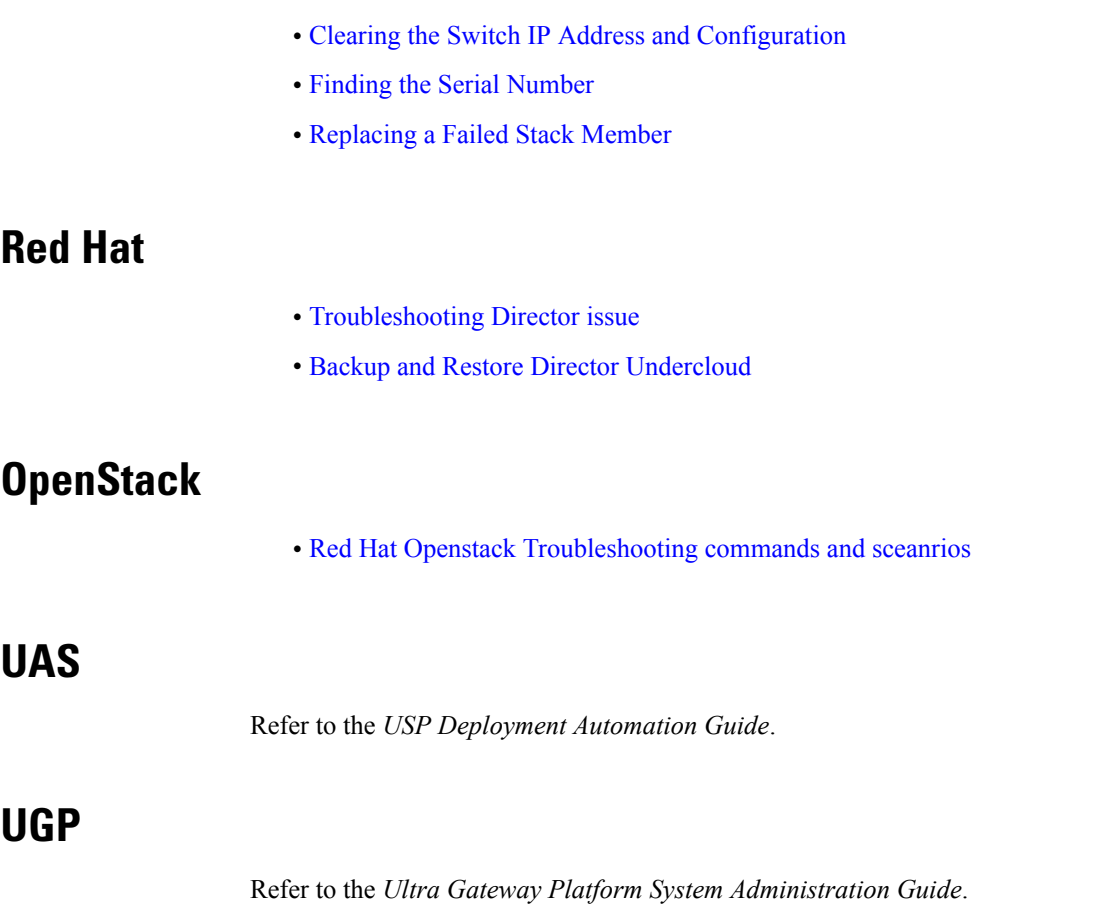

# <span id="page-110-0"></span>**Collecting Support Information**

### **From UCS:**

Г

• Collect support information:

**chassis show tech support show tech support** (if applicable)

• Check which UCS MIBS are being polled (if applicable). Refer to [https://www.cisco.com/c/en/us/td/](https://www.cisco.com/c/en/us/td/docs/unified_computing/ucs/sw/mib/c-series/b_UCS_Standalone_C-Series_MIBRef/b_UCS_Standalone_C-Series_MIBRef_chapter_0100.html) [docs/unified\\_computing/ucs/sw/mib/c-series/b\\_UCS\\_Standalone\\_C-Series\\_MIBRef/b\\_UCS\\_Standalone\\_](https://www.cisco.com/c/en/us/td/docs/unified_computing/ucs/sw/mib/c-series/b_UCS_Standalone_C-Series_MIBRef/b_UCS_Standalone_C-Series_MIBRef_chapter_0100.html) [C-Series\\_MIBRef\\_chapter\\_0100.html](https://www.cisco.com/c/en/us/td/docs/unified_computing/ucs/sw/mib/c-series/b_UCS_Standalone_C-Series_MIBRef/b_UCS_Standalone_C-Series_MIBRef_chapter_0100.html)

### **From Host/Server/Compute/Controler/Linux:**

- Identify if Passthrought/SR-IOV is enabled.
- Run sosreport:

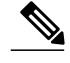

This functionality is enabled by default on Red Hat, but not on Ubuntu. It is recommended that you enable *sysstat* and *sosreport* on Ubuntu (run **apt-get installsysstat** and **apt-get install sosreport**). It is also recommended that you install sysstat on Red Hat (run **yum install sysstat**). **Note**

• Get and run the **os\_ssd\_pac** script from Cisco:

```
◦Compute (all):
```

```
./os_ssd_pac.sh -a
./os_ssd_pac.sh -k -s
```
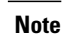

For initial collection, it is always recommended to include the -s option (sosreport). Run **./os\_ssd\_pac.sh -h** for more information.

◦Controller (all):

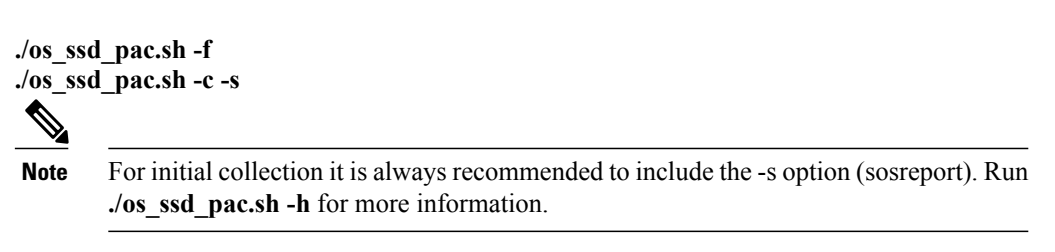

• For monitoring purposes, from *crontab* use option: **-m** ( for example run every 5 or 10 minutes)

### **From Switches**

From all switches connected to the Host/Servers. (This also includes other switches which have same vlans terminated on the Host/Servers.)

**show tech-support syslogs snmp traps**

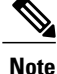

It is recommended that mac-move notifications are enabled on all switches in network by running mac address-table notification mac-move.

### **From ESC (Active and Standby)**

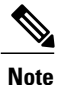

It is recommended that you take a backup of the software and data before performing any of the following operations. Backups can be taken by executing opt/cisco/esc/esc-scripts/esc\_dbtool.py backup. (Refer to [https://www.cisco.com/c/en/us/td/docs/net\\_mgmt/elastic\\_services\\_controller/2-3/user/guide/](https://www.cisco.com/c/en/us/td/docs/net_mgmt/elastic_services_controller/2-3/user/guide/Cisco-Elastic-Services-Controller-User-Guide-2-3/Cisco-Elastic-Services-Controller-User-Guide-2-2_chapter_010010.html#id_18936) [Cisco-Elastic-Services-Controller-User-Guide-2-3/Cisco-Elastic-Services-Controller-User-Guide-2-2\\_](https://www.cisco.com/c/en/us/td/docs/net_mgmt/elastic_services_controller/2-3/user/guide/Cisco-Elastic-Services-Controller-User-Guide-2-3/Cisco-Elastic-Services-Controller-User-Guide-2-2_chapter_010010.html#id_18936) [chapter\\_010010.html#id\\_18936](https://www.cisco.com/c/en/us/td/docs/net_mgmt/elastic_services_controller/2-3/user/guide/Cisco-Elastic-Services-Controller-User-Guide-2-3/Cisco-Elastic-Services-Controller-User-Guide-2-2_chapter_010010.html#id_18936) for more information.)

**/opt/cisco/esc/esc-scripts/health.sh /usr/bin/collect\_esc\_log.sh ./os\_ssd\_pac -a**

### **From UAS**

• Monitor ConfD:

**confd -status confd --debug-dump /tmp/confd\_debug-dump confd --printlog /tmp/confd\_debug-dump**

 $\overline{\mathscr{C}}$ 

Once the file **/tmp/confd\_debug-dump**> is collected, it can be removed (**rm /tmp/confd\_debug-dump**). **Note**

• Monitor UAS Components:

**source /opt/cisco/usp/uas/confd-6.1/confdrc confd\_cli -u admin -C show uas show uas ha-vip show uas state show confd-state show running-config show transactions date-and-time show logs | display xml show errors displaylevel 64 show notification stream uas\_notify last 1000 show autovnf-oper:vnfm show autovnf-oper:vnf-em show autovnf-oper:vdu-catalog show autovnf-oper:transactions show autovnf-oper:network-catalog show autovnf-oper:errors show usp show confd-state internal callpoints show confd-state webui listen show netconf-state**

• Monitor Zookeeper:

**/opt/cisco/usp/packages/zookeeper/current/bin/zkCli.sh ls /config/control-function /opt/cisco/usp/packages/zookeeper/current/bin/zkCli.sh ls /config/element-manager /opt/cisco/usp/packages/zookeeper/current/bin/zkCli.sh ls /config/session-function /opt/cisco/usp/packages/zookeeper/current/bin/zkCli.sh ls / /opt/cisco/usp/packages/zookeeper/current/bin/zkCli.sh ls /stat /opt/cisco/usp/packages/zookeeper/current/bin/zkCli.sh ls /log**

• Collect Zookeeper data:

#### **cd /tmp**

**tar zcfv zookeeper\_data.tgz /var/lib/zookeeper/data/version-2/ ls -las /tmp/zookeeper\_data.tgz**

• Get support details

**./os\_ssd\_pac -a**

### **From UEM (Active and Standby)**

• Collect logs

**/opt/cisco/em-scripts/collect-em-logs.sh**

• Monitor NCS:

```
ncs -status
ncs --debug-dump /tmp/ncs_debug-dump
ncs --printlog /tmp/ncs_debug-dump
```
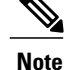

Once the file **/tmp/ncs\_debug-dump** is collected, it can be removed (**rm /tmp/ncs\_debug-dump**).

• Collect support details:

**./os\_ssd\_pac -a**

### **From UGP (Through StarOS)**

• Collect the multiple outputs of the **show support details**.

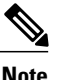

**Note** It is recommended to collect at least two samples, 60 minutes apart if possible.

- Collect raw bulkstats before and after events.
- Collect syslogs and snmp traps before and after events.

• Collect PCAP or sniffer traces of all relevant interfaces if possible.

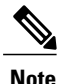

Familiarize yourself with how running SPAN/RSPAN on Nexus and Catalyst switches. This is important for resolving Passthrough/SR-IOV issues.

- Collect console outputs from all nodes.
- Export CDRs and EDRs.
- Collect the outputs of **monitor subscriber next-call** or **monitor protocol** depending on the activity
- Refer to https://supportforums.cisco.com/sites/default/files/cisco\_asr5000\_asr5500\_troubleshooting [guide.pdf](https://supportforums.cisco.com/sites/default/files/cisco_asr5000_asr5500_troubleshooting_guide.pdf) for more information.

## <span id="page-114-0"></span>**About Ultra M Manager Log Files**

All Ultra M Manager log files are created under "/var/log/cisco/ultram-health".

#### **cd /var/log/cisco/ultram-health ls -alrt**

Example output:

```
total 116
drwxr-xr-x. 3 root root 4096 Sep 10 17:41 ..<br>-rw-r--r--. 1 root root 0 Sep 12 15:15 ul
-rw-r--r--. 1 root root 0 Sep 12 15:15 ultram_health_snmp.log<br>-rw-r--r--. 1 root root 448 Sep 12 15:16 ultram_health_uas.repo
-rw-r--r--. 1 root root 448 Sep 12 15:16 ultram_health_uas.report<br>-rw-r--r--. 1 root root 188 Sep 12 15:16 ultram_health_uas.error
                                   188 Sep 12 15:16 ultram_health_uas.error
-rw-r--r--. 1 root root 580 Sep 12 15:16 ultram health uas.log
-rw-r--r--. 1 root root 24093 Sep 12 15:16 ultram_health_ucs.log
                                 8302 Sep 12 15:16 ultram_health_os.error<br>4096 Sep 12 15:16 .
drwxr-xr-x. 2 root root
-rw-r--r--. 1 root root 51077 Sep 12 15:16 ultram health os.report
-rw-r--r--. 1 root root 6677 Sep 12 15:16 ultram health os.log
NOTES:
```
• The files are named according to the following conventions:

◦ultram\_health\_os: Contain information related to OpenStack

- ◦ultram\_health\_ucs: Contain information related to UCS
- ultram health uas: Contain information related to UAS
- Files with the "\*.log" extension contain debug/error outputs from different components. These files get added to over time and contain useful data for debugging in case of issues.
- Files with the ".report" extension contain the current report. These files get created on every tun.
- Files with the ".error" extension contain actual data received from the nodes as part of health monitoring. These are the events that causes the Ultra M health monitor to send traps out. These files are updated every time a component generates an event.

 $\mathbf I$ 

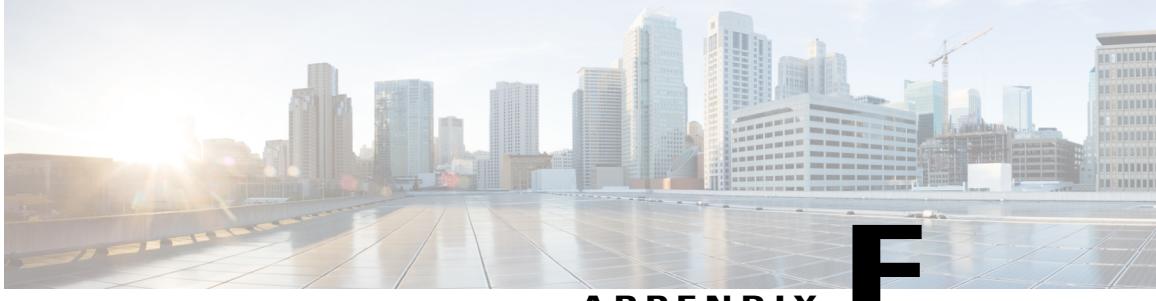

**APPENDIX F**

# **Using the UCS Utilities Within the Ultra M Manager**

This appendix describes the UCS facilities within the Ultra M Manager.

- [Overview,](#page-116-0) page 107
- Perform [Pre-Upgrade](#page-117-0) Preparation, page 108
- [Shutdown](#page-121-0) the ESC VMs, page 112
- Upgrade the Compute Node Server [Software,](#page-121-1) page 112
- Upgrade the OSD Compute Node Server [Software,](#page-123-0) page 114
- Restart the UAS and ESC [\(VNFM\)](#page-126-0) VMs, page 117
- Upgrade the [Controller](#page-126-1) Node Server Software, page 117
- Upgrade [Firmware](#page-129-0) on UCS Bare Metal, page 120
- Upgrade Firmware on the OSP-D [Server/Ultra](#page-131-0) M Manager Node, page 122
- Controlling UCS BIOS Parameters Using ultram ucs utils.py Script, page 123

## <span id="page-116-0"></span>**Overview**

Cisco UCS server BIOS, MLOM, and CIMC software updates may be made available from time to time.

Utilities have been added to the Ultra M Manager software to simplify the process of upgrading the UCS server software (firmware) within the Ultra M solution.

These utilities are available through a script called *ultram\_ucs\_utils.py* located in the */opt/cisco/usp/ultram-health* directory. Refer to [ultram\\_ucs\\_utils.py](#page-136-0) Help, on page 127 for more information on this script.

#### **NOTES:**

• This functionality is currently supported only with Ultra M deployments based on OSP 10 and that leverage the Hyper-Converged architecture.

- You should only upgrade your UCS server software to versions that have been validated for use within the Ultra M solution.
- All UCS servers within the Ultra M solution stack should be upgraded to the same firmware versions.
- Though it is highly recommended that all server upgrades be performed during a single maintenance window, it is possible to perform the upgrade across multiple maintenance windows based on Node type (e.g. Compute, OSD Compute, and Controller).

There are two upgrade scenarios:

- **Upgrading servers in an existing deployment.** In the scenario, the servers are already in use hosting the Ultra M solution stack. This upgrade procedure is designed to maintain the integrity of the stack.
	- ◦Compute Nodes are upgraded in parallel.
	- ◦OSD Compute Nodes are upgraded sequentially.
	- ◦Controller Nodes are upgraded sequentially.
- **Upgrading bare metal servers.** In this scenario, the bare metal servers have not yet been deployed within the Ultra M solution stack. This upgrade procedure leverages the parallel upgrade capability within Ultra M Manager UCS utilities to upgrade the servers in parallel.

To use UItra M Manager UCS utilities to upgrade software for UCS servers in an existing deployment:

- **1** Perform [Pre-Upgrade](#page-117-0) Preparation.
- **2** [Shutdown](#page-121-0) the ESC VMs, on page 112.
- **3** Upgrade the [Compute](#page-121-1) Node Server Software.
- **4** Upgrade the OSD [Compute](#page-123-0) Node Server Software, on page 114.
- **5** Restart the UAS and ESC [\(VNFM\)](#page-126-0) VMs, on page 117.
- **6** Upgrade the [Controller](#page-126-1) Node Server Software, on page 117.
- **7** Upgrade Firmware on the OSP-D [Server/Ultra](#page-131-0) M Manager Node, on page 122.

To use UItra M Manager UCS utilities to upgrade software for bare metal UCS servers:

- **1** Perform [Pre-Upgrade](#page-117-0) Preparation.
- **2** Upgrade [Firmware](#page-129-0) on UCS Bare Metal, on page 120.
- **3** Upgrade Firmware on the OSP-D [Server/Ultra](#page-131-0) M Manager Node, on page 122.

## <span id="page-117-0"></span>**Perform Pre-Upgrade Preparation**

Prior to performing the actual UCS server software upgrade, you must perform the steps in this section to prepare your environment for the upgrade.

#### **NOTES:**

- These instructions assume that all hardware is fully installed, cabled, and operational.
- These instructions assume that the VIM Orchestrator and VIM have been successfully deployed.

• UCS server software is distributed separately from the USP software ISO.

To prepare your environment prior to upgrading the UCS server software:

- **1** Log on to the Ultra M Manager Node.
- **2** Create a directory called */var/www/html/firmwares* to contain the upgrade files.

#### **mkdir -p /var/www/html/firmwares**

**3** Download the UCS software ISO to the directory you just created.

UCS software is available for download from [https://software.cisco.com/download/](https://software.cisco.com/download/type.html?mdfid=286281356&flowid=71443) [type.html?mdfid=286281356&flowid=71443](https://software.cisco.com/download/type.html?mdfid=286281356&flowid=71443)

**4** Extract the *bios.cap* file.

#### **mkdir /tmp/UCSISO**

#### **sudo mount -t iso9660 -o loop ucs-c240m4-huu-***<version>***.iso UCSISO/**

mount: /dev/loop2 is write-protected, mounting read-only

#### **cd UCSISO/**

#### **ls**

```
EFI GETFW isolinux Release-Notes-DN2.txt squashfs img.md5
tools.squashfs.enc
firmware.squashfs.enc huu-release.xml LiveOS squashfs_img.enc.md5 TOC_DELNORTE2.xml
 VIC_FIRMWARE
```
#### **cd GETFW/**

#### **ls**

getfw readme.txt

#### **mkdir -p /tmp/HUU sudo ./getfw -s /tmp/ucs-c240m4-huu-***<version>***.iso -d /tmp/HUU**

Nothing was selected hence getting only CIMC and BIOS FW/s available at '/tmp/HUU/ucs-c240m4-huu-<version>'

#### **cd /tmp/HUU/ucs-c240m4-huu-***<version>***/bios/**

#### **ls**

bios.cap

**5** Copy the *bios.cap* and *huu.iso* to the */var/www/html/firmwares/* directory.

**sudo cp bios.cap /var/www/html/firmwares/**

#### **ls -lrt /var/www/html/firmwares/**

```
total 692228
-rw-r--r--. 1 root root 692060160 Sep 28 22:43 ucs-c240m4-huu-<version>.iso
-rwxr-xr-x. 1 root root 16779416 Sep 28 23:55 bios.cap
```
- **6** *Optional.* If it is not already installed, install the Ultra M Manager using the information and instructions in Install the Ultra M [Manager](#page-77-0) RPM, on page 68.
- **7** Navigate to the */opt/cisco/usp/ultram-manager* directory.

#### **cd /opt/cisco/usp/ultram-manager**

Once this step is completed, if you are upgrading UCS servers in an existing Ultra M solution stack, proceed to [8,](#page-119-0) on page 110. If you are upgrading bare metal UCS servers, proceed to [9](#page-119-1), on page 110. <span id="page-119-0"></span>**8** *Optional.* If you are upgrading software for UCS servers in an existing Ultra M solution stack, then create UCS server node list configuration files for each node type as shown in the following table.

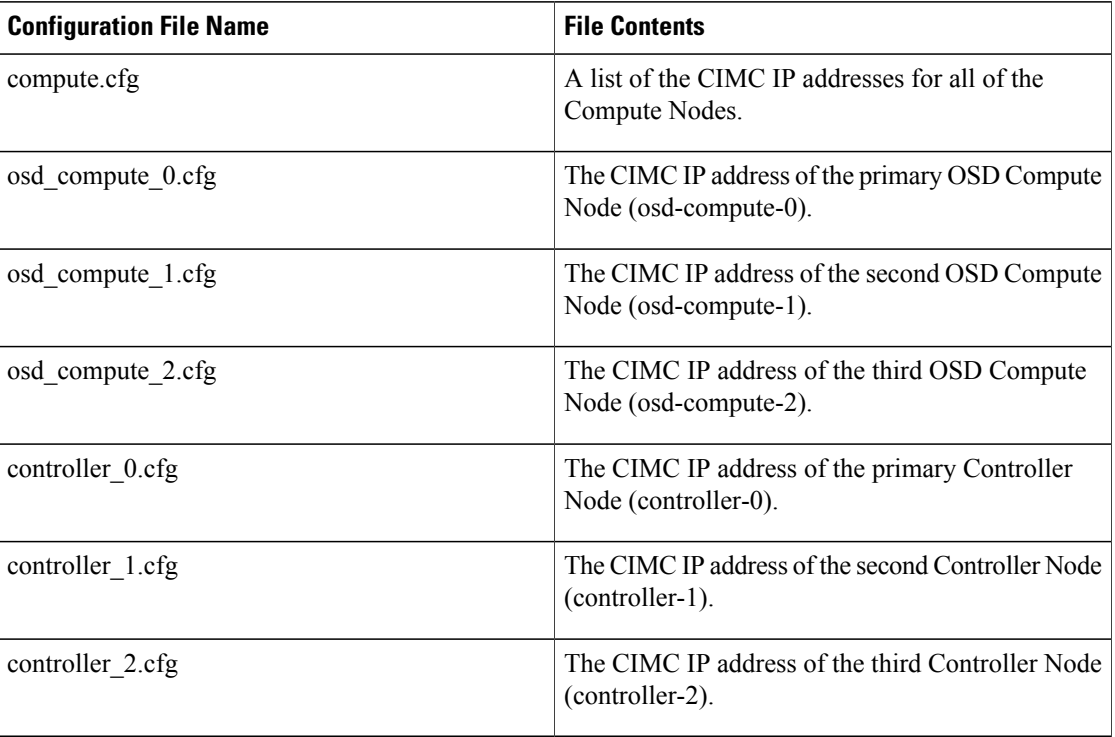

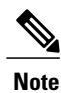

Each address must be preceded by a dash and a space ("-"). The following is an example of the required format:

```
- 192.100.0.9
-192.100.0.10- 192.100.0.11
```

```
- 192.100.0.12
```
Separate configuration files are required for each OSD Compute and Controller Node in order to maintain the integrity of the Ultra M solution stack throughout the upgrade process.

**9** *Optional.* If you are upgrading software on bare metal UCS servers prior to deploying them as part of the Ultra M solution stack, then create a configuration file called *hosts.cfg* containing a list of the CIMC IP addresses for all of the servers to be used within the Ultra M solution stack except the OSP-D server/Ultra M Manager Node.

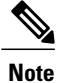

Each address must be preceded by a dash and a space (-). The following is an example of the required format:

 $-192.100.0.9$ - 192.100.0.10

- 192.100.0.11 - 192.100.0.12 **10** Create a configuration file called *ospd.cfg* containing the CIMC IP address of the OSP-D Server/Ultra M Manager Node.

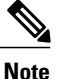

The address must be preceded by a dash and a space ("-"). The following is an example of the required format:

 $-192.300.0.9$ 

**11** Validate your configuration files by performing a sample test of the script to pull existing firmware versions from all Controller, OSD Compute, and Compute Nodes in your Ultra M solution deployment.

**./ultram\_ucs\_utils.py --cfg** "*<config\_file\_name>*" **--login** *<cimc\_username> <cimc\_user\_password>* **--status 'firmwares'**

The following is an example output for a *hosts.cfg* file with a single Compute Node (192.100.0.7):

2017-10-01 10:36:28,189 - Successfully logged out from the server: 192.100.0.7 2017-10-01 10:36:28,190 -

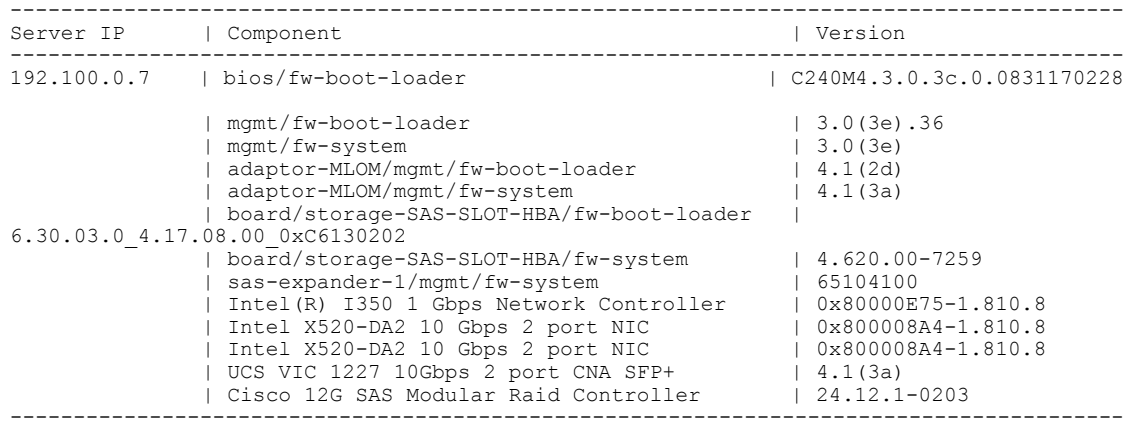

If you receive errors when executing the script, ensure that the CIMC username and password are correct. Additionally, verify that all of the IP addresses have been entered properly in the configuration files.

**Note**

It is highly recommended that you save the data reported in the output for later reference and validation after performing the upgrades.

- **12** Take backups of the various configuration files, logs, and other relevant information using the information and instructions in the *Backing Up Deployment Information* appendix in the *Ultra Services Platform Deployment Automation Guide*.
- **13** Continue the upgrade process based on your deployment status.
	- Proceed to [Shutdown](#page-121-0) the ESC VMs, on page 112 if you are upgrading software for servers that were previously deployed as part of the Ultra M solution stack.
	- Proceed to Upgrade [Firmware](#page-129-0) on UCS Bare Metal, on page 120 if you are upgrading software for servers that have not yet been deployed as part of the Ultra M solution stack.

## <span id="page-121-0"></span>**Shutdown the ESC VMs**

The Cisco Elastic Services Controller (ESC) serves as the VNFM in Ultra M solution deployments. ESC is deployed on a redundant pair of VMs. These VMs must be shut down prior to performing software upgrades on the UCS servers in the solution deployment.

To shut down the ESC VMs:

- **1** Login to OSP-D and make sure to "su stack" and "source stackrc".
- **2** Run Nova list to get the UUIDs of the ESC VMs.

```
nova list --fields name,host,status | grep <vnf_deployment_name>
Example output:
```

```
\leftarrow-- SNIP \leftarrow->| b470cfeb-20c6-4168-99f2-1592502c2057 | vnf1-ESC-ESC-
                                                      0 | tb5-ultram-osd-compute-2.localdomain |
ACTIVE |
| 157d7bfb-1152-4138-b85f-79afa96ad97d | vnf1-ESC-ESC-
                                                      1 | tb5-ultram-osd-compute-1.localdomain |
ACTIVE |
\leftarrow-- SNIP \leftarrow->
```
**3** Stop the standby ESC VM.

**nova stop** *<standby\_vm\_uuid>* **4** Stop the active ESC VM.

**nova stop** *<active vm\_uuid>* 

**5** Verify that the VMs have been shutoff.

**nova list --fields name,host,status | grep** *<vnf\_deployment\_name>* Look for the entries pertaining to the ESC UUIDs.

Example output:

```
\leftarrow-- SNIP \leftarrow->| b470cfeb-20c6-4168-99f2-1592502c2057 | vnf1-ESC-ESC-
0 0 0 \vert tb5-ultram-osd-compute-2.localdomain \vertSHIITOFF |
| 157d7bfb-1152-4138-b85f-79afa96ad97d | vnf1-ESC-ESC-
                                            1 | tb5-ultram-osd-compute-1.localdomain |
SHUTOFF |
<--- SNIP --->
```
**6** Proceed to Upgrade the [Compute](#page-121-1) Node Server Software, on page 112.

## <span id="page-121-1"></span>**Upgrade the Compute Node Server Software**

#### **NOTES:**

- Ensure that the ESC VMs have been shutdown according to the procedure in [Shutdown](#page-121-0) the ESC VMs, on page 112.
- This procedure assumes that you are already logged in to the Ultra M Manager Node.
- This procedure requires the *compute.cfg* file created as part of the procedure detailed in [Perform](#page-117-0) [Pre-Upgrade](#page-117-0) Preparation, on page 108.

• It is highly recommended that all Compute Nodes be upgraded using this process during a single maintenance window.

To upgrade the UCS server software on the Compute Nodes:

**1** Upgrade the BIOS on the UCS server-based Compute Nodes.

```
./ultram_ucs_utils.py --cfg "compute.cfg" --login <cimc_username> <cimc_user_password> --upgrade
bios --server <ospd_server_cimc_ip_address> --timeout 30 --file /firmwares/bios.cap
Example output:
```

```
2017-09-29 09:15:48,753 - Updating BIOS firmware on all the servers
2017-09-29 09:15:48,753 - Logging on UCS Server: 192.100.0.7
2017-09-29 09:15:48,758 - No session found, creating one on server: 192.100.0.7
2017-09-29 09:15:50,194 - Login successful to server: 192.100.0.7
2017-09-29 09:16:13,269 - 192.100.0.7 => updating | Image Download (5 %), OK
2017-09-29 09:17:26,669 - 192.100.0.7 => updating | Write Host Flash (75 %), OK
2017-09-29 09:18:34,524 - 192.100.0.7 => updating | Write Host Flash (75 %), OK
2017-09-29 09:19:40,892 - 192.100.0.7 => Activating BIOS
2017-09-29 09:19:55,011 -
---------------------------------------------------------------------
               | Overall | Updated-on
---------------------------------------------------------------------
192.100.0.7 | SUCCESS | NA | Status: success, Progress: Done, OK
```
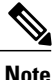

The Compute Nodes are automatically powered down after this process leaving only the CIMC interface available.

**2** Upgrade the UCS server using the Host Upgrade Utility (HUU).

**./ultram\_ucs\_utils.py --cfg** "**compute.cfg**" **--login** *<cimc\_username> <cimc\_user\_password>* **--upgrade huu --server** *<ospd\_server\_cimc\_ip\_address>* **--file /firmwares/***<ucs\_huu\_iso\_filename>* If the HUU script times out before completing the upgrade, the process mightstill be running on the remote hosts. You can periodically check the upgrade process by entering:

**./ultram\_ucs\_utils.py --cfg** "**compute.cfg**" **--login** *<cimc\_username> <cimc\_user\_password>* **--status huu-upgrade**

Example output:

---------------------------------------------------------------------

Server IP | Overall | Updated-on | Status ---------------------------------------------------------------------

192.100.0.7 | SUCCESS | 2017-10-20 07:10:11 | Update Complete CIMC Completed, SasExpDN Completed, I350 Completed, X520 Completed, X520 Completed, 3108AB-8i Completed, UCS VIC 1227 Completed, BIOS Completed, ---------------------------------------------------------------------

**3** Verify that the BIOS firmware and HUU upgrade was successful by checking the post-upgrade versions.

**./ultram\_ucs\_utils.py --cfg** "**compute.cfg**" **--login** *<cimc\_username> <cimc\_user\_password>* **--status firmwares**

**4** Set the package-c-state-limit CIMC setting.

**./ultram\_ucs\_utils.py --mgmt set-bios --bios-param biosVfPackageCStateLimit --bios-values vpPackageC-StateLimit=C0/C1 --cfg compute.cfg --login***<cimc\_username> <cimc\_user\_password>*

**5** Verify that the package-c-state-limit CIMC setting has been made.

**./ultram\_ucs\_utils.py --status bios-settings --cfg compute.cfg --login** *<cimc\_username> <cimc\_user\_password>* Look for **PackageCStateLimit** to be set to *C0/C1*.

**6** Modify the Grub configuration on each Compute Node.

<span id="page-123-1"></span>**a** Log into your first compute (compute-0) and update the grub setting with "processor.max\_cstate=0 intel idle.max cstate=0".

**sudo grubby --info=/boot/vmlinuz-`uname -r` sudo grubby --update-kernel=/boot/vmlinuz-`uname -r` --args="processor.max\_cstate=0 intel\_idle.max\_cstate=0"**

**b** Verify that the update was successful.

**sudo grubby --info=/boot/vmlinuz-`uname -r`** Look for the "processor.max\_cstate=0 intel\_idle.max\_cstate=0" arguments in the output.

<span id="page-123-2"></span>**c** Reboot the Compute Nodes.

**sudo reboot**

- **d** Repeat steps [6.a,](#page-123-1) on page 114 through [6.c,](#page-123-2) on page 114 for all other Compute Nodes.
- **7** Recheck all CIMC and kernel settings.
	- **a** Log in to the Ultra M Manager Node.
	- **b** Verify CIMC settings

**./ultram\_ucs\_utils.py --status bios-settings --cfg compute.cfg --login***<cimc\_username> <cimc\_user\_password>*

**c** Verify the processor c-state.

**for ip in `nova list | grep -i compute | awk '{print \$12}' | sed 's/ctlplane=//g'`; do ssh heat-admin@\$ip 'sudo cat /sys/module/intel\_idle/parameters/max\_cstate'; done for ip in `nova list | grep -i compute | awk '{print \$12}' | sed 's/ctlplane=//g'`; do ssh heat-admin@\$ip 'sudo cpupower idle-info'; done**

**8** Proceed to Upgrade the OSD [Compute](#page-123-0) Node Server Software.

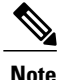

Other Node types can be upgraded at a later time. If you'll be upgrading them during a later maintenance window, proceed to Restart the UAS and ESC [\(VNFM\)](#page-126-0) VMs, on page 117.

### <span id="page-123-0"></span>**Upgrade the OSD Compute Node Server Software**

#### **NOTES:**

- This procedure requiresthe *osd\_compute\_0.cfg*, *osd\_compute\_1.cfg*, and *osd\_compute\_2.cfg* files created as part of the procedure detailed in Perform [Pre-Upgrade](#page-117-0) Preparation, on page 108.
- It is highly recommended that all OSD Compute Nodes be upgraded using this process during a single maintenance window.

To upgrade the UCS server software on the OSD Compute Nodes:

- **1** Move the Ceph storage to maintenance mode.
	- **a** Log on to the lead Controller Node (controller-0).

**b** Move the Ceph storage to maintenance mode.

**sudo ceph status sudo ceph osd set noout sudo ceph osd set norebalance sudo ceph status**

- **2** *Optional.* If they've not already been shut down, shut down both ESC VMs using the instructions in [Shutdown](#page-121-0) the ESC VMs, on page 112.
- <span id="page-124-0"></span>**3** Log on to the Ultra M Manager Node.
- **4** Upgrade the BIOS on the initial UCS server-based OSD Compute Node (osd-compute-1).

**./ultram\_ucs\_utils.py --cfg** "**osd\_compute\_0.cfg**" **--login** *<cimc\_username> <cimc\_user\_password>* **--upgrade bios --server** *<ospd\_server\_cimc\_ip\_address>* **--timeout 30 --file /firmwares/bios.cap** Example output:

```
2017-09-29 09:15:48,753 - Updating BIOS firmware on all the servers
2017-09-29 09:15:48,753 - Logging on UCS Server: 192.100.0.17
2017-09-29 09:15:48,758 - No session found, creating one on server: 192.100.0.17
2017-09-29 09:15:50,194 - Login successful to server: 192.100.0.17
2017-09-29 09:16:13,269 - 192.100.0.17 => updating | Image Download (5 %), OK
2017-09-29 09:17:26,669 - 192.100.0.17 => updating | Write Host Flash (75 %), OK
2017-09-29 09:18:34,524 - 192.100.0.17 => updating | Write Host Flash (75 %), OK
2017-09-29 09:19:40,892 - 192.100.0.17 => Activating BIOS
2017-09-29 09:19:55,011 -
---------------------------------------------------------------------
               | Overall | Updated-on
---------------------------------------------------------------------
                                               | Status: success, Progress: Done, OK
```
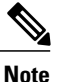

The Compute Nodes are automatically powered down after this process leaving only the CIMC interface available.

**5** Upgrade the UCS server using the Host Upgrade Utility (HUU).

**./ultram\_ucs\_utils.py --cfg** "**osd\_compute.cfg**" **--login** *<cimc\_username> <cimc\_user\_password>* **--upgrade huu --server** *<ospd\_server\_cimc\_ip\_address>* **--file /firmwares/***<ucs\_huu\_iso\_filename>* If the HUU script times out before completing the upgrade, the process mightstill be running on the remote hosts. You can periodically check the upgrade process by entering:

**./ultram\_ucs\_utils.py --cfg** "**osd\_compute.cfg**" **--login** *<cimc\_username> <cimc\_user\_password>* **--status huu-upgrade**

Example output:

```
---------------------------------------------------------------------
               | Overall | Updated-on
---------------------------------------------------------------------
192.100.0.17 | SUCCESS | 2017-10-20 07:10:11 | Update Complete CIMC Completed, SasExpDN
Completed, I350 Completed, X520 Completed, X520 Completed, 3108AB-8i Completed, UCS VIC
```

```
1227 Completed, BIOS Completed,
---------------------------------------------------------------------
```
**6** Verify that the BIOS firmware and HUU upgrade was successful by checking the post-upgrade versions.

**./ultram\_ucs\_utils.py --cfg** "**osd\_compute\_0.cfg**" **--login** *<cimc\_username> <cimc\_user\_password>* **--status firmwares**

**7** Set the package-c-state-limit CIMC setting.

**./ultram\_ucs\_utils.py --mgmt set-bios --bios-param biosVfPackageCStateLimit --bios-values vpPackageC-StateLimit=C0/C1 --cfg osd\_compute\_0.cfg --login** *<cimc\_username> <cimc\_user\_password>*

**8** Verify that the package-c-state-limit CIMC setting has been made.

**./ultram\_ucs\_utils.py --status bios-settings --cfg osd\_compute\_0.cfg --login** *<cimc\_username> <cimc\_user\_password>* Look for **PackageCStateLimit** to be set to *C0/C1*.

- **9** Modify the Grub configuration on the primary OSD Compute Node.
	- **a** Log on to the OSD Compute (osd-compute-0) and update the grub setting with "processor.max\_cstate=0 intel idle.max cstate=0".

```
sudo grubby --info=/boot/vmlinuz-`uname -r`
sudo grubby --update-kernel=/boot/vmlinuz-`uname -r` --args="processor.max_cstate=0
intel_idle.max_cstate=0"
```
**b** Verify that the update was successful.

**sudo grubby --info=/boot/vmlinuz-`uname -r`** Look for the "processor.max\_cstate=0 intel\_idle.max\_cstate=0" arguments in the output.

<span id="page-125-0"></span>**c** Reboot the OSD Compute Nodes.

**sudo reboot**

**10** Recheck all CIMC and kernel settings.

**a** Verify the processor c-state.

**cat /sys/module/intel\_idle/parameters/max\_cstate** *cpupower idle-info*

- **b** Login to Ultra M Manager Node.
- **c** Verify CIMC settings.

**./ultram\_ucs\_utils.py --status bios-settings --cfg osd\_compute\_0.cfg --login** *<cimc\_username> <cimc\_user\_password>*

**11** Repeatsteps [4,](#page-124-0) on page 115 through [10](#page-125-0), on page 116 on the second OSD Compute Node (osd-compute-1).

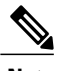

**Note** Be sure to use the *osd\_compute\_1.cfg* file where needed.

**12** Repeat steps [4,](#page-124-0) on page 115 through [10,](#page-125-0) on page 116 on the third OSD Compute Node (osd-compute-2).

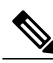

**Note** Be sure to use the *osd\_compute\_2.cfg* file where needed.

**13** Check the ironic node-list and restore any hosts that went into maintenance mode true state.

- **a** Login to OSP-D and make sure to "su stack" and "source stackrc".
- **b** Perform the check and any required restorations.

**ironic node-list ironic node-set-maintenance \$NODE\_***<node\_uuid>* **off**

- **14** Move the Ceph storage out of maintenance mode.
	- **a** Log on to the lead Controller Node (controller-0).

**b** Move the Ceph storage to maintenance mode.

```
sudo ceph status
sudo ceph osd unset noout
sudo ceph osd unset norebalance
sudo ceph status
sudo pcs status
```
**15** Proceed to Restart the UAS and ESC [\(VNFM\)](#page-126-0) VMs, on page 117.

## <span id="page-126-0"></span>**Restart the UAS and ESC (VNFM) VMs**

Upon performing the UCS server software upgrades, VMs that were previously shutdown must be restarted. To restart the VMs:

- **1** Login to OSP-D and make sure to "su stack" and "source stackrc".
- **2** Run Nova list to get the UUIDs of the ESC VMs.
- **3** Start the AutoIT-VNF VM.
	- **nova start** *<autoit vm\_uuid>*
- **4** Start the AutoDeploy VM.
	- **nova start** *<autodeploy vm\_uuid>*
- **5** Start the standby ESC VM.

**nova start** *<standby\_vm\_uuid>*

- **6** Start the active ESC VM.
	- **nova start** *<active\_vm\_uuid>*
- **7** Verify that the VMs have been restarted and are ACTIVE.

**nova list --fields name,host,status | grep** *<vnf\_deployment\_name>* Once ESC is up and running, it triggers the recovery of rest of the VMs (AutoVNF, UEMs, CFs and SFs).

**8** Login to each of the VMs and verify that they are operational.

## <span id="page-126-1"></span>**Upgrade the Controller Node Server Software**

#### **NOTES:**

- This procedure requires the *controller\_0.cfg*, *controller\_1.cfg*, and *controller\_2.cfg* files created as part of the procedure detailed in Perform [Pre-Upgrade](#page-117-0) Preparation, on page 108.
- It is highly recommended that all Controller Nodes be upgraded using this process during a single maintenance window.

To upgrade the UCS server software on the Controller Nodes:

- **1** Check the Controller Node status and move the Pacemaker Cluster Stack (PCS) to maintenance mode.
	- **a** Login to the primary Controller Node (controller-0) from the OSP-D Server.

**b** Check the state of the Controller Node Pacemaker Cluster Stack (PCS). **sudo pcs status**

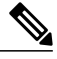

**Note** Resolve any issues prior to proceeding to the next step.

**c** Place the PCS cluster on the Controller Node into standby mode.

**sudo pcs cluster standby** *<controller\_name>*

**d** Recheck the Controller Node status again and make sure that the Controller Node is in standby mode for the PCS cluster.

#### **sudo pcs status**

- <span id="page-127-0"></span>**2** Log on to the Ultra M Manager Node.
- **3** Upgrade the BIOS on the primary UCS server-based Controller Node (controller-0).

**./ultram\_ucs\_utils.py --cfg** "**controller\_0.cfg**" **--login** *<cimc\_username> <cimc\_user\_password>* **--upgrade bios --server** *<ospd\_server\_cimc\_ip\_address>* **--timeout 30 --file /firmwares/bios.cap** Example output:

```
2017-09-29 09:15:48,753 - Updating BIOS firmware on all the servers
2017-09-29 09:15:48,753 - Logging on UCS Server: 192.100.2.7
2017-09-29 09:15:48,758 - No session found, creating one on server: 192.100.2.7
2017-09-29 09:15:50,194 - Login successful to server: 192.100.2.7
2017-09-29 09:16:13,269 - 192.100.2.7 => updating | Image Download (5 %), OK
2017-09-29 09:17:26,669 - 192.100.2.7 => updating | Write Host Flash (75 %), OK
2017-09-29 09:18:34,524 - 192.100.2.7 => updating | Write Host Flash (75 %), OK
2017-09-29 09:19:40,892 - 192.100.2.7 => Activating BIOS
2017-09-29 09:19:55,011 -
---------------------------------------------------------------------
               | Overall | Updated-on
---------------------------------------------------------------------
192.100.2.7 | SUCCESS | NA | Status: success, Progress: Done, OK
```

```
Note
```
The Compute Nodes are automatically powered down after this process leaving only the CIMC interface available.

**4** Upgrade the UCS server using the Host Upgrade Utility (HUU).

**./ultram\_ucs\_utils.py --cfg** "**controller\_0.cfg**" **--login** *<cimc\_username> <cimc\_user\_password>* **--upgrade huu --server** *<ospd\_server\_cimc\_ip\_address>* **--file /firmwares/***<ucs\_huu\_iso\_filename>* If the HUU script times out before completing the upgrade, the process mightstill be running on the remote hosts. You can periodically check the upgrade process by entering:

**./ultram\_ucs\_utils.py --cfg** "**controller\_0.cfg**" **--login** *<cimc\_username> <cimc\_user\_password>* **--status huu-upgrade**

Example output:

```
---------------------------------------------------------------------
Server IP | Overall | Updated-on | Status
       ---------------------------------------------------------------------
192.100.2.7 | SUCCESS | 2017-10-20 07:10:11 | Update Complete CIMC Completed, SasExpDN
```

```
Completed, I350 Completed, X520 Completed, X520 Completed, 3108AB-8i Completed, UCS VIC
1227 Completed, BIOS Completed,
---------------------------------------------------------------------
```
- **5** Verify that the BIOS firmware and HUU upgrade was successful by checking the post-upgrade versions.
	- **./ultram\_ucs\_utils.py --cfg** "**controller\_0.cfg**" **--login** *<cimc\_username> <cimc\_user\_password>* **--status firmwares**

**6** Set the package-c-state-limit CIMC setting.

**./ultram\_ucs\_utils.py --mgmt set-bios --bios-param biosVfPackageCStateLimit --bios-values vpPackageC-StateLimit=C0/C1 --cfg controller\_0.cfg --login***<cimc\_username><cimc\_user\_password>*

**7** Verify that the package-c-state-limit CIMC setting has been made.

**./ultram\_ucs\_utils.py --status bios-settings --cfg controller\_0.cfg --login** *<cimc\_username> <cimc\_user\_password>* Look for **PackageCStateLimit** to be set to *C0/C1*.

- **8** Modify the Grub configuration on the primary OSD Compute Node.
	- **a** Log on to the OSD Compute (osd-compute-0) and update the grub setting with "processor.max cstate=0 intel idle.max cstate=0".

**sudo grubby --info=/boot/vmlinuz-`uname -r` sudo grubby --update-kernel=/boot/vmlinuz-`uname -r` --args="processor.max\_cstate=0 intel\_idle.max\_cstate=0"**

**b** Verify that the update was successful.

**sudo grubby --info=/boot/vmlinuz-`uname -r`** Look for the "processor.max cstate=0 intel idle.max cstate=0" arguments in the output.

**c** Reboot the OSD Compute Nodes.

**sudo reboot**

- **9** Recheck all CIMC and kernel settings.
	- **a** Verify the processor c-state.

**cat /sys/module/intel\_idle/parameters/max\_cstate** *cpupower idle-info*

- **b** Login to Ultra M Manager Node.
- **c** Verify CIMC settings.

**./ultram\_ucs\_utils.py --status bios-settings --cfg controller\_0.cfg --login** *<cimc\_username> <cimc\_user\_password>*

- <span id="page-128-0"></span>**10** Check the ironic node-list and restore the Controller Node if it went into maintenance mode true state.
	- **a** Login to OSP-D and make sure to "su stack" and "source stackrc".
	- **b** Perform the check and any required restorations.

**ironic node-list ironic node-set-maintenance \$NODE\_***<node\_uuid>* **off**

**11** Take the Controller Node out of the PCS standby state.

**sudo pcs cluster unstandby** *<controller-0-id>*

**12** Wait 5 to 10 minutes and check the state of the PCS cluster to verify that the Controller Node is ONLINE and all services are in good state.

#### **sudo pcs status**

**13** Repeat steps [3,](#page-127-0) on page 118 through [11,](#page-128-0) on page 119 on the second Controller Node (controller-1).

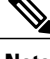

**Note** Be sure to use the *controller 1.cfg* file where needed.

**14** Repeat steps [3,](#page-127-0) on page 118 through [11,](#page-128-0) on page 119 on the third Controller Node (controller-2).

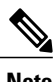

**Note** Be sure to use the *controller* 2.cfg file where needed.

**15** Proceed to Upgrade Firmware on the OSP-D [Server/Ultra](#page-131-0) M Manager Node, on page 122.

## <span id="page-129-0"></span>**Upgrade Firmware on UCS Bare Metal**

#### **NOTES:**

- This procedure assumes that the UCS servers receiving the software (firmware) upgrade have not previously been deployed as part of an Ultra M solution stack.
- The instructions in this section pertain to all servers to be used as part of an Ultra M solution stack except the OSP-D Server/Ultra M Manager Node.
- This procedure requires the *hosts.cfg* file created as part of the procedure detailed in Perform [Pre-Upgrade](#page-117-0) [Preparation,](#page-117-0) on page 108.

To upgrade the software on the UCS servers:

- **1** Log on to the Ultra M Manager Node.
- **2** Upgrade the BIOS on the UCS servers.

**./ultram\_ucs\_utils.py --cfg** "**hosts.cfg**" **--login** *<cimc\_username> <cimc\_user\_password>* **--upgrade bios --server** *<ospd\_server\_cimc\_ip\_address>* **--timeout 30 --file /firmwares/bios.cap** Example output:

```
2017-09-29 09:15:48,753 - Updating BIOS firmware on all the servers
2017-09-29 09:15:48,753 - Logging on UCS Server: 192.100.0.7
2017-09-29 09:15:48,758 - No session found, creating one on server: 192.100.0.7
2017-09-29 09:15:50,194 - Login successful to server: 192.100.0.7
2017-09-29 09:16:13,269 - 192.100.0.7 => updating | Image Download (5 %), OK
2017-09-29 09:17:26,669 - 192.100.0.7 => updating | Write Host Flash (75 %), OK
2017-09-29 09:18:34,524 - 192.100.0.7 => updating | Write Host Flash (75 %), OK
2017-09-29 09:19:40,892 - 192.100.0.7 => Activating BIOS
2017-09-29 09:19:55,011 -
---------------------------------------------------------------------
Server IP | Overall | Updated-on | Status
---------------------------------------------------------------------
192.100.0.7 | SUCCESS | NA | Status: success, Progress: Done, OK
```
**Note**

The Compute Nodes are automatically powered down after this process leaving only the CIMC interface available.

**3** Upgrade the UCS server using the Host Upgrade Utility (HUU).

**./ultram\_ucs\_utils.py --cfg** "**hosts.cfg**" **--login** *<cimc\_username> <cimc\_user\_password>* **--upgrade huu --server** *<ospd\_server\_cimc\_ip\_address>* **--file /firmwares/***<ucs\_huu\_iso\_filename>* If the HUU script times out before completing the upgrade, the process mightstill be running on the remote hosts. You can periodically check the upgrade process by entering:

**./ultram\_ucs\_utils.py --cfg** "**hosts.cfg**" **--login** *<cimc\_username> <cimc\_user\_password>* **--status huu-upgrade**

Example output:

```
---------------------------------------------------------------------
Server IP | Overall | Updated-on | Status
---------------------------------------------------------------------
192.100.0.7 | SUCCESS | 2017-10-20 07:10:11 | Update Complete CIMC Completed, SasExpDN
Completed, I350 Completed, X520 Completed, X520 Completed, 3108AB-8i Completed, UCS VIC
1227 Completed, BIOS Completed,
---------------------------------------------------------------------
```
**4** Verify that the BIOS firmware and HUU upgrade was successful by checking the post-upgrade versions.

**./ultram\_ucs\_utils.py --cfg** "**hosts.cfg**" **--login** *<cimc\_username> <cimc\_user\_password>* **--status firmwares**

**5** Set the package-c-state-limit CIMC setting.

**./ultram\_ucs\_utils.py --mgmt set-bios --bios-param biosVfPackageCStateLimit --bios-values vpPackageC-StateLimit=C0/C1 --cfg hosts.cfg --login** *<cimc\_username> <cimc\_user\_password>*

**6** Verify that the package-c-state-limit CIMC setting has been made.

**./ultram\_ucs\_utils.py --status bios-settings --cfg hosts.cfg --login** *<cimc\_username> <cimc\_user\_password>* Look for **PackageCStateLimit** to be set to *C0/C1*.

- **7** Recheck all CIMC and BIOS settings.
	- **a** Log in to the Ultra M Manager Node.
	- **b** Verify CIMC settings.

```
./ultram_ucs_utils.py --status bios-settings --cfg hosts.cfg --login <cimc_username>
<cimc_user_password>
```
**8** Modify the "ComputeKernelArgs" statement in the *network.yaml* with the "processor.max\_cstate=0 intel idle.max cstate=0" arguments.

**vi network.yaml**

```
\textrm{<-}-\textrm{SNIP}--ComputeKernelArgs: "intel_iommu=on default_hugepagesz=1GB hugepagesz=1G hugepages=12
processor.max_cstate=0 intel_idle.max_cstate=0"
```
- **9** Modify the Grub configuration on all Controller Nodes after the VIM (Overcloud) has been deployed.
	- **a** Log into your first Controller Node (controller-0).

**ssh heat-admin@***<controller\_address>*

**b** Check the grubby settings.

**sudo grubby --info=/boot/vmlinuz-`uname -r`** Example output:

```
index=0
kernel=/boot/vmlinuz-3.10.0-514.21.1.el7.x86_64
args="ro console=tty0 console=ttyS0,115200n8 crashkernel=auto rhgb quiet "
root=UUID=fa9e939e-9e3c-4f1c-a07c-3f506756ad7b
initrd=/boot/initramfs-3.10.0-514.21.1.el7.x86_64.img
title=Red Hat Enterprise Linux Server (3.10.0-514.21.1.el7.x86_64) 7.3 (Maipo)
```
**c** Update the grub setting with the "processor.max\_cstate=0 intel\_idle.max\_cstate=0" arguments.

**sudo grubby --update-kernel=/boot/vmlinuz-`uname -r` --args="processor.max\_cstate=0 intel\_idle.max\_cstate=0"**

**d** Verify that the update was successful.

#### **sudo grubby --info=/boot/vmlinuz-`uname -r`**

Look for the "processor.max\_cstate=0 intel\_idle.max\_cstate=0" arguments in the output.

#### Example output:

```
index=0
  kernel=/boot/vmlinuz-3.10.0-514.21.1.el7.x86_64
  args="ro console=tty0 console=ttyS0,115200n8 crashkernel=auto rhgb quiet
  processor.max_cstate=0 intel_idle.max_cstate=0"
   root=UUID=fa9e939e-9e3c-4f1c-a07c-3f506756ad7b
   initrd=/boot/initramfs-3.10.0-514.21.1.el7.x86_64.img
   title=Red Hat Enterprise Linux Server (3.10.0-514.21.1.el7.x86_64) 7.3 (Maipo)
e Reboot the Controller Node.
```
#### <span id="page-131-1"></span>**sudo reboot**

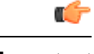

**Important** Do not proceed with the next step until the Controller Node is up and rejoins the cluster.

**f** Repeat steps [9.a,](#page-130-0) on page 121 through [9.e,](#page-131-1) on page 122 for all other Controller Nodes.

**10** Proceed to Upgrade Firmware on the OSP-D [Server/Ultra](#page-131-0) M Manager Node, on page 122.

## <span id="page-131-0"></span>**Upgrade Firmware on the OSP-D Server/Ultra M Manager Node**

- **1** Open your web browser.
- **2** Enter the CIMC address of the OSP-D Server/Ultra M Manager Node in the URL field.
- **3** Login to the CIMC using the configured user credentials.
- **4** Click **Launch KVM Console**.
- **5** Click **Virtual Media**.
- **6** Click **Add Image** and select the HUU ISO file pertaining to the version you wish to upgrade to.
- **7** Select the ISO that you have added in the **Mapped** column of the **Client View**. Wait for the selected ISO to appear as a mapped device.
- **8** Boot the server and press F6 when prompted to open the **Boot Menu**.
- **9** Select the desired ISO.
- **10** Select **Cisco vKVM-Mapped vDVD1.22**, and press **Enter**. The server boots from the selected device.
- **11** Follow the onscreen instructions to update the desired software and reboot the server. Proceed to the next step once the server has rebooted.
- **12** Log on to the Ultra M Manager Node.
- **13** Set the package-c-state-limit CIMC setting.

**./ultram\_ucs\_utils.py --mgmt set-bios --bios-param biosVfPackageCStateLimit --bios-values vpPackageC-StateLimit=C0/C1 --cfg ospd.cfg --login** *<cimc\_username> <cimc\_user\_password>*

**14** Verify that the package-c-state-limit CIMC setting has been made.

**./ultram\_ucs\_utils.py --status bios-settings --cfg controller.cfg --login** *<cimc\_username> <cimc\_user\_password>* Look for **PackageCStateLimit** to be set to C0/C1.

**15** Update the grub setting with "processor.max\_cstate=0 intel\_idle.max\_cstate=0".

**sudo grubby --info=/boot/vmlinuz-`uname -r` sudo grubby --update-kernel=/boot/vmlinuz-`uname -r` --args="processor.max\_cstate=0 intel\_idle.max\_cstate=0"**

**16** Verify that the update was successful.

**sudo grubby --info=/boot/vmlinuz-`uname -r`** Look for the "processor.max\_cstate=0 intel\_idle.max\_cstate=0" arguments in the output.

**17** Reboot the server.

#### **sudo reboot**

- **18** Recheck all CIMC and kernel settings upon reboot.
	- **a** Verify CIMC settings

**./ultram\_ucs\_utils.py --status bios-settings --cfg ospd.cfg --login** *<cimc\_username> <cimc\_user\_password>*

**b** Verify the processor c-state.

**cat /sys/module/intel\_idle/parameters/max\_cstate** *cpupower idle-info*

# <span id="page-132-0"></span>**Controlling UCS BIOS Parameters Using ultram\_ucs\_utils.py Script**

The ultram ucs utils.py script can be used to modify and verify parameters within the UCS server BIOS. This script is in the */opt/cisco/usp/ultram-manager* directory.

```
œ
```

```
Important
```
Refer to the UCS server documentation BIOS documentation for information on parameters and their respective values.

To configure UCS server BIOS parameters:

- **1** Log on to the Ultra M Manager Node.
- **2** Modify the desired BIOS parameters.

**./ultram\_ucs\_utils.py --cfg** "*config\_file\_name*" **--login** *cimc\_username cimc\_user\_password* **--mgmt 'set-bios'** –**-bios-param** *bios\_paramname* –**-bios-values** *bios\_value1 bios\_value2* Example:

```
./ultram_ucs_utils.py --cfg cmp_17 --login admin abcabc --mgmt 'set-bios --bios-param
biosVfUSBPortsConfig --bios-values vpAllUsbDevices=Disabled vpUsbPortRear=Disabled
Example output:
```
2017-10-06 19:48:39,241 - Set BIOS Parameters 2017-10-06 19:48:39,241 - Logging on UCS Server: 192.100.0.25 2017-10-06 19:48:39,243 - No session found, creating one on server: 192.100.0.25 2017-10-06 19:48:40,711 - Login successful to server: 192.100.0.25 2017-10-06 19:48:52,709 - Logging out from the server: 192.100.0.25 2017-10-06 19:48:53,893 - Successfully logged out from the server: 192.100.0.25

**3** Verify that your settings have been incorporated.

**./ultram\_ucs\_utils.py --cfg** "*config\_file\_name*" **--login** *cimc\_username cimc\_user\_password* **-- status bios-settings**

I

Example output:

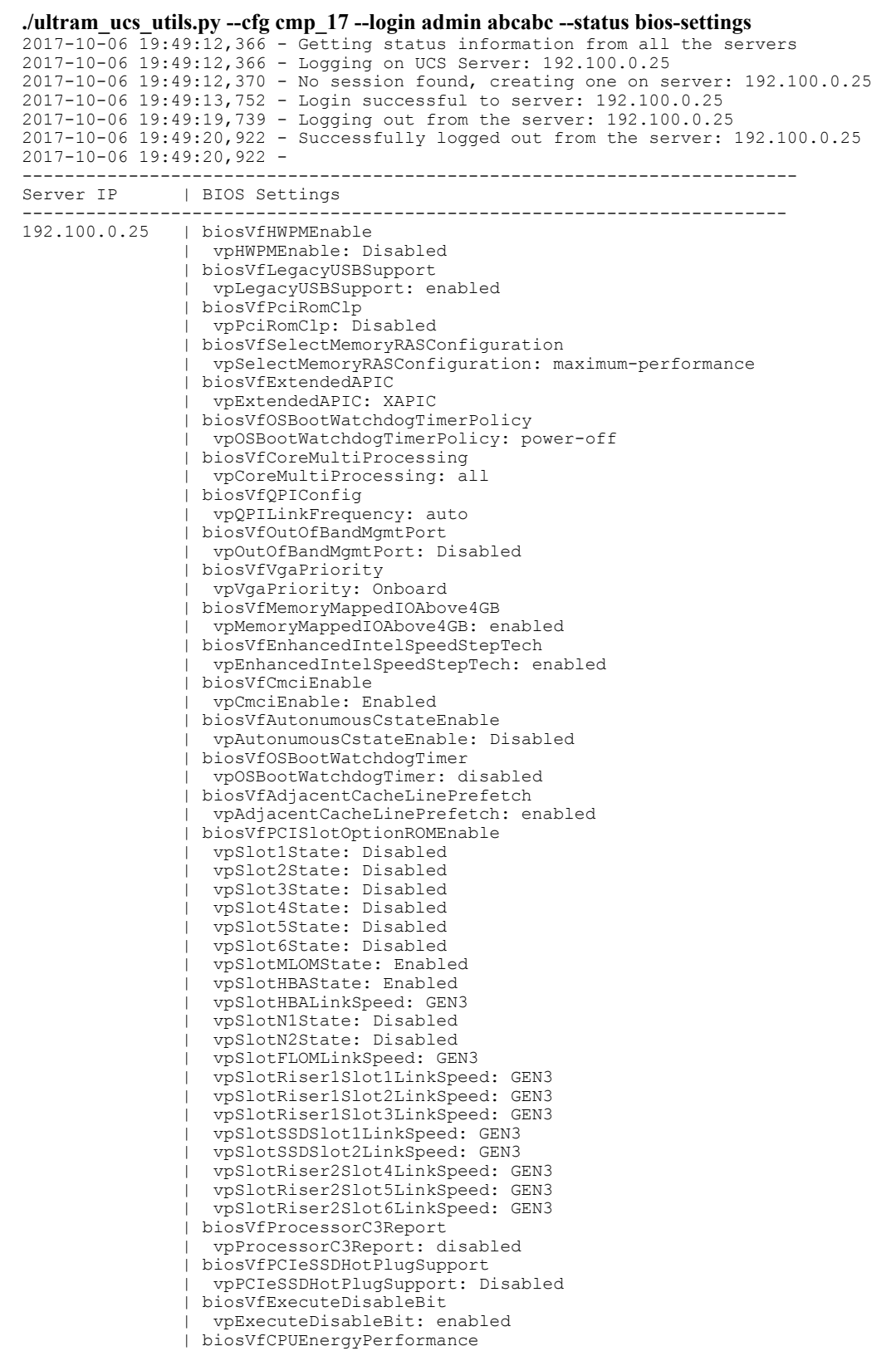

| vpCPUEnergyPerformance: balanced-performance | biosVfAltitude | vpAltitude: 300-m | biosVfSrIov | vpSrIov: enabled | biosVfIntelVTForDirectedIO | vpIntelVTDATSSupport: enabled | vpIntelVTDCoherencySupport: disabled | vpIntelVTDInterruptRemapping: enabled | vpIntelVTDPassThroughDMASupport: disabled | vpIntelVTForDirectedIO: enabled | biosVfCPUPerformance | vpCPUPerformance: enterprise | biosVfPchUsb30Mode | vpPchUsb30Mode: Disabled | biosVfTPMSupport | vpTPMSupport: enabled | biosVfIntelHyperThreadingTech | vpIntelHyperThreadingTech: disabled | biosVfIntelTurboBoostTech | vpIntelTurboBoostTech: enabled | biosVfUSBEmulation | vpUSBEmul6064: enabled | biosVfMemoryInterleave | vpChannelInterLeave: auto vpRankInterLeave: auto | biosVfConsoleRedirection | vpBaudRate: 115200 | vpConsoleRedirection: disabled | vpFlowControl: none | vpTerminalType: vt100 | vpPuttyKeyPad: ESCN | vpRedirectionAfterPOST: Always Enable | biosVfQpiSnoopMode | vpQpiSnoopMode: auto | biosVfPStateCoordType | vpPStateCoordType: HW ALL | biosVfProcessorC6Report | vpProcessorC6Report: enabled | biosVfPCIOptionROMs | vpPCIOptionROMs: Enabled | biosVfDCUPrefetch | vpStreamerPrefetch: enabled | vpIPPrefetch: enabled | biosVfFRB2Enable | vpFRB2Enable: enabled | biosVfLOMPortOptionROM | vpLOMPortsAllState: Enabled | vpLOMPort0State: Enabled | vpLOMPort1State: Enabled | biosVfPatrolScrub | vpPatrolScrub: enabled | biosVfNUMAOptimized | vpNUMAOptimized: enabled | biosVfCPUPowerManagement | vpCPUPowerManagement: performance | biosVfDemandScrub | vpDemandScrub: enabled | biosVfDirectCacheAccess | vpDirectCacheAccess: auto | biosVfPackageCStateLimit | vpPackageCStateLimit: C6 Retention | biosVfProcessorC1E | vpProcessorC1E: enabled | biosVfUSBPortsConfig | vpAllUsbDevices: disabled | vpUsbPortRear: disabled | vpUsbPortFront: enabled | vpUsbPortInternal: enabled | vpUsbPortKVM: enabled | vpUsbPortVMedia: enabled | biosVfSataModeSelect | vpSataModeSelect: AHCI

I

| biosVfOSBootWatchdogTimerTimeout | vpOSBootWatchdogTimerTimeout: 10-minutes | biosVfWorkLoadConfig | vpWorkLoadConfig: Balanced | biosVfCDNEnable | vpCDNEnable: Disabled | biosVfIntelVirtualizationTechnology | vpIntelVirtualizationTechnology: enabled | biosVfHardwarePrefetch | vpHardwarePrefetch: enabled | biosVfPwrPerfTuning | vpPwrPerfTuning: os ------------------------------------------------------------------------

<span id="page-136-0"></span>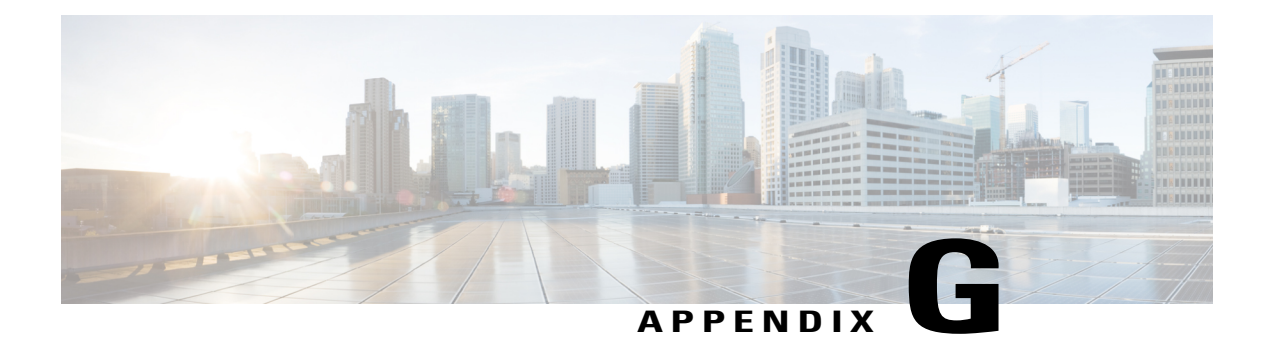

# **ultram\_ucs\_utils.py Help**

 $\mathbf{I}$ 

Enter the following command to display help for the UCS utilities available through the Ultra M Manager: **./ultram\_ucs\_utils.py h**

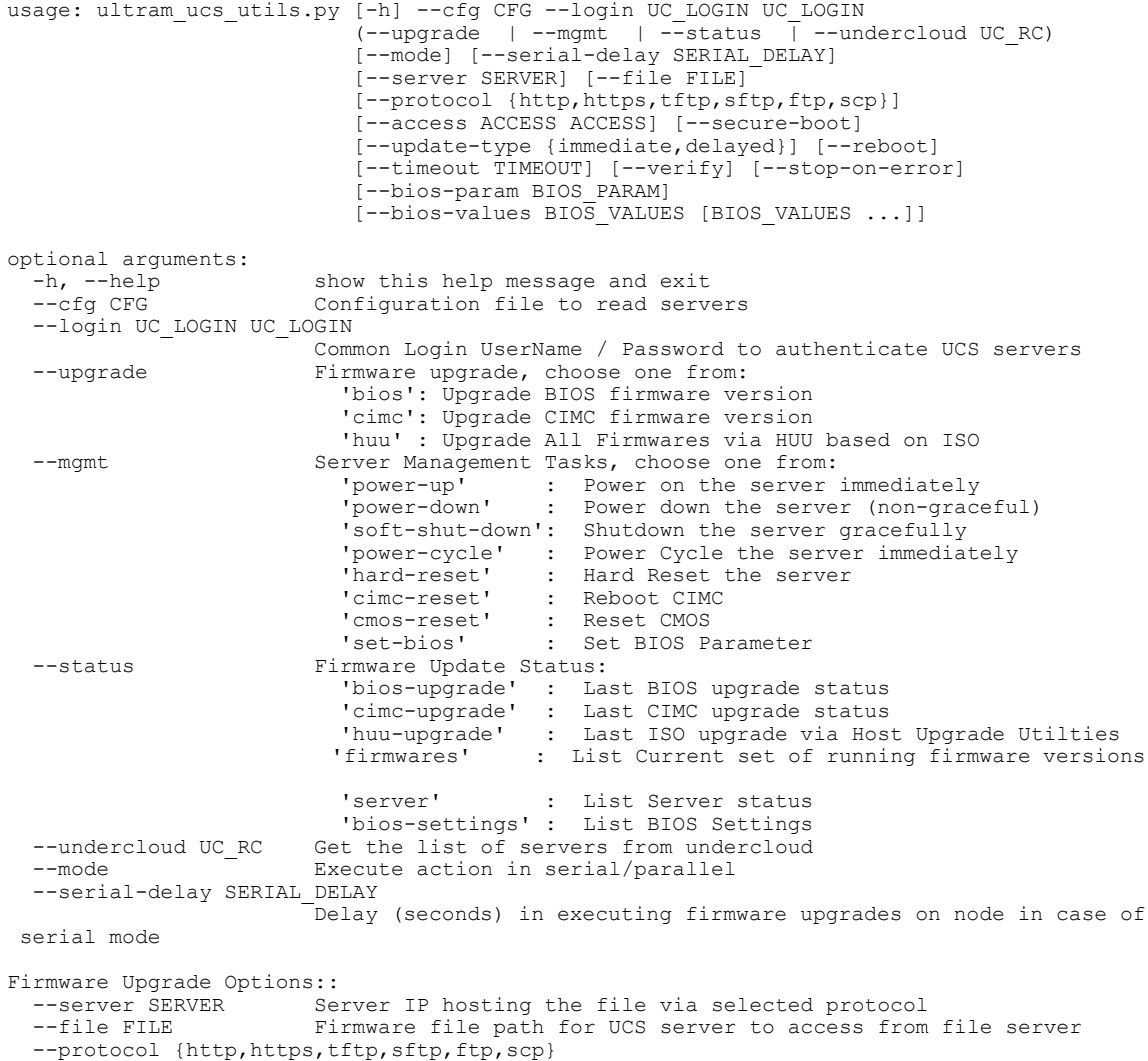

Protocol to get the firmware file on UCS server --access ACCESS ACCESS UserName / Password to access the file from remote server using https, sftp, ftp, scp --secure-boot Use CIMC Secure-Boot. --update-type {immediate,delayed} Update type whether to send delayed update to server or immediate --reboot Reboot CIMC before performing update<br>--timeout TIMEOUT Update timeout in mins should be more Update timeout in mins should be more than 30 min and less than 200 min --verify Use this option to verify update after reboot<br>--stop-on-error Stop the firmware update once an error is ence Stop the firmware update once an error is encountered BIOS Parameters configuratioon: --bios-param BIOS\_PARAM BIOS Paramater Name to be set --bios-values BIOS\_VALUES [BIOS\_VALUES ...] BIOS Paramater values in terms of key=value pair separated by space